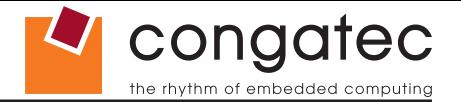

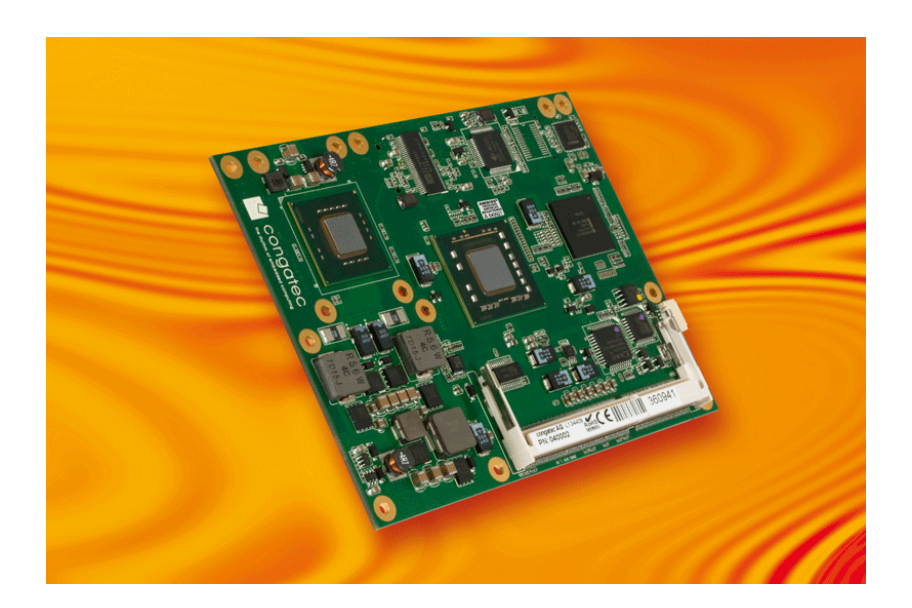

# **COM Express™ conga-BS45**

*Intel® Core™ 2 Duo or Celeron® M processor with an Intel® GS45 Express chipset*

*User's Guide*

*Revision 1.3*

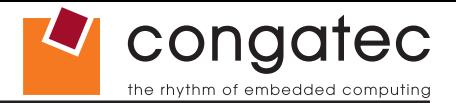

# **Revision History**

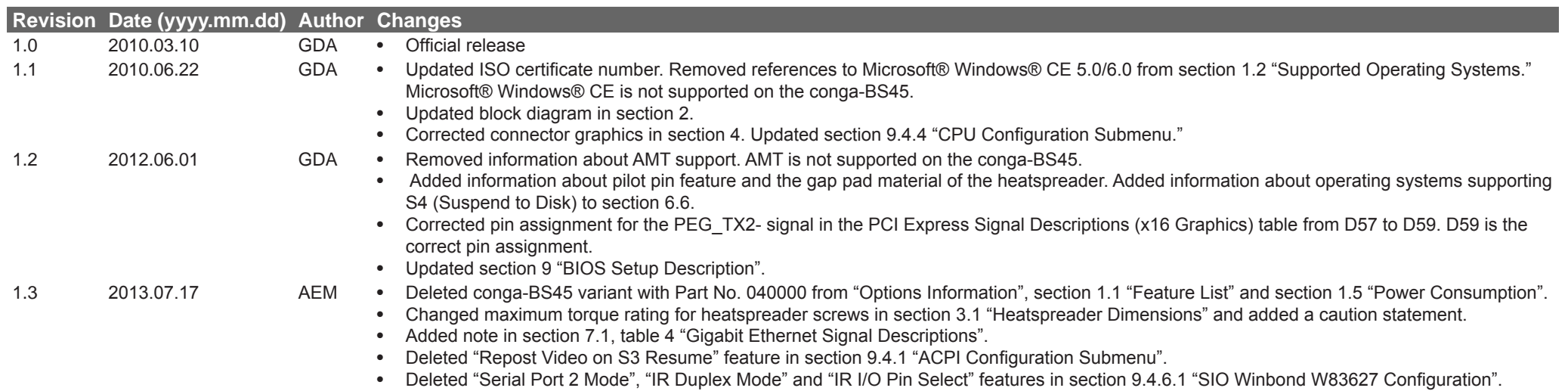

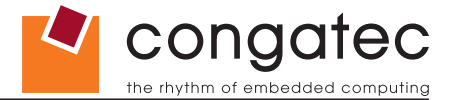

# **Preface**

This user's guide provides information about the components, features, connectors and BIOS Setup menus available on the conga-BS45. It is one of three documents that should be referred to when designing a COM Express™ application. The other reference documents that should be used include the following:

> COM Express™ Design Guide COM Express™ Specification

The links to these documents can be found on the congatec AG website at www.congatec.com

## **Disclaimer**

The information contained within this user's guide, including but not limited to any product specification, is subject to change without notice.

congatec AG provides no warranty with regard to this user's guide or any other information contained herein and hereby expressly disclaims any implied warranties of merchantability or fitness for any particular purpose with regard to any of the foregoing. congatec AG assumes no liability for any damages incurred directly or indirectly from any technical or typographical errors or omissions contained herein or for discrepancies between the product and the user's guide. In no event shall congatec AG be liable for any incidental, consequential, special, or exemplary damages, whether based on tort, contract or otherwise, arising out of or in connection with this user's guide or any other information contained herein or the use thereof.

#### **Intended Audience**

This user's guide is intended for technically qualified personnel. It is not intended for general audiences.

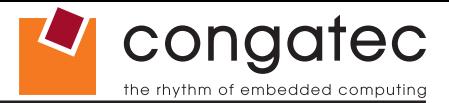

# **Symbols**

The following symbols are used in this user's guide:

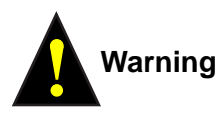

Warnings indicate conditions that, if not observed, can cause personal injury.

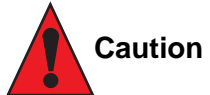

Cautions warn the user about how to prevent damage to hardware or loss of data.

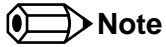

Notes call attention to important information that should be observed.

# **Terminology**

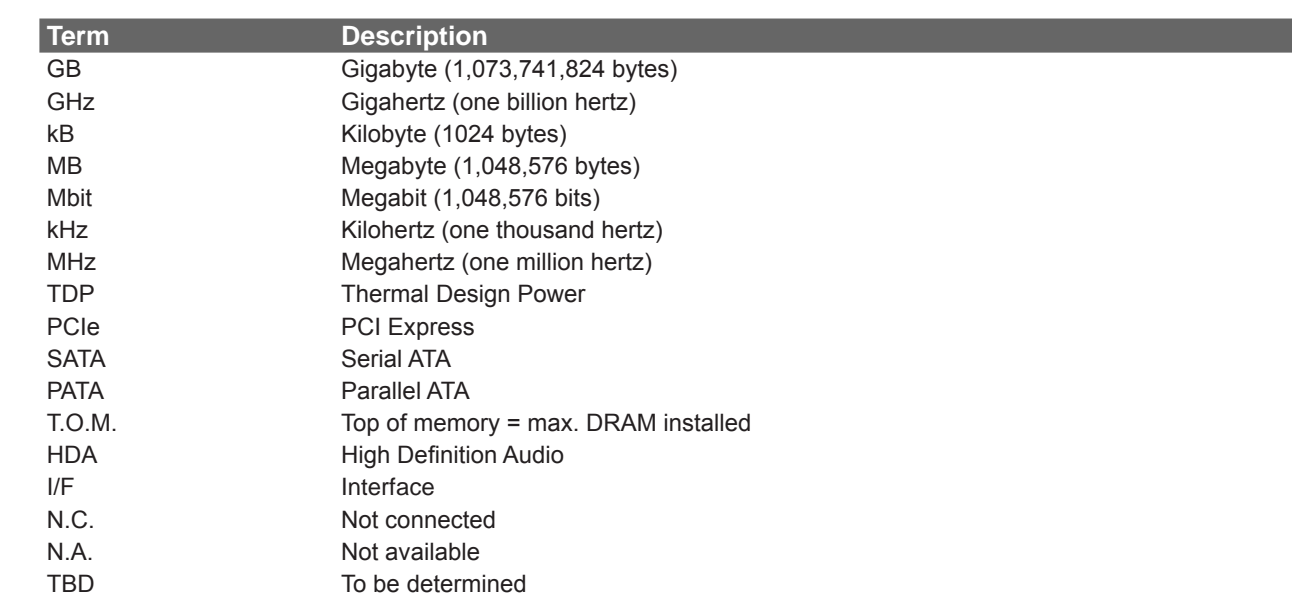

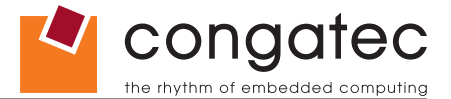

#### **Copyright Notice**

Copyright © 2009, congatec AG. All rights reserved. All text, pictures and graphics are protected by copyrights. No copying is permitted without written permission from congatec AG.

Some of the information found in this user's guide has been extracted WITH EXPRESS PERMISSION from the following COPYRIGHTED American Megatrends, Inc documents:

- AMIBIOS8\_HDD\_Security.pdf
- AMIBIOS8-Flash-Recovery-Whitepaper.pdf
- AMIBIOS8\_SerialRedirection.pdf
- AMIBIOS8 Setup User's Guide

The above mentioned documents are Copyright© 2005 American Megatrends, Inc. All rights reserved. All text, pictures and graphics are protected by copyrights. No copying is permitted without written permission from American Megatrends, Inc.

congatec AG has made every attempt to ensure that the information in this document is accurate yet the information contained within is supplied "as-is".

#### **Trademarks**

Intel and Pentium are registered trademarks of Intel Corporation. Expresscard is a registered trademark of Personal Computer Memory Card International Association (PCMCIA). COM Express™ is a registered trademark of PCI Industrial Computer Manufacturers Group. PCI Express is a registered trademark of Peripheral Component Interconnect Special Interest Group (PCI-SIG). I²C is a registered trademark of Philips Corporation. CompactFlash is a registered trademark of CompactFlash Association. Winbond is a registered trademark of Winbond Electronics Corp. AVR is a registered trademark of Atmel Corporation. ETX is a registered trademark of Kontron AG. AMICORE8 is a registered trademark of American Megatrends Inc. Microsoft®, Windows®, Windows CE®, Windows XP® and Windows Vista® are registered trademarks of Microsoft Corporation. VxWorks is a registered trademark of WindRiver. conga, congatec and XTX are registered trademark of congatec AG. All product names and logos are property of their owners.

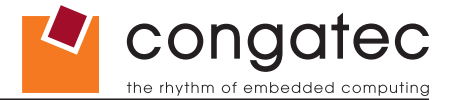

#### **Warranty**

congatec AG makes no representation, warranty or guaranty, express or implied regarding the products except its standard form of limited warranty ("Limited Warranty"). congatec AG may in its sole discretion modify its Limited Warranty at any time and from time to time.

Beginning on the date of shipment to its direct customer and continuing for the published warranty period, congatec AG represents that the products are new and warrants that each product failing to function properly under normal use, due to a defect in materials or workmanship or due to non conformance to the agreed upon specifications, will be repaired or exchanged, at congatec AG's option and expense.

Customer will obtain a Return Material Authorization ("RMA") number from congatec AG prior to returning the non conforming product freight prepaid. congatec AG will pay for transporting the repaired or exchanged product to the customer.

Repaired, replaced or exchanged product will be warranted for the repair warranty period in effect as of the date the repaired, exchanged or replaced product is shipped by congatec AG, or the remainder of the original warranty, whichever is longer. This Limited Warranty extends to congatec AG's direct customer only and is not assignable or transferable.

Except as set forth in writing in the Limited Warranty, congatec AG makes no performance representations, warranties, or guarantees, either express or implied, oral or written, with respect to the products, including without limitation any implied warranty (a) of merchantability, (b) of fitness for a particular purpose, or (c) arising from course of performance, course of dealing, or usage of trade.

congatec AG shall in no event be liable to the end user for collateral or consequential damages of any kind. congatec AG shall not otherwise be liable for loss, damage or expense directly or indirectly arising from the use of the product or from any other cause. The sole and exclusive remedy against congatec AG, whether a claim sound in contract, warranty, tort or any other legal theory, shall be repair or replacement of the product only

#### **COM Express™ Concept**

COM Express™ is an open industry standard defined specifically for COMs (computer on modules). It's creation provides the ability to make a smooth transition from legacy parallel interfaces to the newest technologies based on serial buses available today. COM Express™ modules are available in following form factors:

- Compact 95mm x 95mm
- Basic 125mm x 95mm
- Extended 155mm x 110mm

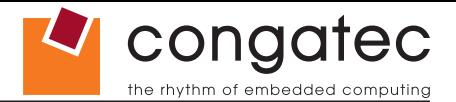

The COM Express™ specification 1.0 defines five different pinout types.

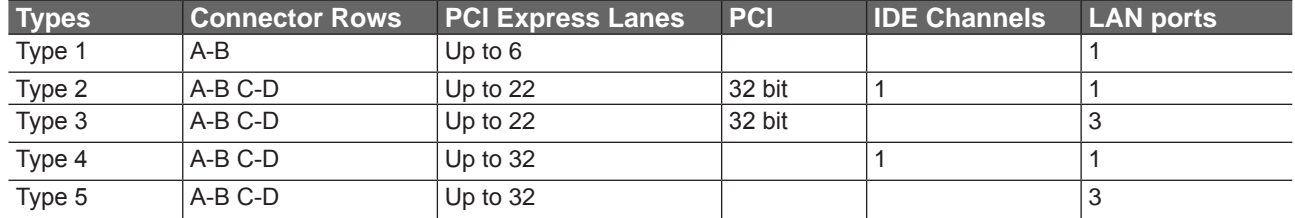

congatec AG modules utilize the Type 2 pinout definition. They are equipped with two high performance connectors that ensure stable data throughput.

The COM (computer on module) integrates all the core components and is mounted onto an application specific carrier board. COM modules are a legacy-free design (no Super I/O, PS/2 keyboard and mouse) and provide most of the functional requirements for any application. These functions include, but are not limited to, a rich complement of contemporary high bandwidth serial interfaces such as PCI Express, Serial ATA, USB 2.0, and Gigabit Ethernet. The Type 2 pinout provides the ability to offer 32-bit PCI, Parallel ATA, and LPC options thereby expanding the range of potential peripherals. The robust thermal and mechanical concept, combined with extended power-management capabilities, is perfectly suited for all applications.

Carrier board designers can utilize as little or as many of the I/O interfaces as deemed necessary. The carrier board can therefore provide all the interface connectors required to attach the system to the application specific peripherals. This versatility allows the designer to create a dense and optimized package, which results in a more reliable product while simplifying system integration. Most importantly, COM Express™ modules are scalable, which means once an application has been created there is the ability to diversify the product range through the use of different performance class or form factor size modules. Simply unplug one module and replace it with another, no redesign is necessary.

#### **Certification**

congatec AG is certified to DIN EN ISO 9001:2008 standard.

# **<sup>C</sup>ERTIFICATIO<sup>N</sup> <sup>I</sup>SO <sup>9</sup>00<sup>1</sup>** TM

# **Technical Support**

congatec AG technicians and engineers are committed to providing the best possible technical support for our customers so that our products can be easily used and implemented. We request that you first visit our website at www.congatec.com for the latest documentation, utilities and drivers, which have been made available to assist you. If you still require assistance after visiting our website then contact our technical support department by email at support@congatec.com

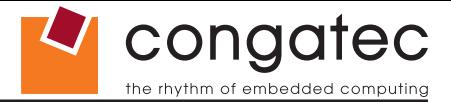

#### **Lead-Free Designs (RoHS)**

All congatec AG designs are created from lead-free components and are completely RoHS compliant.

#### **Electrostatic Sensitive Device**

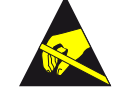

All congatec AG products are electrostatic sensitive devices and are packaged accordingly. Do not open or handle a congatec AG product except at an electrostatic-free workstation. Additionally, do not ship or store congatec AG products near strong electrostatic, electromagnetic, magnetic, or radioactive fields unless the device is contained within its original manufacturer's packaging. Be aware that failure to comply with these guidelines will void the congatec AG Limited Warranty.

#### **conga-BS45 Options Information**

The conga-BS45 is currently available in four different variants. This user's guide describes all of these options. The table below shows the different configurations that are currently offered by congatec AG. Check the table for the Part no./Order no. that applies to your product. This will tell you what options described in this user's guide are available on your particular module.

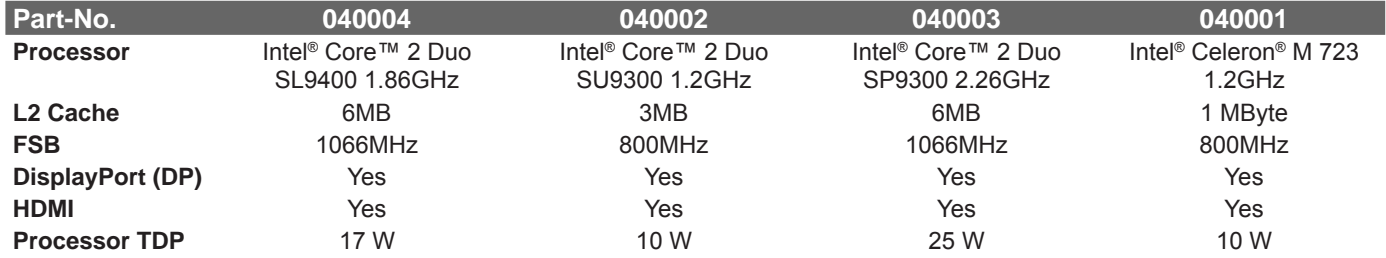

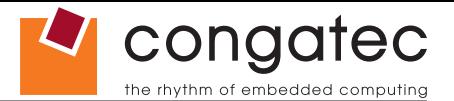

# **Contents**

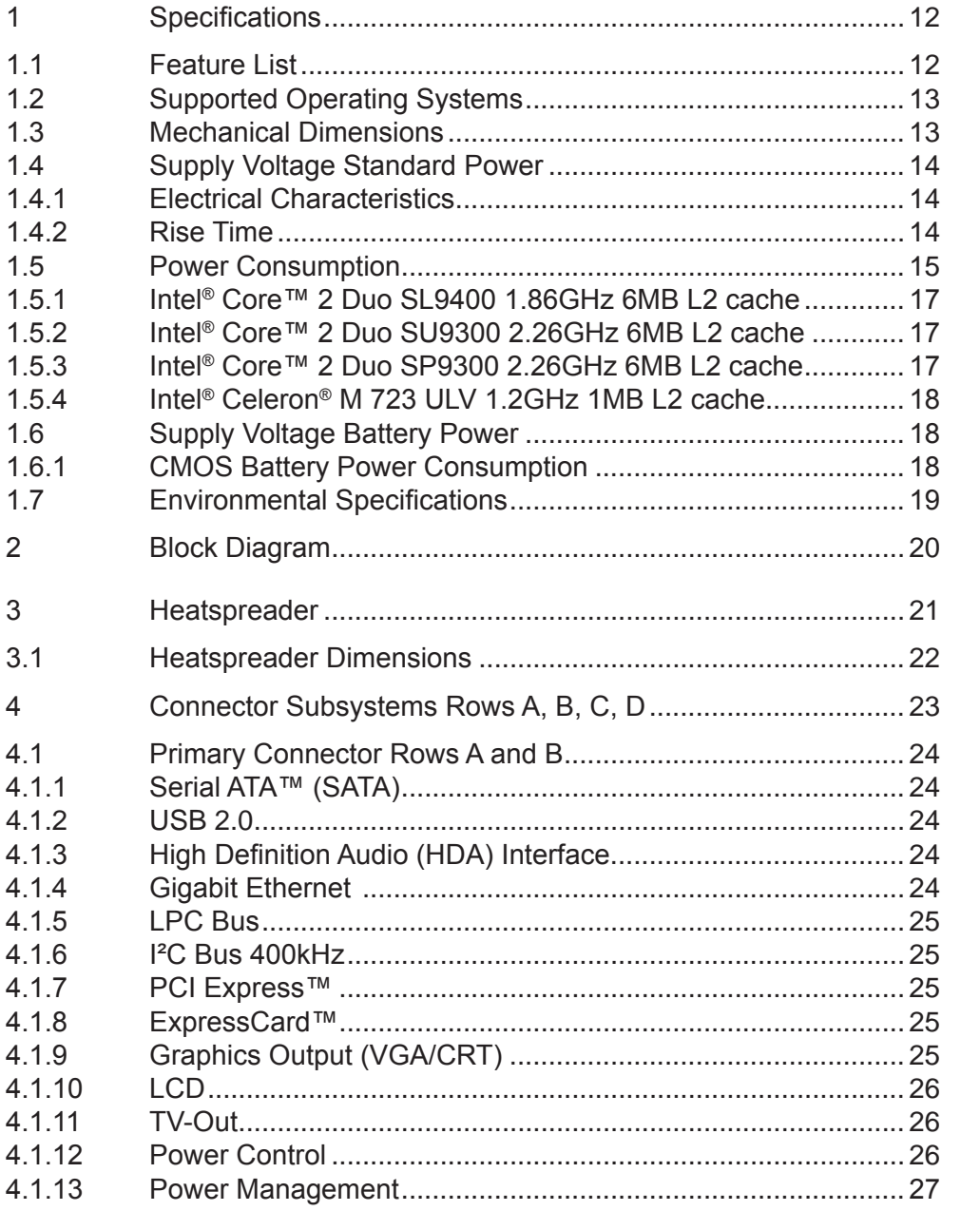

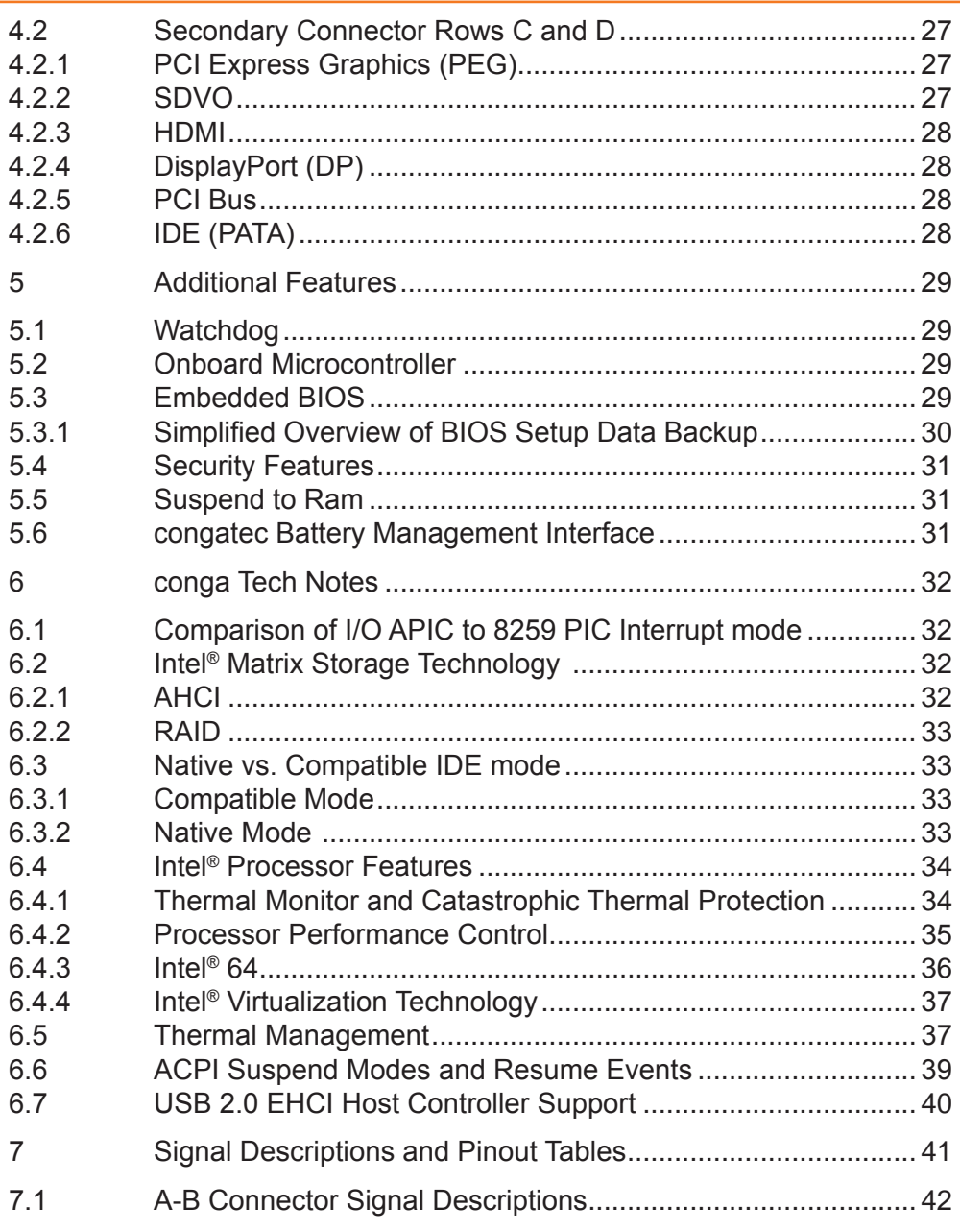

 $4.2$ 

 $\overline{5}$  $5.1$  $5.2$ 5.3  $5.3.1$  $5.4$ 5.5 5.6  $6\phantom{a}$  $6.1$  $6.2$ 

6.3

6.4

6.5 6.6 6.7  $\overline{7}$  $7.1$ 

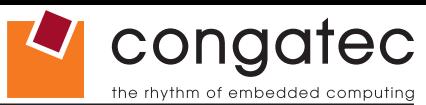

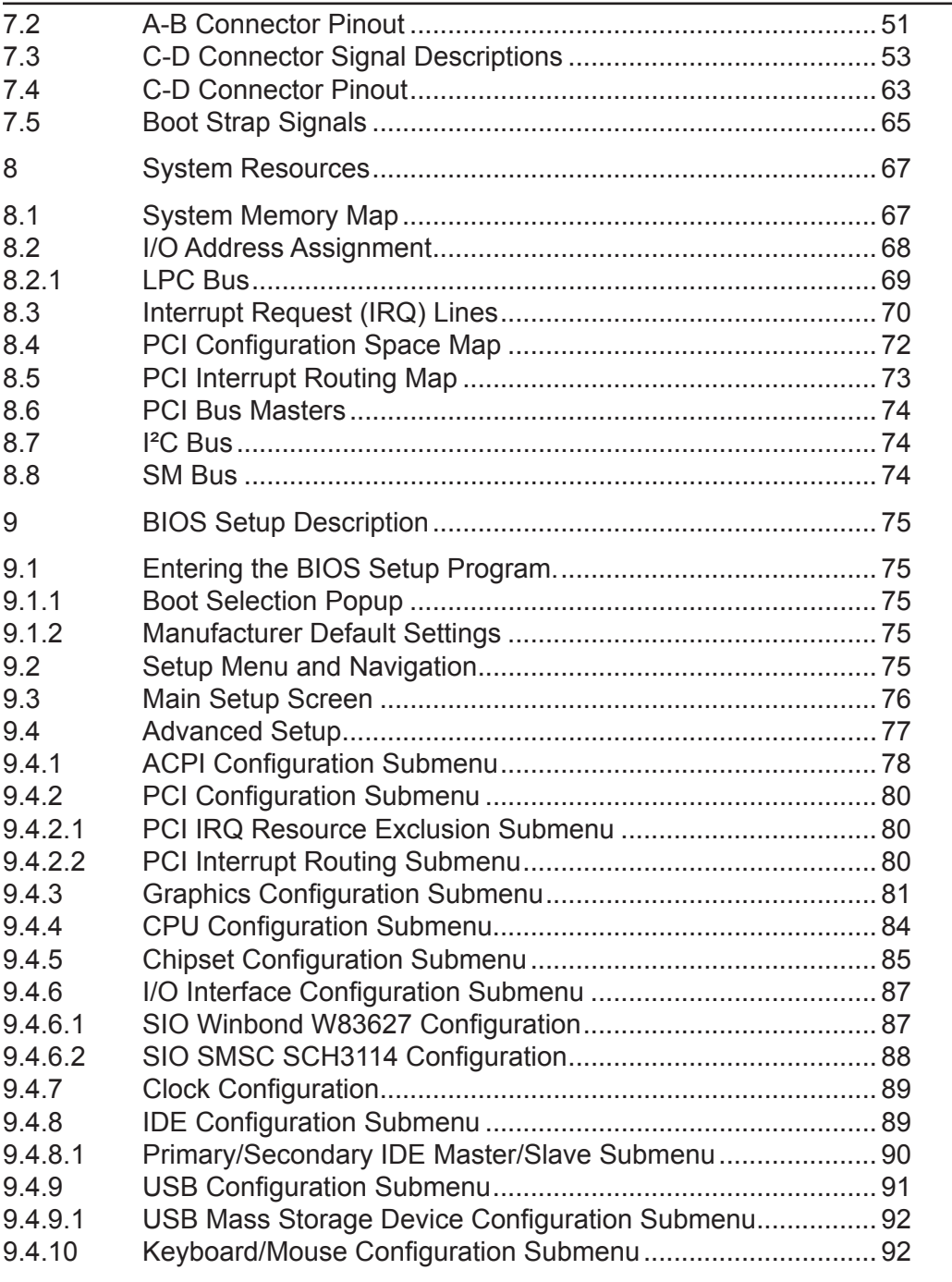

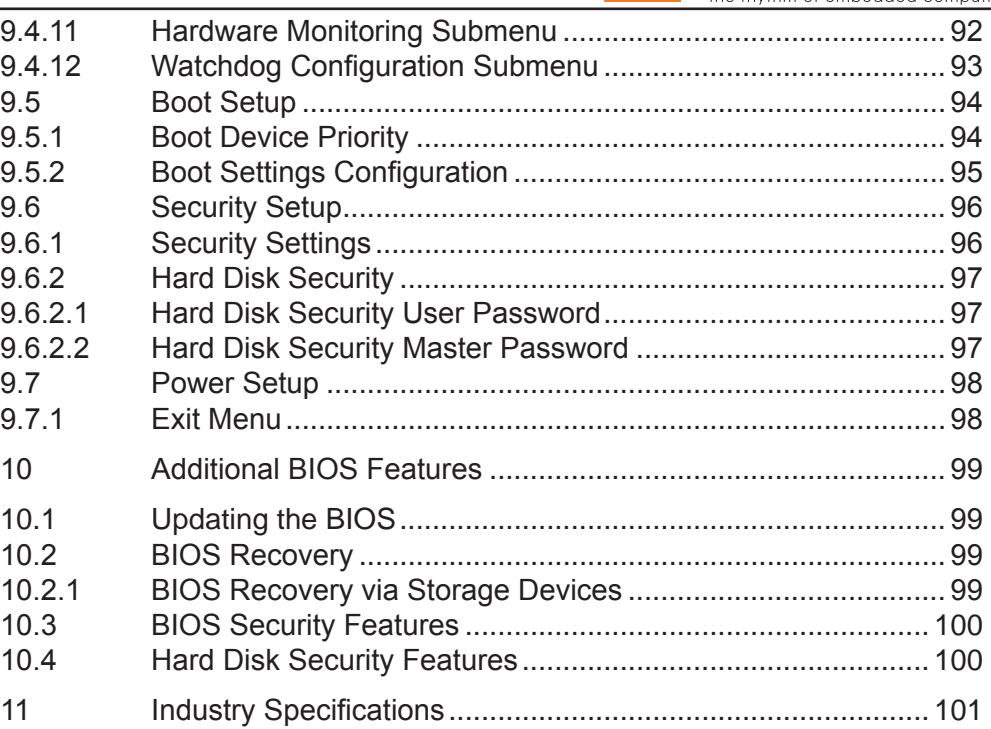

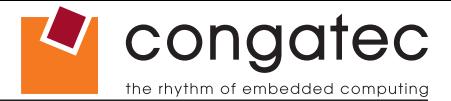

# **List of Tables**

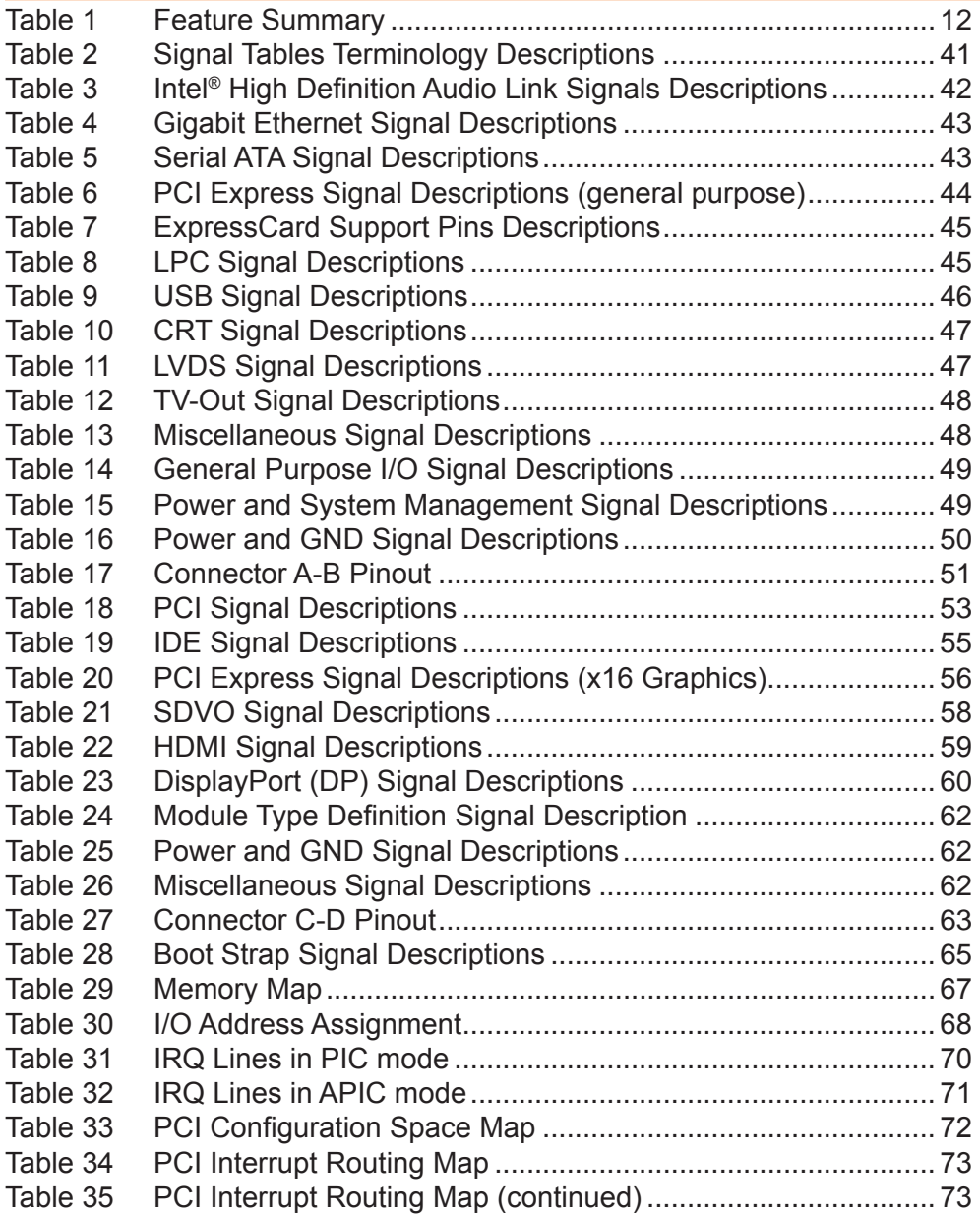

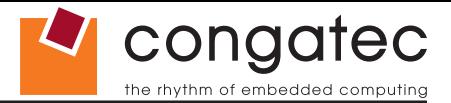

# <span id="page-11-0"></span>**1 Specifications**

# **1.1 Feature List**

#### **Table 1 Feature Summary**

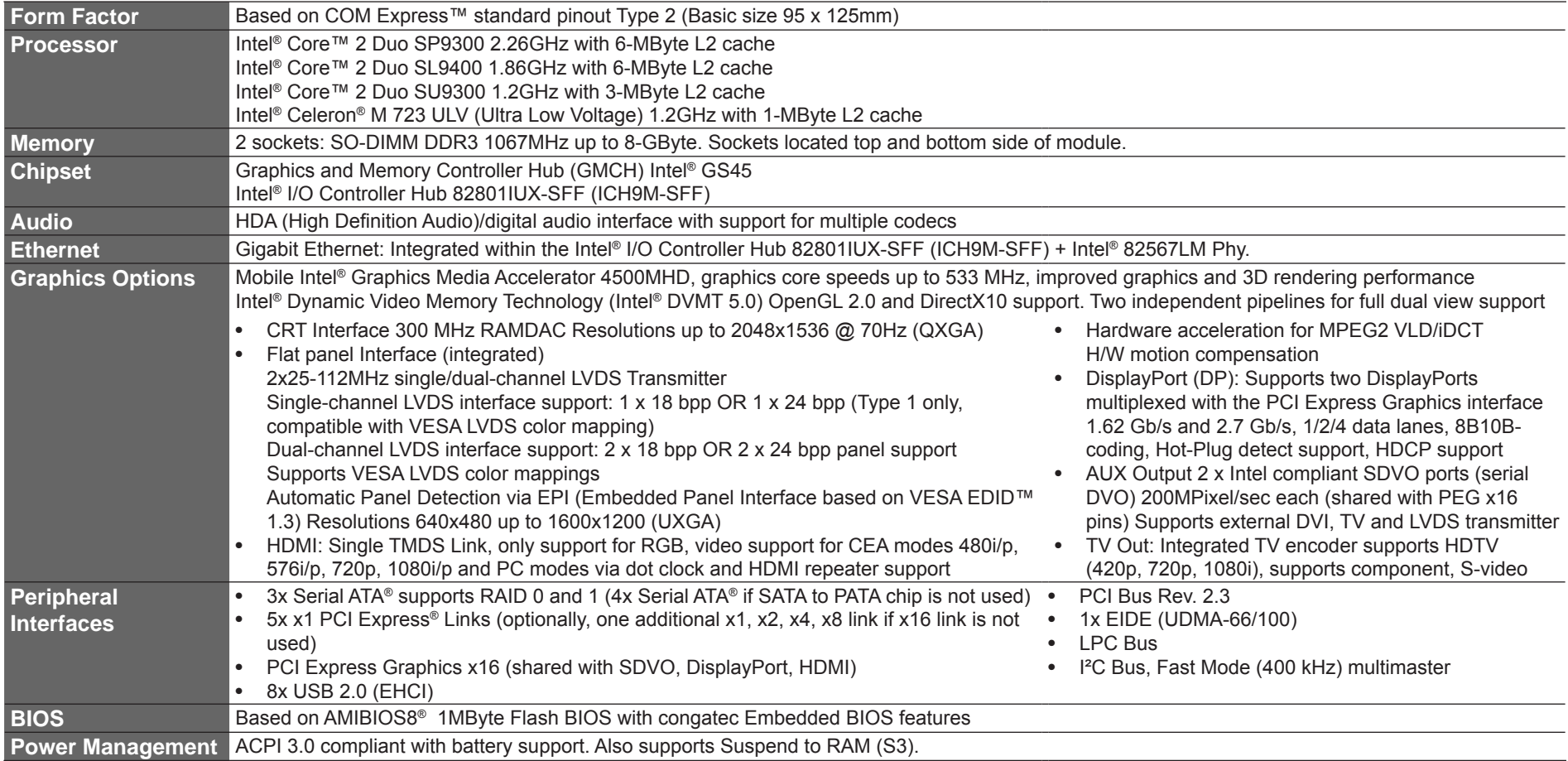

#### ( $\bigoplus$ ) Note

*Some of the features mentioned in the above Feature Summary are optional. Check the article number of your module and compare it to the option information list on page 8 of this user's guide to determine what options are available on your particular module.*

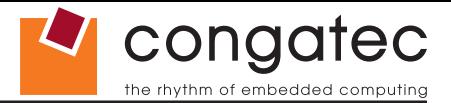

# <span id="page-12-0"></span>**1.2 Supported Operating Systems**

The conga-BS45 supports the following operating systems.

- Microsoft<sup>®</sup> Windows<sup>®</sup> 7
- Microsoft<sup>®</sup> Windows<sup>®</sup> XP

• Linux • QNX

• Microsoft<sup>®</sup> Windows<sup>®</sup> XP Embedded

# **1.3 Mechanical Dimensions**

- 95.0 mm x 125.0 mm (3.74" x 4.92")
- Height approximately 18 or 21mm (including heatspreader) depending on the carrier board connector that is used. If the 5mm (height) carrier board connector is used then approximate overall height is 18mm. If the 8mm (height) carrier board connector is used then approximate overall height is 21mm.

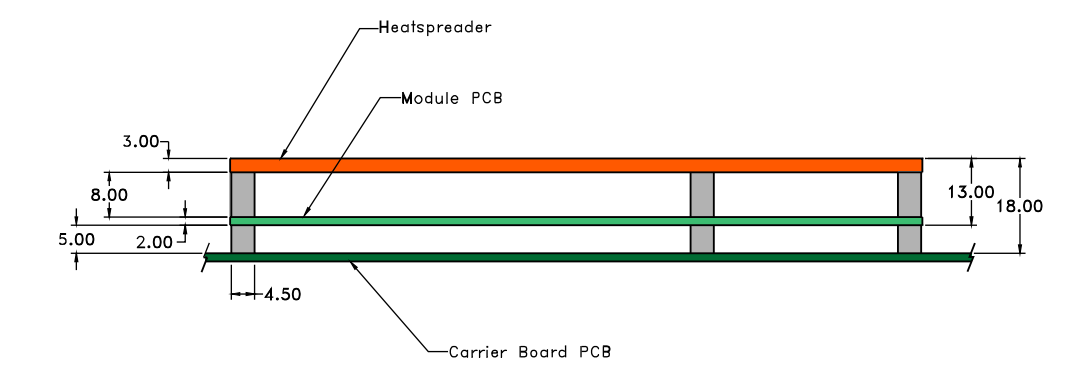

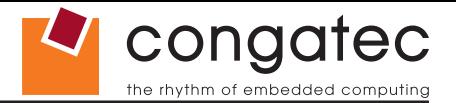

# <span id="page-13-0"></span>**1.4 Supply Voltage Standard Power**

• 12V DC  $\pm$  5%

The dynamic range shall not exceed the static range.

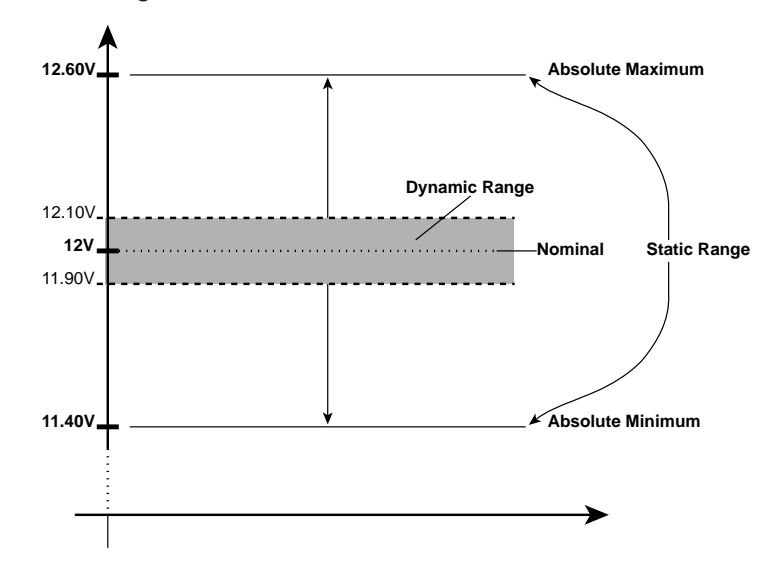

#### **1.4.1 Electrical Characteristics**

Power supply pins on the module's connectors limit the amount of input power. The following table provides an overview of the limitations for pinout Type 2 (dual connector, 440 pins).

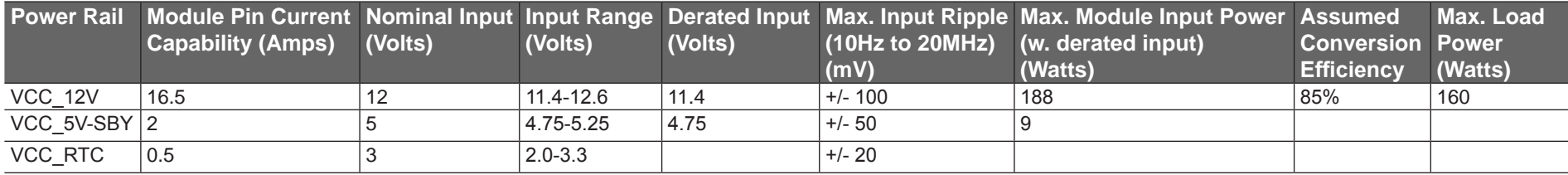

# **1.4.2 Rise Time**

The input voltages shall rise from 10% of nominal to 90% of nominal at a minimum slope of 250V/s. The smooth turn-on requires that, during the 10% to 90% portion of the rise time, the slope of the turn-on waveform must be positive.

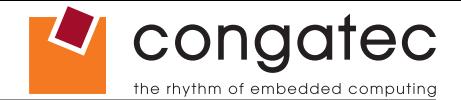

# <span id="page-14-0"></span>**1.5 Power Consumption**

The power consumption values listed in this document were measured under a controlled environment. The hardware used includes a conga-BS45 module, conga-CEVAL and conga-Cdebug carrier boards, CRT monitor, SATA drive, and USB keyboard. When using the conga‑Cdebug, the SATA drive was powered externally by an ATX power supply so that it does not influence the power consumption value that is measured for the module. The USB keyboard was detached once the module was configured within the OS. The module was first inserted into the conga-Cdebug, which was powered by a Direct Current (DC) power supply set to output 12V. The current consumption value displayed by the DC power supply's readout is the value that is recorded as the power consumption measurement for Desktop Idle, 100% Workload and Standby modes. The power consumption of the conga-Cdebug (without module attached) was measured and this value was later subtracted from the overall power consumption value measured when the module and all peripherals were connected. All recorded values are approximate.

The conga-Cdebug does not provide 5V Standby power therefore S3 mode was measured using the conga-CEVAL powered by an ATX power supply with a multimeter attached to the 5V Standby power line. The 5V Standby power consumption of the conga-CEVAL (without module attached) and all peripherals connected was first measured and the resulting value was later subtracted from the overall S3 power consumption value measured when the module was attached. All S3 recorded values are approximate.

Each module was measured while running Windows XP Professional with SP2 (service pack 2) and the "Power Scheme" was set to "Portable/ Laptop". This setting ensures that Core™ 2 Duo processor runs in LFM (lowest frequency mode) with minimal core voltage during desktop idle. Celeron® processors do not support this feature and therefore always run at the same core voltage even during desktop idle. Each module was tested while using a Micron® DDR3 PC3-1066 1GB memory module. Using different sizes of RAM, as well as two memory modules, will cause slight variances in the measured results.

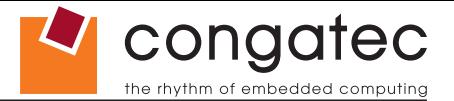

Power consumption values were recorded during the following stages:

#### **Windows XP Professional SP2**

- Desktop Idle (1000MHz for 1066MHz FSB or 800MHz for 800MHz FSB modules)
- 100% CPU workload (see note below)
- Windows XP Professional Standby Mode (requires setup node "Suspend Mode" in the BIOS to be configured to S1 POS (Power On Suspend))
- Suspend to RAM (requires setup node "Suspend Mode" in BIOS to be configured to S3 STR (suspend to RAM)). Supply power for S3 mode is 5V.

## **Note**

*A software tool was used to stress the CPU to 100% workload.*

#### **Processor Information**

In the following power tables there is some additional information about the processors. Intel® offers processors that are considered to be low power consuming. These processors can be identified by their voltage status. Intel uses the following terms to describe these processors. If none of these terms are used then the processor is not considered to be low power consuming.

> LV=Low voltage ULV=Ultra low voltage

When applicable, the above mentioned terms will be added to the power tables to describe the processor. For example:

Intel® Core™ 2 Duo SU9300 1.2GHz 3MB L2 cache

**LV** 45nm

Intel<sup>®</sup> also describes the type of manufacturing process used for each processor. The following term is used:

nm=nanometer

The manufacturing process description is included in the power tables as well. See example below. For information about the manufacturing process visit Intel®'s website.

Intel® Core™ 2 Duo SU9300 1.2GHz 3MB L2 cache

LV **45nm**

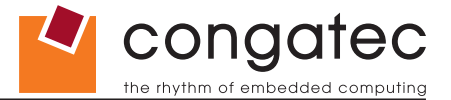

#### <span id="page-16-0"></span>**1.5.1 Intel® Core™ 2 Duo SL9400 1.86GHz 6MB L2 cache**

#### **With 1GB memory installed**

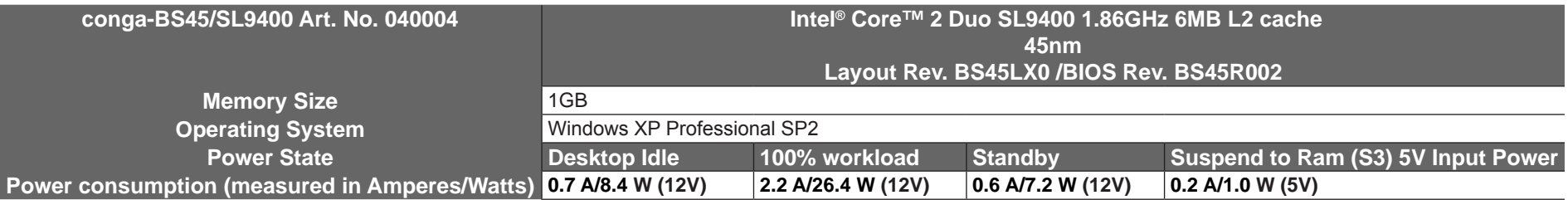

## **1.5.2 Intel® Core™ 2 Duo SU9300 2.26GHz 6MB L2 cache**

#### **With 1GB memory installed**

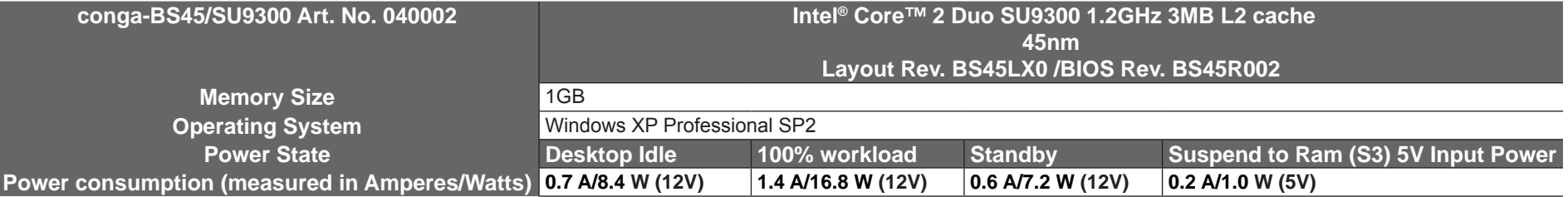

#### **1.5.3 Intel® Core™ 2 Duo SP9300 2.26GHz 6MB L2 cache**

#### **With 1GB memory installed**

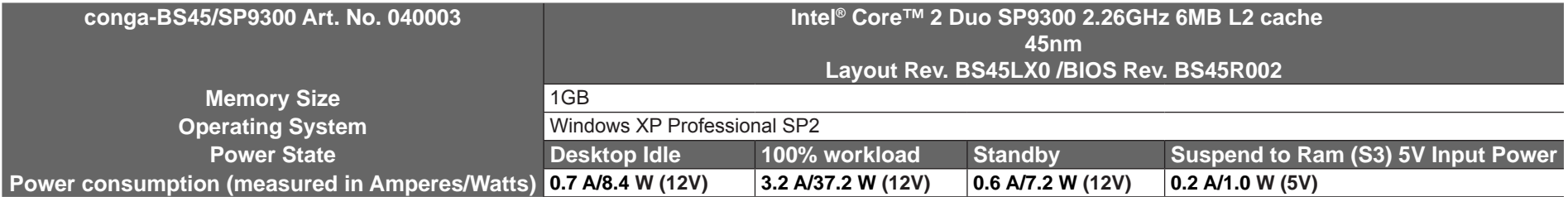

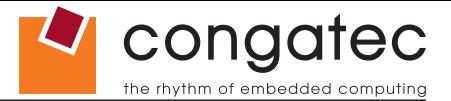

#### <span id="page-17-0"></span>**1.5.4 Intel® Celeron® M 723 ULV 1.2GHz 1MB L2 cache**

#### **With 1GB memory installed**

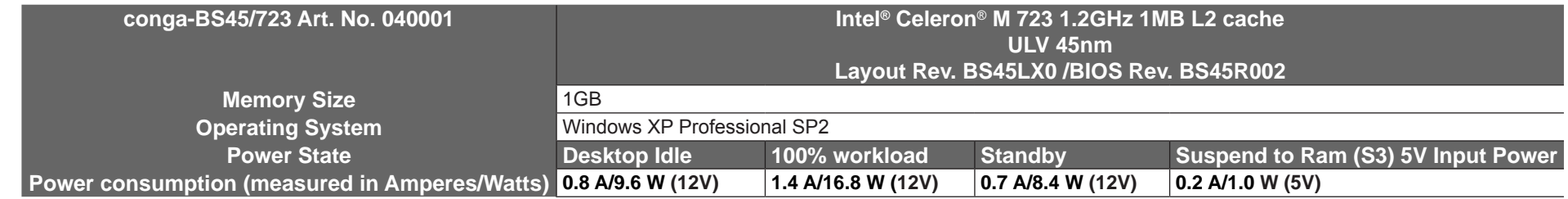

**Note**

*All recorded power consumption values are approximate and only valid for the controlled environment described earlier. 100% workload refers to the CPU workload and not the maximum workload of the complete module. Supply power for S3 mode is 5V while all other measured modes are supplied with 12V power. Power consumption results will vary depending on the workload of other components such as graphics engine, memory, etc.*

# **1.6 Supply Voltage Battery Power**

- 2.0V-3.5V DC
- Typical 3V DC

## **1.6.1 CMOS Battery Power Consumption**

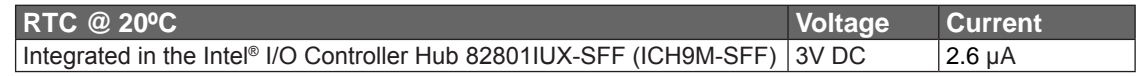

The CMOS battery power consumption value listed above should not be used to calculate CMOS battery lifetime. You should measure the CMOS battery power consumption in your customer specific application in worst case conditions, for example during high temperature and high battery voltage. The self-discharge of the battery must also be considered when determining CMOS battery lifetime. For more information about calculating CMOS battery lifetime refer to application note AN9\_RTC\_Battery\_Lifetime.pdf, which can be found on the congatec AG website at www.congatec.com.

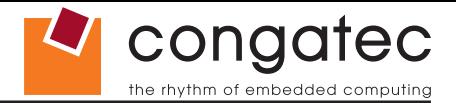

# <span id="page-18-0"></span>**1.7 Environmental Specifications**

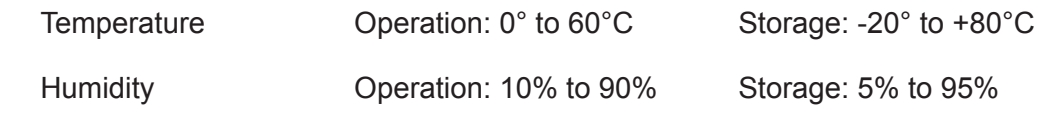

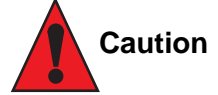

*The above operating temperatures must be strictly adhered to at all times. When using a heatspreader the maximum operating temperature refers to any measurable spot on the heatspreader's surface.*

*congatec AG strongly recommends that you use the appropriate congatec module heatspreader as a thermal interface between the module and your application specific cooling solution.*

*If for some reason it is not possible to use the appropriate congatec module heatspreader, then it is the responsibility of the operator to ensure that all components found on the module operate within the component manufacturer's specified temperature range.* 

*For more information about operating a congatec module without heatspreader contact congatec technical support.*

*Humidity specifications are for non-condensing conditions.*

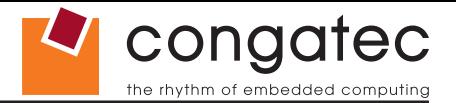

# <span id="page-19-0"></span>**2 Block Diagram**

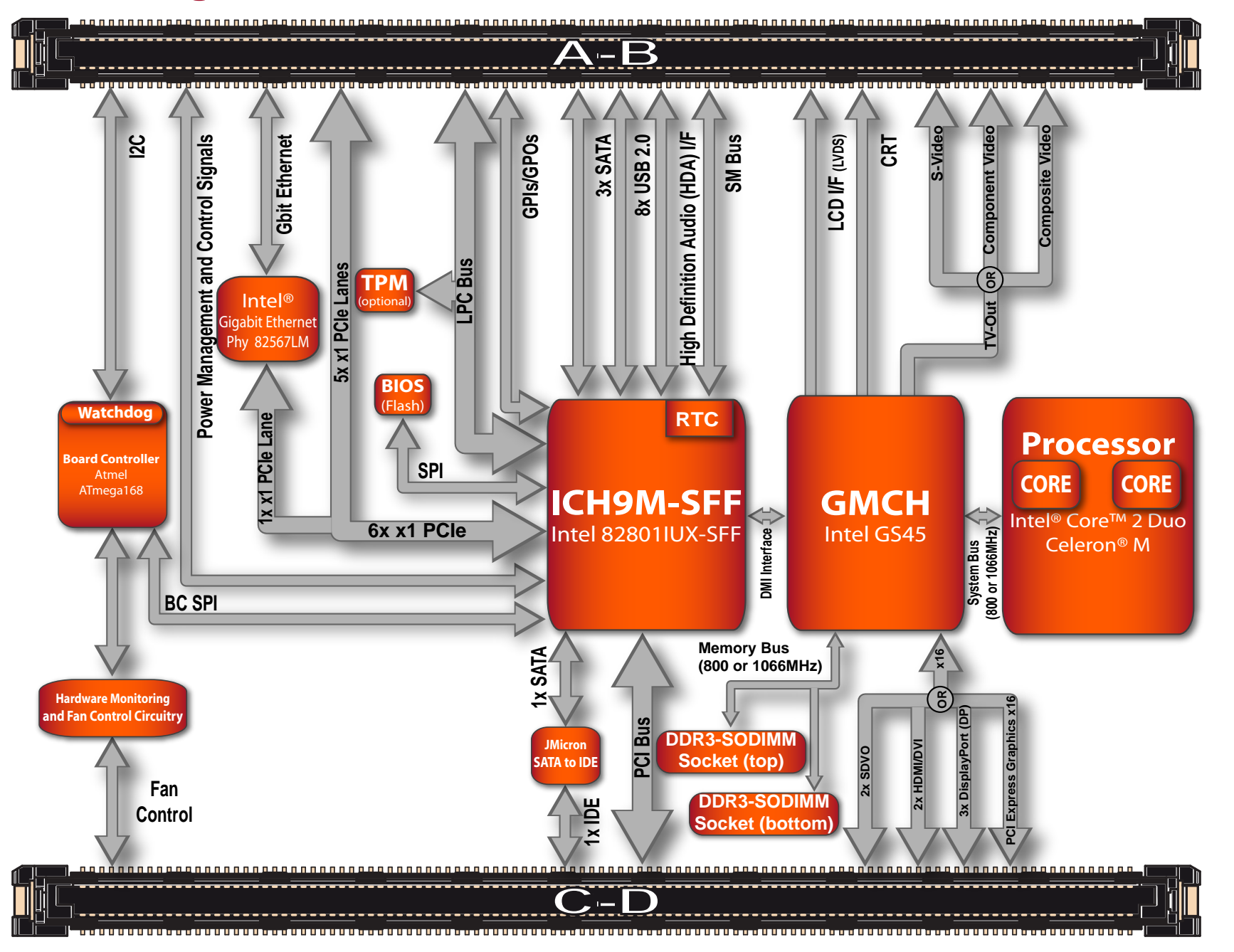

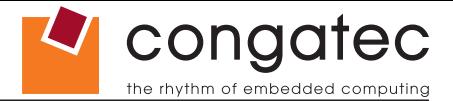

# <span id="page-20-0"></span>**3 Heatspreader**

An important factor for each system integration is the thermal design. The heatspreader acts as a thermal coupling device to the module and its aluminum plate is 3mm thick.

The heatspreader is thermally coupled to the CPU via a thermal gap filler and on some modules it may also be thermally coupled to other heat generating components with the use of additional thermal gap fillers.

Although the heatspreader is the thermal interface where most of the heat generated by the module is dissipated, it is not to be considered as a heatsink. It has been designed as a thermal interface between the module and the application specific thermal solution. The application specific thermal solution may use heatsinks with fans, and/or heat pipes, which can be attached to the heatspreader. Some thermal solutions may also require that the heatspreader is attached directly to the systems chassis thereby using the whole chassis as a heat dissipater.

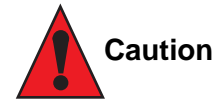

*There are 4 mounting holes on the heatspreader designed to attach the heatspreader to the module. These mounting holes must be used to ensure that all components that are required to make contact with heatspreader do so. Failure to utilize the these mounting holes will result in improper contact between these components and heatspreader thereby reducing heat dissipation efficiency.*

*Attention must be given to the mounting solution used to mount the heatspreader and module into the system chassis. Do not use a threaded heatspreader together with threaded carrier board standoffs. The combination of the two threads may be staggered, which could lead to stripping or cross-threading of the threads in either the standoffs of the heatspreader or carrier board.*

*Only heatspreaders that feature pilot pins that secure the thermal stacks should be used for applications that require the heatspreader to be mounted vertically. It cannot be guaranteed that the thermal stacks will not move if a heatspreader that does not have the pilot pin feature is used in vertically mounted applications.*

*Additionally, the gap pad material used on all heatspreaders contains silicon oil that can seep out over time depending on the environmental conditions it is subjected to. For more information about this subject, contact your local congatec sales representative and request the gap pad material manufacturer's specification.*

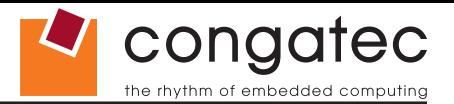

# <span id="page-21-0"></span>**3.1 Heatspreader Dimensions**

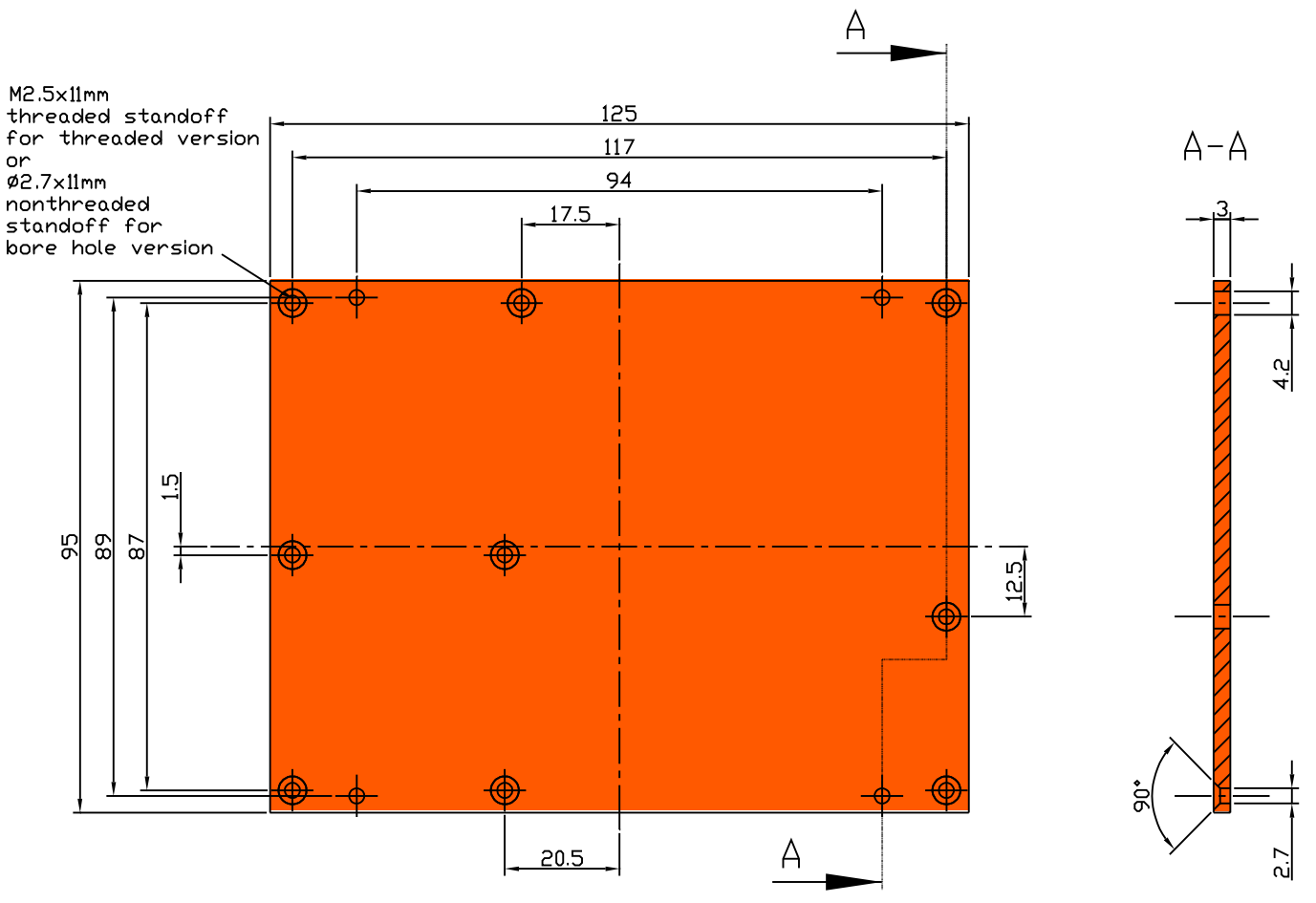

#### **Note**

*All measurements are in millimeters. Torque specification for heatspreader screws is 0.3 Nm. Mechanical system assembly mounting shall follow the valid DIN/IS0 specifications.*

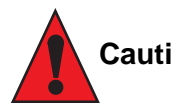

# **Caution**

*When using the heatspreader in a high shock and/or vibration environment, congatec recommends the use of a thread-locking fluid on the heatspreader screws to ensure the above mentioned torque specification is maintained.*

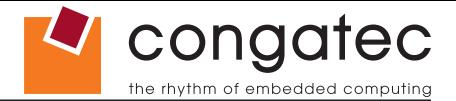

# <span id="page-22-0"></span>**4 Connector Subsystems Rows A, B, C, D**

The conga-BS45 is connected to the carrier board via two 220-pin connectors (COM Express Type 2 pinout) for a total of 440 pins connectivity. These connectors are broken down into four rows. The primary connector consists of rows A and B while the secondary connector consists of rows C and D.

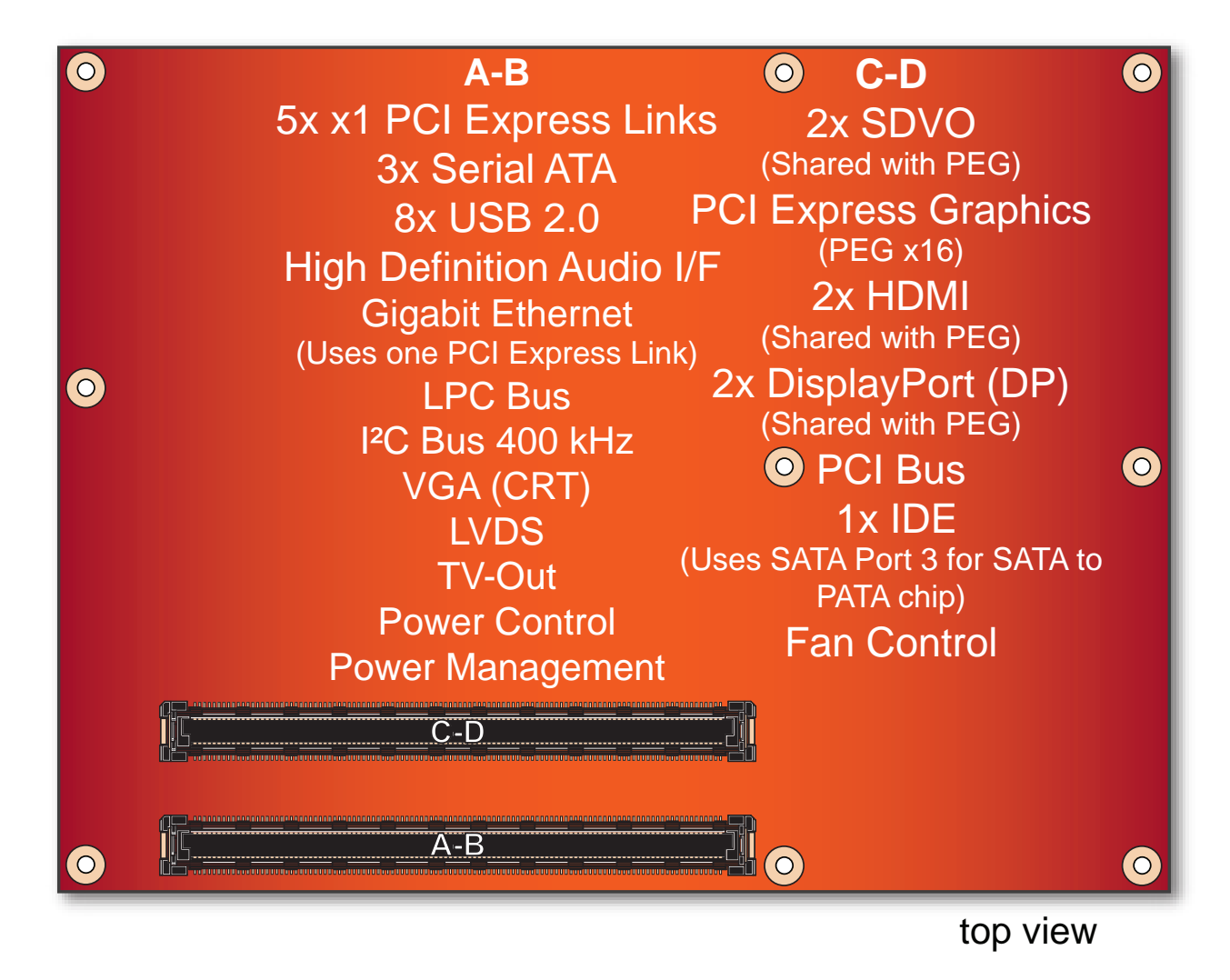

In this view the connectors are seen "through" the module.

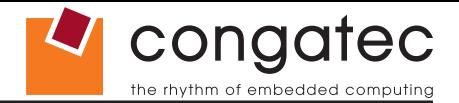

# <span id="page-23-0"></span>**4.1 Primary Connector Rows A and B**

The following subsystems can be found on the primary connector rows A and B.

## **4.1.1 Serial ATA™ (SATA)**

Three Serial ATA connections are provided via the Intel® 82801IUX-SFF (ICH9M-SFF). SATA is an enhancement of the parallel ATA therefore offering higher performance. As a result of this enhancement the traditional restrictions of parallel ATA are overcome with respect to speed and EMI. SATA starts with a transfer rate of 150 Mbytes/s and can be expanded up to 600 Mbytes/s in order to accommodate future developments. SATA is completely protocol and software compatible to parallel ATA. If the conga-BS45 does not support the PATA interface then four Serial ATA connections are available at connector rows A and B. See section 6.2 for more information about the Serial ATA features on the conga‑BS45.

#### **4.1.2 USB 2.0**

The conga-BS45 offers six UHCI USB host controllers and two EHCI USB host controller provided by the Intel® 82801IUX-SFF (ICH9M-SFF) I/O controller hub. These controllers comply with USB standard 1.1 and 2.0 and offer a total of 8 USB ports via connector rows A and B. Each port is capable of supporting USB 1.1 and 2.0 compliant devices. For more information about how the USB host controllers are routed see section 6.7.

#### **Note**

*The USB controller is a PCI bus device. The BIOS allocates the necessary system resources when configuring the PCI devices.*

## **4.1.3 High Definition Audio (HDA) Interface**

The conga-BS45 provides an interface that supports the connection of HDA audio codecs.

#### **4.1.4 Gigabit Ethernet**

The conga-BS45 is equipped with a Gigabit Ethernet Controller that is integrated within the Intel® 82801IUX-SFF (ICH9M-SFF) I/O controller hub. This controller is combined with an Intel® 82567 Phy. that is implemented through the use of the sixth x1 PCI Express link. The Ethernet interface consists of 4 pairs of low voltage differential pair signals designated from GBE0\_MD0*±* to GBE0\_MD3*±* plus control signals for link activity indicators. These signals can be used to connect to a 10/100/1000 BaseT RJ45 connector with integrated or external isolation magnetics on the carrier board.

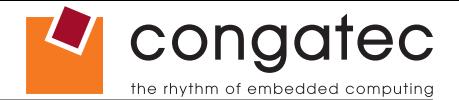

#### <span id="page-24-0"></span>**4.1.5 LPC Bus**

conga-BS45 offers the LPC (Low Pin Count) bus through the use of the Intel® 82801IUX-SFF (ICH9M-SFF). There are many devices available for this Intel<sup>®</sup> defined bus. The LPC bus corresponds approximately to a serialized ISA bus yet with a significantly reduced number of signals. Due to the software compatibility to the ISA bus, I/O extensions such as additional serial ports can be easily implemented on an application specific baseboard using this bus. See section 8.2.1 for more information about the LPC Bus.

#### **4.1.6 I²C Bus 400kHz**

The I²C bus is implemented through the use of ATMEL ATmega168 microcontroller. It provides a Fast Mode (400kHz max.) multi-master I²C Bus that has maximum I²C bandwidth.

#### **4.1.7 PCI Express™**

The conga-BS45 offers 6x x1 PCI Express links via the Intel® 82801IUX-SFF (ICH9M-SFF), which can be configured to support PCI Express edge cards or ExpressCards. One of the six x1 PCI Express links is utilized by the onboard Gigabit Ethernet interface therefore there are only 5x x1 PCI Express links available on the A,B connector row.

Additionally, these links can be statically configured as 5 x1 or 1 x4 plus 1 x1. AC\_SYNC and AC\_SDOUT can be used to switch PCI Express channels 0-3 between x1 and x4 mode. If both signals are each pulled-up (using 1KΩ resistors) to 3.3V at the rising edge of PWROK then x4 mode is enabled for channels 0-3. Channel 4 remains configured as a x1 link. The PCI Express interface is based on the PCI Express Specification 1.0a.

#### **4.1.8 ExpressCard™**

The conga-BS45 supports the implementation of ExpressCards, which requires the dedication of one USB port and one PCI Express link for each ExpressCard used.

## **4.1.9 Graphics Output (VGA/CRT)**

The conga-BS45 graphics are driven by an Intel® Graphics Media Accelerator 4500MHD engine, which is incorporated into the Intel® GS45 chipset found on the conga‑BS45. This graphic engine offers significantly higher performance than previous Intel® graphics engines found on other Intel® chipsets as well as the ability to use a lower power mode. Refer to section 9.4.3 "Graphics Configuration Submenu" of this document for more information about this power mode option.

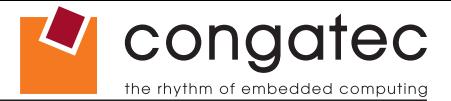

## <span id="page-25-0"></span>**4.1.10 LCD**

The Intel® GS45 chipset, found on the conga-BS45, offers an integrated dual channel LVDS interface. There are two LVDS transmitter channels (Channel A and Channel B) in the LVDS interface. Channel A and Channel B consist of 4-data pairs and a clock pair each.

#### **4.1.11 TV-Out**

TV-Out support is integrated into the Intel® GS45 chipset. This integrated encoder converts RGB data into various analog television standards (NTSC, PAL) and formats (composite, S-Video) and provides it via the TV-Out port.

#### **4.1.12 Power Control**

#### **PWR\_OK**

Power OK from main power supply. A high value indicates that the power is good. Using this input is optional. Through the use of an internal monitor on the +12V ± 5% input voltage, and/or the internal power supplies, the conga-BS45 module is capable of generating its own power-on reset. According to the COM Express™ Specification PWR\_OK is a 3.3V signal.

The conga-BS45 provides support for controlling ATX-style power supplies. When not using an ATX power supply then the conga-BS45's pins SUS\_S3/PS\_ON, 5V\_SB, and PWRBTN# should be left unconnected.

#### **SUS\_S3#/PS\_ON#**

The SUS S3#/PS ON# (pin A15 on the A-B connector) signal is an active-low output that can be used to turn on the main outputs of an ATXstyle power supply. In order to accomplish this the signal must be inverted with an inverter/transistor that is supplied by standby voltage and is located on the carrier board.

#### **PWRBTN#**

When using ATX-style power supplies PWRBTN# (pin B12 on the A-B connector) is used to connect to a momentary-contact, active-low debounced push-button input while the other terminal on the push-button must be connected to ground. This signal is internally pulled up to 3V SB using a 10k resistor. When PWRBTN# is asserted it indicates that an operator wants to turn the power on or off. The response to this signal from the system may vary as a result of modifications made in BIOS settings or by system software.

#### **Power Supply Implementation Guidelines**

12 volt input power is the sole operational power source for the conga-BS45. The remaining necessary voltages are internally generated on

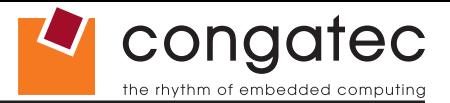

<span id="page-26-0"></span>the module using onboard voltage regulators. A carrier board designer should be aware of the following important information when designing a power supply for a conga-BS45 application:

• It has also been noticed that on some occasions problems occur when using a 12V power supply that produces non monotonic voltage when powered up. The problem is that some internal circuits on the module (e.g. clock-generator chips) will generate their own reset signals when the supply voltage exceeds a certain voltage threshold. A voltage dip after passing this threshold may lead to these circuits becoming confused resulting in a malfunction. It must be mentioned that this problem is quite rare but has been observed in some mobile power supply applications. The best way to ensure that this problem is not encountered is to observe the power supply rise waveform through the use of an oscilloscope to determine if the rise is indeed monotonic and does not have any dips. This should be done during the power supply qualification phase therefore ensuring that the above mentioned problem doesn't arise in the application. For more information about this issue visit www.formfactors.org and view page 25 figure 7 of the document "ATX12V Power Supply Design Guide V2.2".

#### **4.1.13 Power Management**

APM 1.2 compliant. ACPI 2.0 compliant with battery support. Also supports Suspend to RAM (S3).

# **4.2 Secondary Connector Rows C and D**

The following subsystems can be found on the secondary connector rows C and D.

#### **4.2.1 PCI Express Graphics (PEG)**

The conga-BS45 supports the implementation of a x16 link for an external high-performance PCI Express Graphics card. It supports a theoretical bandwidth of up to 4GB/s (unidirectional). Each lane of the PEG Port consists of a receive and transmit differential signal pair designated from PEG\_RX0*±* to PEG\_RX15*±* and correspondingly from PEG\_TX0*±* to PEG\_RX15*±*. It's also possible to utilize a standardized Advanced Digital Display Card 2nd Generation (ADD2-based on SDVO) via the x16 PEG Port connector, which can support a wide variety of display options like DVI, LVDS, TV‑Out and HDMI.

It is also possible to optionally use the PEG interface for connecting a x1, x2, x4, or x8 non-graphic PCI Express device instead of using the x16 link for a PCI Express graphics device. This will increase the available PCI Express links on top of those explained in section 4.1.7. These additional links cannot be linked together with each other or with the other PCI Express links found on the conga-BS45.

## **4.2.2 SDVO**

The pins of PEG Port are shared with the Serial Digital Video Ouput (SDVO) functionality and may be alternatively used for two third party SDVO compliant devices connected to channels B and C. See section 7.5 of this document for more information about enabling SDVO peripherals.

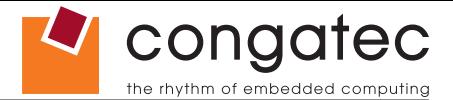

#### <span id="page-27-0"></span>**4.2.3 HDMI**

The Intel® GS45 chipset on the conga-BS45 supports integrated HDMI, which is multiplexed onto the PCI Express Graphics (PEG) interface. The Intel® GS45 provides two ports capable of supporting HDMI. This integrated HDMI solution saves BOM cost compared to HDMI over SDVO. See section 7.5 of this document for more information about enabling HDMI peripherals.

## **Note**

*The standard variant of conga-BS45 does not support Intel® HD Audio on either of the HDMI ports. For more information about this subject contact congatec technical support. For more information about implementing a HDMI interface on COM Express™ carrier boards, refer to application note AN17\_HDMI\_DP\_Implementation.pdf, which can be found on the congatec website.*

# **4.2.4 DisplayPort (DP)**

The conga-BS45 offers two DP ports, each capable of supporting link-speeds of 1.62 Gbps and 2.7 Gbps on 1, 2 or 4 data lanes. The DP is multiplexed onto the PCI Express Graphics (PEG) interface. The DisplayPort specification is a VESA standard aimed at consolidating internal and external connection methods to reduce device complexity, supporting key cross industry applications, and providing performance scalability to enable the next generation of displays. The Intel® GS45 chipset can support a maximum of 2 DP ports simultaneously.

#### **Note**

*The standard variant of conga-BS45 does not support Intel® HD Audio on either of the DP ports. For more information about this subject contact congatec technical support. For more information about implementing a DisplayPort interface on COM Express™ carrier boards, refer to application note AN17\_HDMI\_DP\_Implementation.pdf, which can be found on the congatec website.*

## **4.2.5 PCI Bus**

The PCI bus complies with PCI specification Rev. 2.3 and provides a 32bit parallel PCI bus that is capable of operating at 33MHz.

#### **Note**

*The PCI interface is specified to be +5V tolerant, with +3.3V signaling.*

# **4.2.6 IDE (PATA)**

The conga-BS45 supports an IDE channel that is capable of UDMA-100 operation. This channel is implemented by converting SATA Port 3 to an IDE channel using JMicron's single chip solution for serial and parallel ATA translation. The IDE interface supports the connection of only one device at any given moment.

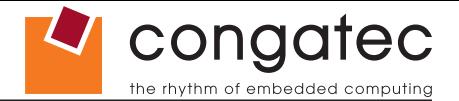

# <span id="page-28-0"></span>**5 Additional Features**

# **5.1 Watchdog**

The conga-BS45 is equipped with a multi stage watchdog solution that is triggered by software. The COM Express™ Specification does not provide support for external hardware triggering of the Watchdog, which means the conga-BS45 does not support external hardware triggering. For more information about the Watchdog feature see the BIOS setup description section 9.4.12 of this document and application note AN3 Watchdog.pdf on the congatec AG website at www.congatec.com.

# **5.2 Onboard Microcontroller**

The conga-BS45 is equipped with an ATMEL Atmega168 microcontroller. This onboard microcontroller plays an important role for most of the congatec BIOS features. It fully isolates some of the embedded features such as system monitoring or the I²C bus from the x86 core architecture, which results in higher embedded feature performance and more reliability, even when the x86 processor is in a low power mode.

# **5.3 Embedded BIOS**

The conga-BS45 is equipped with congatec Embedded BIOS and has the following features:

- ACPI Power Management
- ACPI Battery Support
- Supports Customer Specific CMOS Defaults
- Multistage Watchdog
- User Data Storage
- Manufacturing Data and Board Information
- OEM Splash Screen
- Flat Panel Auto Detection and Backlight Control
- BIOS Setup Data Backup (see section 5.3.1)
- Exclusive PCI Interrupts
- Fast Mode <sup>2</sup>C Bus

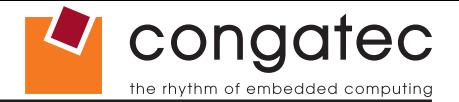

<span id="page-29-0"></span>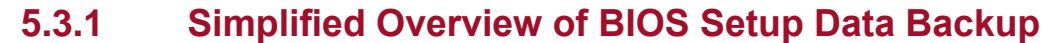

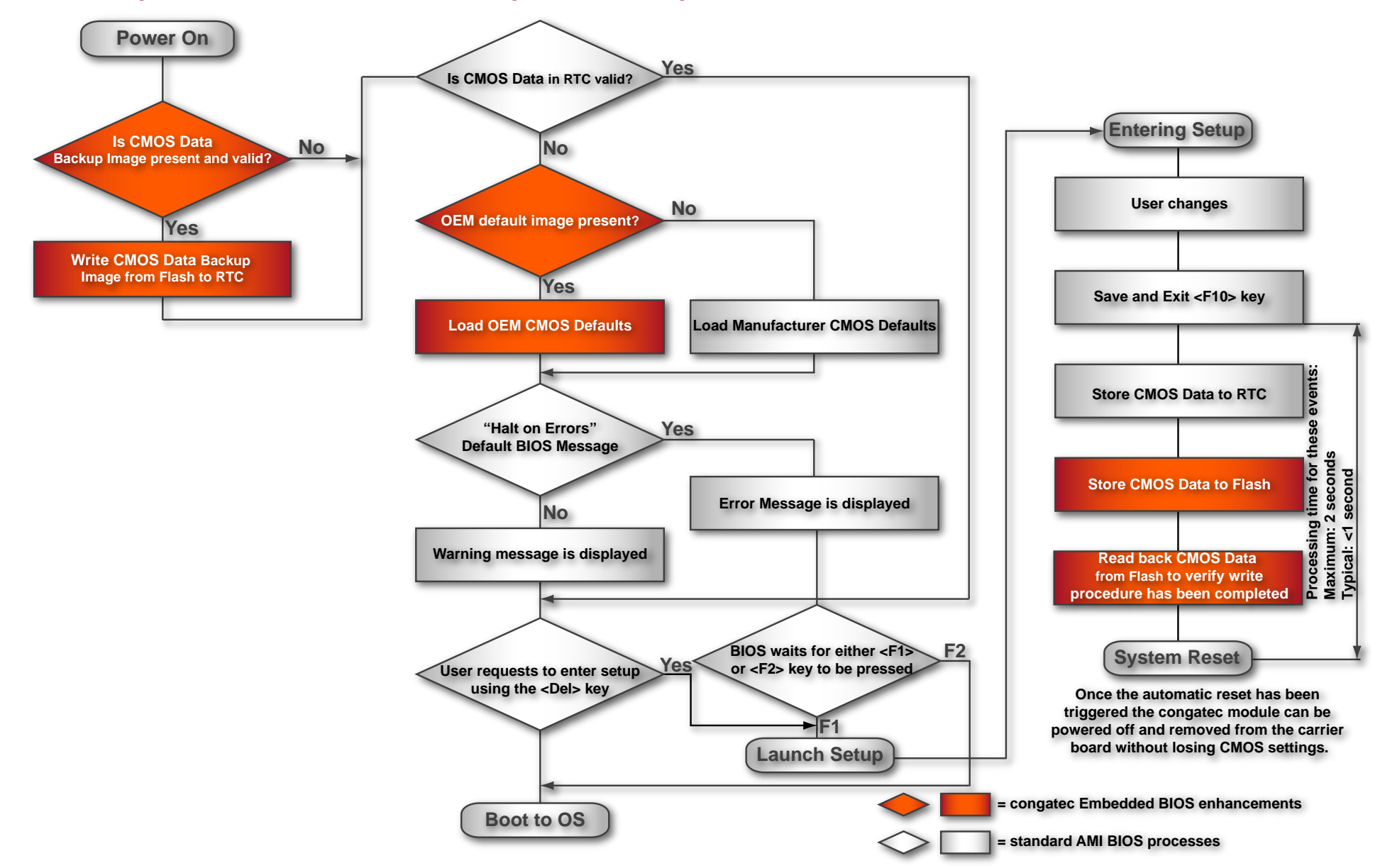

The above diagram provides an overview of how the BIOS Setup Data is backed up on congatec modules. OEM default values mentioned above refer to customer specific CMOS settings created using the congatec System Utility tool.

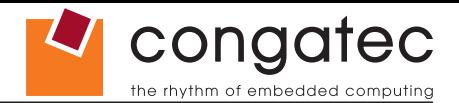

<span id="page-30-0"></span>Once the BIOS Setup Program has been entered and the settings have been changed, the user saves the settings and exits the BIOS Setup Program using the F10 key feature. After the F10 function has been evoked, the CMOS Data is stored in a dedicated non‑volatile CMOS Data Backup area located in the BIOS Flash Memory chip as well as RTC. The CMOS Data is written to and read back from the CMOS Data Backup area and verified. Once verified the F10 Save and Exit function continues to perform some minor processing tasks and finally reaches an automatic reset point, which instructs the module to reboot. After the Automatic Reset has been triggered the congatec module can be powered off and if need be removed from the baseboard without losing the new CMOS settings.

# **5.4 Security Features**

The conga-BS45 can be equipped optionally with a "Trusted Platform Module" (TPM 1.2). This TPM 1.2 includes coprocessors to calculate efficient hash and RSA algorithms with key lengths up to 2,048 bits as well as a real random number generator. Security sensitive applications like gaming and e-commerce will benefit also with improved authentication, integrity and confidence levels.

# **5.5 Suspend to Ram**

The Suspend to RAM feature is available on the conga-BS45.

# **5.6 congatec Battery Management Interface**

In order to facilitate the development of battery powered mobile systems based on embedded modules, congatec AG has defined an interface for the exchange of data between a CPU module (using an ACPI operating system) and a Smart Battery system. A system developed according to the congatec Battery Management Interface Specification can provide the battery management functions supported by an ACPI capable operating system (e.g. charge state of the battery, information about the battery, alarms/events for certain battery states, ...) without the need for any additional modifications to the system BIOS.

The conga-BS45 BIOS fully supports this interface. For more information about this subject visit the congatec website and view the following documents:

- congatec Battery Management Interface Specification
- **Battery System Design Guide**
- conga-SBMC User's Guide

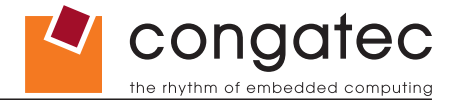

# <span id="page-31-0"></span>**6 conga Tech Notes**

The conga-BS45 has some technological features that require additional explanation. The following section will give the reader a better understanding of some of these features. This information will also help to gain a better understanding of the information found in the System Resources section of this user's guide as well as some of the setup nodes found in the BIOS Setup Program description section.

# **6.1 Comparison of I/O APIC to 8259 PIC Interrupt mode**

I/O APIC (Advanced Programmable Interrupt controller) mode deals with interrupts differently than the 8259 PIC.

The method of interrupt transmission used by APIC mode is implemented by transmitting interrupts through the system bus and they are handled without the requirement of the processor to perform an interrupt acknowledge cycle.

Another difference between I/O APIC and 8259 PIC is the way the interrupt numbers are prioritized. Unlike the 8259 PIC, the I/O APIC interrupt priority is independent of the actual interrupt number.

A major advantage of the I/O APIC found in the chipset of the conga-BS45 is that it's able to provide more interrupts, a total of 24 to be exact. It must be mentioned that the APIC is not supported by all operating systems. In order to utilize the APIC mode it must be enabled in the BIOS setup program before the installation of the OS and it only functions in ACPI mode. You can find more information about APIC in the IA-32 Intel Architecture Software Developer's Manual, Volume 3 in chapter 8.

#### **Note**

*You must ensure that your operating system supports APIC mode in order to use it.*

# **6.2 Intel® Matrix Storage Technology**

The ICH9M-SFF provides support for Intel® Matrix Storage Technology, providing both AHCI and integrated RAID functionality.

#### **6.2.1 AHCI**

The ICH9M-SFF provides hardware support for Advanced Host Controller Interface (AHCI), a new programming interface for SATA host controllers. Platforms supporting AHCI may take advantage of performance features such as no master/slave designation for SATA devices (each device is treated as a master) and hardware-assisted native command queuing. AHCI also provides usability enhancements such as Hot-Plug.

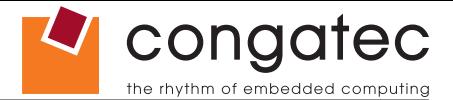

#### <span id="page-32-0"></span>**6.2.2 RAID**

The industry-leading RAID capability provides high performance RAID 0 and 1 functionality on the 4 SATA ports of ICH9M-SFF. Software components include an Option ROM for pre‑boot configuration and boot functionality, a Microsoft\* Windows\* compatible driver, and a user interface for configuration and management of the RAID capability of ICH9M-SFF.

For more information about RAID support on the conga-BS45 refer to application note AN15\_Configure\_RAID\_System.pdf, which can be found on the congatec AG website at www.congatec.com.

# **6.3 Native vs. Compatible IDE mode**

#### **6.3.1 Compatible Mode**

When operating in compatible mode, SATA controller 1 needs two legacy IRQs (14 and 15) and is unable to share these IRQs with other devices. This is a result of the fact that SATA controller 1 emulates the primary and secondary legacy IDE controllers. SATA controller 2 does not support compatible mode.

#### **6.3.2 Native Mode**

Native mode allows the SATA controllers to operate as true PCI devices and therefore do not need dedicated legacy resources, which means they can be configured anywhere within the system. When either SATA controller 1 or 2 runs in native mode it only requires one PCI interrupt for both channels and also has the ability to share this interrupt with other devices in the system. Setting Enhanced mode in the BIOS setup program will automatically enable Native mode as Native mode is a subset of Enhanced mode. See section 9.4.8 for more information about this.

Running in native mode frees up interrupt resources (IRQs 14 and 15) and decreases the chance that there may be a shortage of interrupts when installing devices.

#### **Note**

*If your operating system supports native mode then congatec AG recommends you enable it.*

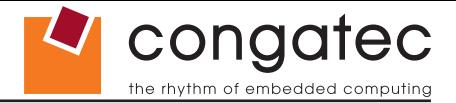

# <span id="page-33-0"></span>**6.4 Intel® Processor Features**

#### **6.4.1 Thermal Monitor and Catastrophic Thermal Protection**

Intel® Core™ 2 Duo and Celeron® M processors have a thermal monitor feature that helps to control the processor temperature. The integrated TCC (Thermal Control Circuit) activates if the processor silicon reaches its maximum operating temperature. The activation temperature, that the Intel® Thermal Monitor uses to activate the TCC, cannot be configured by the user nor is it software visible.

The Thermal Monitor can control the processor temperature through the use of two different methods defined as TM1 and TM2. TM1 method consists of the modulation (starting and stopping) of the processor clocks at a 50% duty cycle. The TM2 method initiates an Enhanced Intel Speedstep transition to the lowest performance state once the processor silicon reaches the maximum operating temperature.

#### **Note**

*The maximum operating temperature for Intel® Core™ 2 Duo and Celeron*® *M processors is 100°C. TM2 mode is used for Intel® Core™ 2 Duo processors, it is not supported by Intel® Celeron*® *M processors.*

Two modes are supported by the Thermal Monitor to activate the TCC. They are called Automatic and On-Demand. No additional hardware, software, or handling routines are necessary when using Automatic Mode.

# **Note**

*To ensure that the TCC is active for only short periods of time, thus reducing the impact on processor performance to a minimum, it is necessary to have a properly designed thermal solution. The Intel® Core™ 2 Duo and Celeron*® *M processor's respective datasheet can provide you with more information about this subject.*

THERMTRIP# signal is used by Intel®'s Core™ 2 Duo and Celeron® M processors for catastrophic thermal protection. If the processor's silicon reaches a temperature of approximately 125°C then the processor signal THERMTRIP# will go active and the system will automatically shut down to prevent any damage to the processor as a result of overheating. The THERMTRIP# signal activation is completely independent from processor activity and therefore does not produce any bus cycles.

#### **Note**

*In order for THERMTRIP# to be able to automatically switch off the system it is necessary to use an ATX style power supply.* 

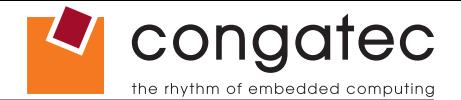

#### <span id="page-34-0"></span>**6.4.2 Processor Performance Control**

Intel® Core™ 2 Duo processors run at different voltage/frequency states (performance states), which is referred to as Enhanced Intel® SpeedStep<sup>®</sup> technology (EIST). Operating systems that support performance control take advantage of microprocessors that use several different performance states in order to efficiently operate the processor when it's not being fully utilized. The operating system will determine the necessary performance state that the processor should run at so that the optimal balance between performance and power consumption can be achieved during runtime.

The Windows family of operating systems links its processor performance control policy to the power scheme setting found in the control panel option applet.

#### **Note**

If the "Home/Office" or "Always On" power scheme is selected when using Windows operating systems then the processor will always run at the *highest performance state. For more information about this subject see chapter 8 of the ACPI Specification Revision 2.0c, which can be found at www.acpi.info . Also visit Microsoft's website and search for the document called "Windows Native Processor Performance Control".*

Celeron® M processors do not support Enhanced Intel® SpeedStep® technology. They always run at a fixed frequency.

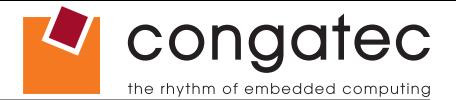

#### <span id="page-35-0"></span>**6.4.3 Intel® 64**

The formerly known Intel® Extended Memory 64 Technology is an enhancement to Intel®'s IA-32 architecture. Intel® 64 is only available on Core™ 2 Duo processors and is designed to run newly written 64-bit code and access more than 4GB of memory. Processors with Intel® 64 architecture support 64-bit-capable operating systems from Microsoft, Red Hat and SuSE. Processors running in legacy mode remain fully compatible with today's existing 32-bit applications and operating systems

Platforms with Intel® 64 can be run in three basic ways :

- 1. **Legacy Mode:** 32-bit operating system and 32-bit applications. In this mode no software changes are required, however the benefits of Intel® 64 are not utilized.
- 2. **Compatibility Mode:** 64-bit operating system and 32-bit applications. This mode requires all device drivers to be 64-bit. The operating system will see the 64-bit extensions but the 32-bit application will not. Existing 32-bit applications do not need to be recompiled and may or may not benefit from the 64-bit extensions. The application will likely need to be re-certified by the vendor to run on the new 64-bit extended operating system.
- 3. **64-bit Mode:** 64-bit operating system and 64-bit applications. This usage requires 64-bit device drivers. It also requires applications to be modified for 64‑bit operation and then recompiled and validated.

Intel® 64 provides support for:

- 64-bit flat virtual address space
- 64-bit pointers
- 64-bit wide general purpose registers
- 64-bit integer support
- Up to one Terabyte (TB) of platform address space

You can find more information about Intel® 64 Technology at: http://developer.intel.com/technology/intel64/index.htm

**Note**

*congatec does not intend to offer BSPs for 64‑bit operating systems. Contact congatec technical support if you plan to use a 64-bit operating system on the conga-BS45.*
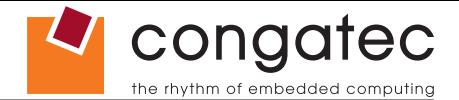

### **6.4.4 Intel® Virtualization Technology**

Virtualization solutions enhanced by Intel® VT will allow a Core™ 2 Duo platform to run multiple operating systems and applications in independent partitions. When using virtualization capabilities, one computer system can function as multiple "virtual" systems. With processor and I/O enhancements to Intel®'s various platforms, Intel® Virtualization Technology can improve the performance and robustness of today's software-only virtual machine solutions.

Intel<sup>®</sup> VT is a multi-generational series of extensions to Intel<sup>®</sup> processor and platform architecture that provides a new hardware foundation for virtualization, establishing a common infrastructure for all classes of Intel® based systems. The broad availability of Intel® VT makes it possible to create entirely new applications for virtualization in servers, clients as well as embedded systems thus providing new ways to improve system reliability, manageability, security, and real-time quality of service.

The success of any new hardware architecture is highly dependent on the system software that puts its new features to use. In the case of virtualization technology, that support comes from the virtual machine monitor (VMM), a layer of software that controls the underlying physical platform resources sharing them between multiple "guest" operating systems. Intel® VT is already incorporated into most commercial and opensource VMMs including those from VMware, Microsoft, XenSource, Parallels, Virtual Iron, Jaluna and TenAsys.

You can find more information about Intel Virtualization Technology at: http://developer.intel.com/technology/virtualization/index.htm

# **Note**

*congatec does not offer virtual machine monitor (VMM) software. All VMM software support questions and queries should be directed to the VMM software vendor and not congatec technical support.*

# **6.5 Thermal Management**

ACPI is responsible for allowing the operating system to play an important part in the system's thermal management. This results in the operating system having the ability to take control of the operating environment by implementing cooling decisions according to the demands put on the CPU by the application.

The conga-BS45 ACPI thermal solution offers three different cooling policies.

### • **Passive Cooling**

When the temperature in the thermal zone must be reduced, the operating system can decrease the power consumption of the processor by throttling the processor clock. One of the advantages of this cooling policy is that passive cooling devices (in this case the processor) do not produce any noise. Use the "passive cooling trip point" setup node in the BIOS setup program to determine the temperature threshold that the operating system will use to start or stop the passive cooling procedure.

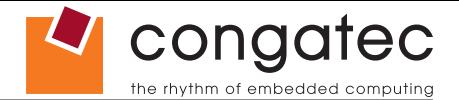

### • **Active Cooling**

During this cooling policy the operating system is turning the fan on/off. Although active cooling devices consume power and produce noise, they also have the ability to cool the thermal zone without having to reduce the overall system performance. Use the "active cooling trip point" setup node in the BIOS setup program to determine the temperature threshold that the operating system will use to start the active cooling device. It is stopped again when the temperature goes below the threshold (5°C hysteresis).

### • **Critical Trip Point**

If the temperature in the thermal zone reaches a critical point then the operating system will perform a system shut down in an orderly fashion in order to ensure that there is no damage done to the system as result of high temperatures. Use the "critical trip point" setup node in the BIOS setup program to determine the temperature threshold that the operating system will use to shut down the system.

### **Note**

*The end user must determine the cooling preferences for the system by using the setup nodes in the BIOS setup program to establish the appropriate trip points.* 

*If passive cooling is activated and the processor temperature is above the trip point the processor clock is throttled according to the formula below.*

$$
\triangle P[\%] = TC1(T_n - T_{n-1}) + TC2(T_n - T_t)
$$

- *∆P is the performance delta*
- $\bullet$   $\top_{t}$  is the target temperature = critical trip point
- *The two coefficients TC1 and TC2 and the sampling period TSP are hardware dependent constants. These constants are set to fixed values for the conga-BS45:*
- $TC1 = 1$
- *TC2= 5*
- *TSP= 5 seconds*

*See section 12 of the ACPI Specification 2.0 C for more information about passive cooling.*

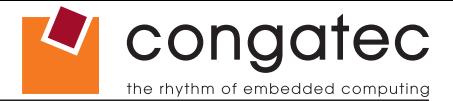

## **6.6 ACPI Suspend Modes and Resume Events**

conga-BS45 supports the S1 (POS= Power On Suspend) state and S3 (STR= Suspend to RAM). For more information about S3 wake events see section 9.4.1 "ACPI Configuration Submenu".

S4 (Suspend to Disk) is not supported by the BIOS (S4 BIOS) but it is supported by the following operating systems (S4 OS= Hibernate):

• Windows 7, Windows Vista, Linux, Windows XP and Windows 2K

This table lists the "Wake Events" that resume the system from both S1 or S3 unless otherwise stated in the "Conditions/Remarks" column:

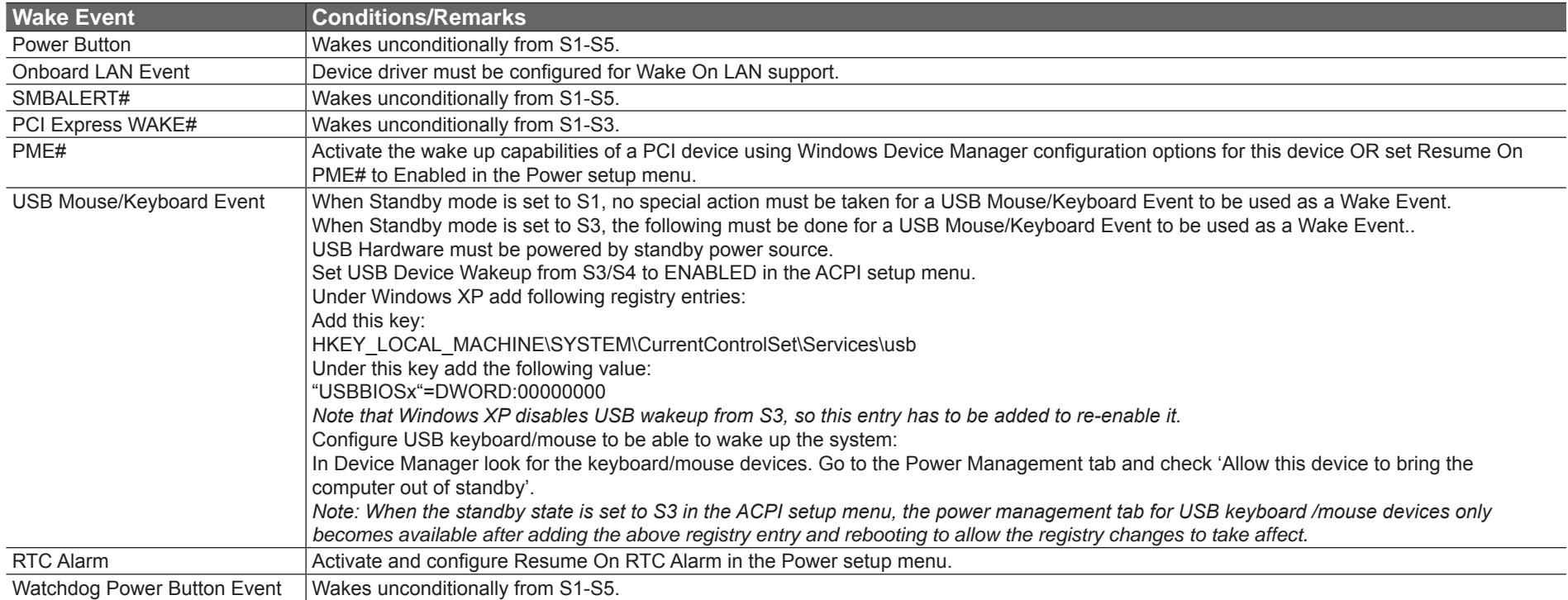

### **Note**

*The above list has been verified using a Windows XP SP2 ACPI enabled installation.*

*When using Windows XP, Standby mode is either an S1 state or S3 state depending on what has been selected in the ACPI Configuration Menu in the BIOS setup program. For more information about this see section 9.4.1 of this document.*

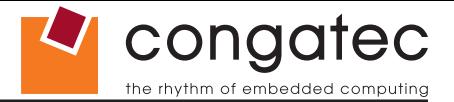

# **6.7 USB 2.0 EHCI Host Controller Support**

The 8 available USB ports are shared between 2 EHCI host controller and the 6 UHCI host controllers.

Within the EHC functionality there is a port-routing logic that executes the mixing between the two different types of host controllers (EHCI and UHCI). This means that when a USB device is connected the routing logic determines who owns the port. If the device is not USB 2.0 compliant, or if the software drivers for EHCI support are not installed, then the UHCI controller owns the ports.

### **Routing Diagram**

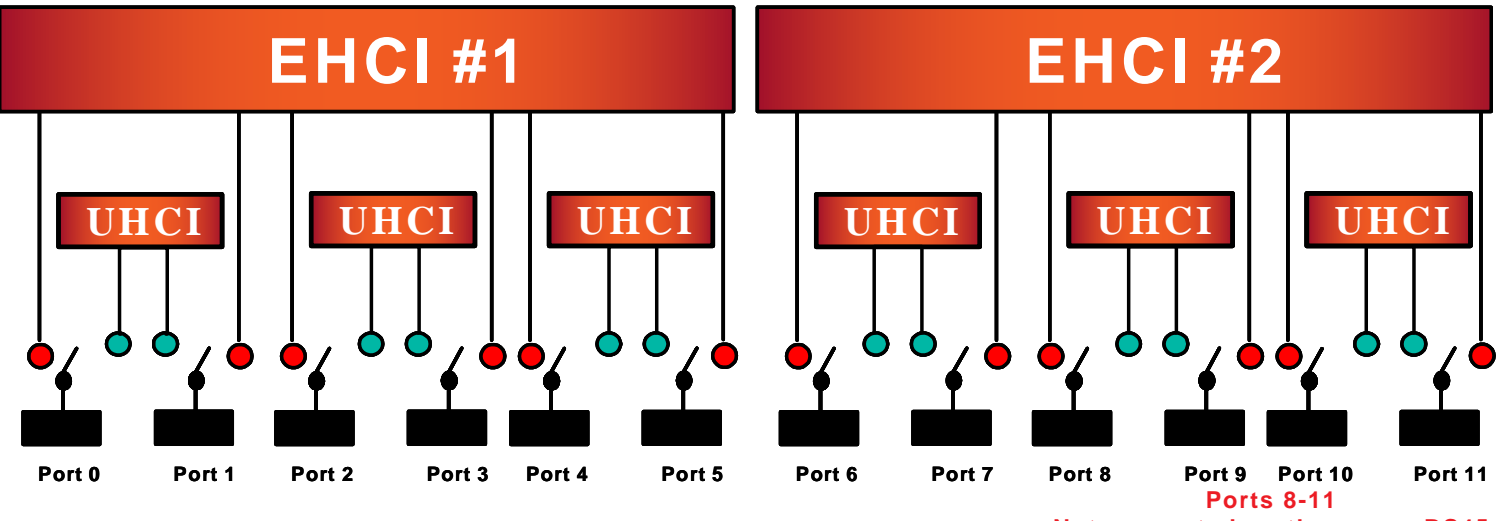

**Not supported on the conga-BS45**

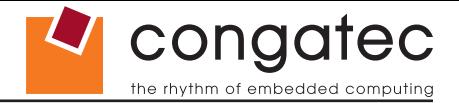

# **7 Signal Descriptions and Pinout Tables**

The following section describes the signals found on COM Express™ Type II connectors used for congatec AG modules.

Table 2 describes the terminology used in this section for the Signal Description tables. The PU/PD column indicates if a COM Express™ module pull-up or pull-down resistor has been used, if the field entry area in this column for the signal is empty, then no pull-up or pull-down resistor has been implemented by congatec.

The "#" symbol at the end of the signal name indicates that the active or asserted state occurs when the signal is at a low voltage level. When "#" is not present, the signal is asserted when at a high voltage level.

### **Note**

*The Signal Description tables do not list internal pull-ups or pull-downs implemented by the chip vendors, only pull-ups or pull-downs implemented by congatec are listed. For information about the internal pull-ups or pull-downs implemented by the chip vendors, refer to the respective chip's datasheet.*

### **Table 2 Signal Tables Terminology Descriptions**

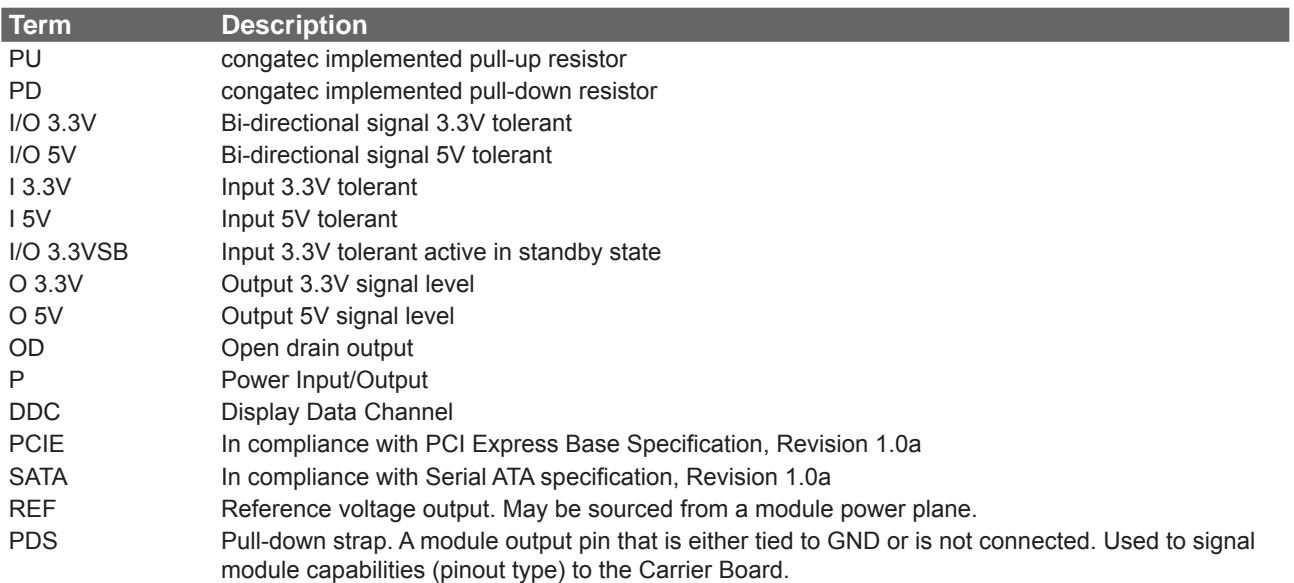

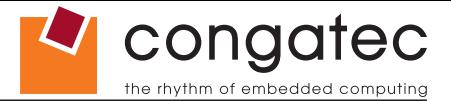

# **7.1 A-B Connector Signal Descriptions**

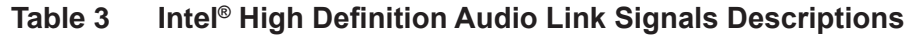

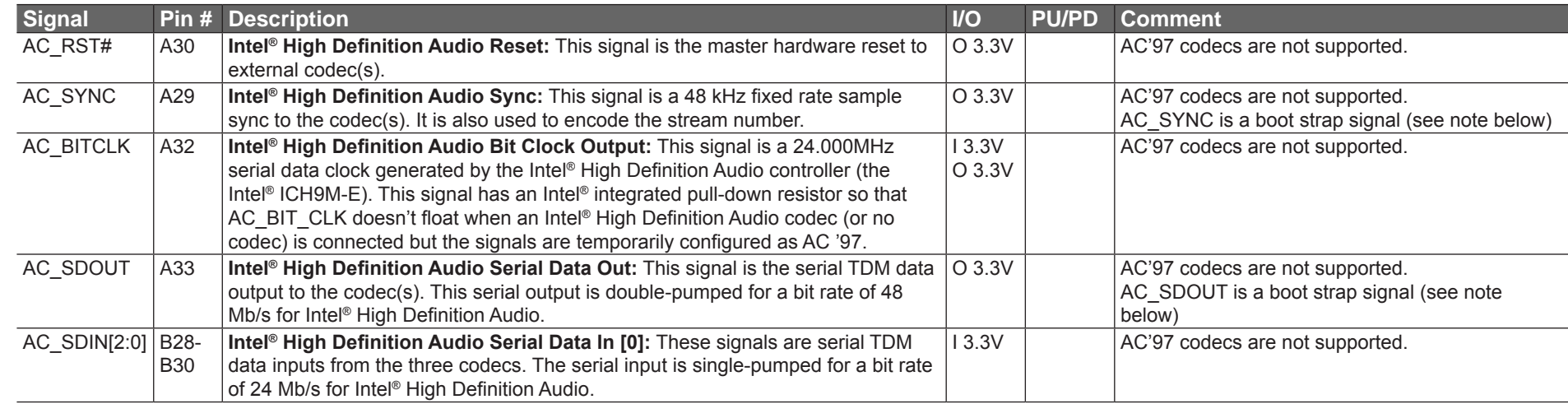

### **Note**

*Some signals have special functionality during the reset process. They may bootstrap some basic important functions of the module.*

*AC\_SYNC and AC\_SDOUT can be used to switch PCI Express channels 0-3 between x1 and x4 mode. If both signals are each pulled-up (using 1KΩ resistors) to 3.3V at the rising edge of PWROK then x4 mode is enabled for channels 0-3. x1 mode is used by default if these resistors are not populated. Channel 4 remains configured as x1 mode regardless of the configuration of channels 0-3.*

*For more information refer to section 7.5 of this user's guide.*

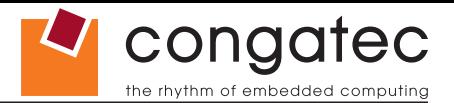

### **Table 4 Gigabit Ethernet Signal Descriptions**

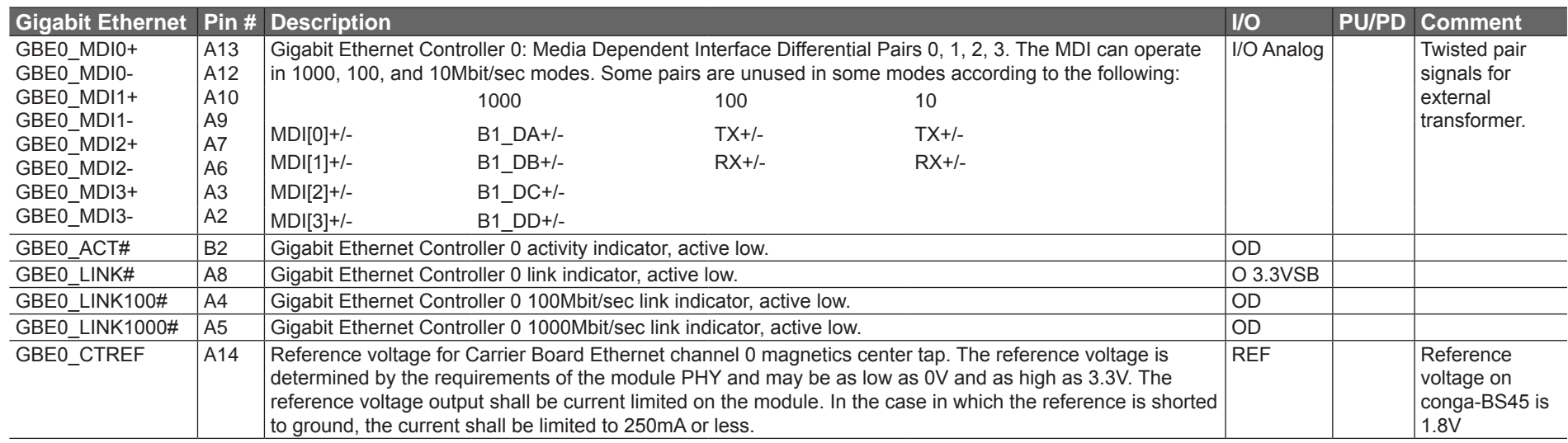

### **Note**

*The GBE0\_LINK# output is only active during a 100Mbit or 1Gbit connection, it is not active during a 10Mbit connection. This is a limitation*  of Ethernet controller since it only has 3 LED outputs, ACT#, LINK100# and LINK1000#. The GBE0\_LINK# signal is a logic AND of the *GBE0\_LINK100# and GBE0\_LINK1000# signals on the conga-BS45 module.*

### **Table 5 Serial ATA Signal Descriptions**

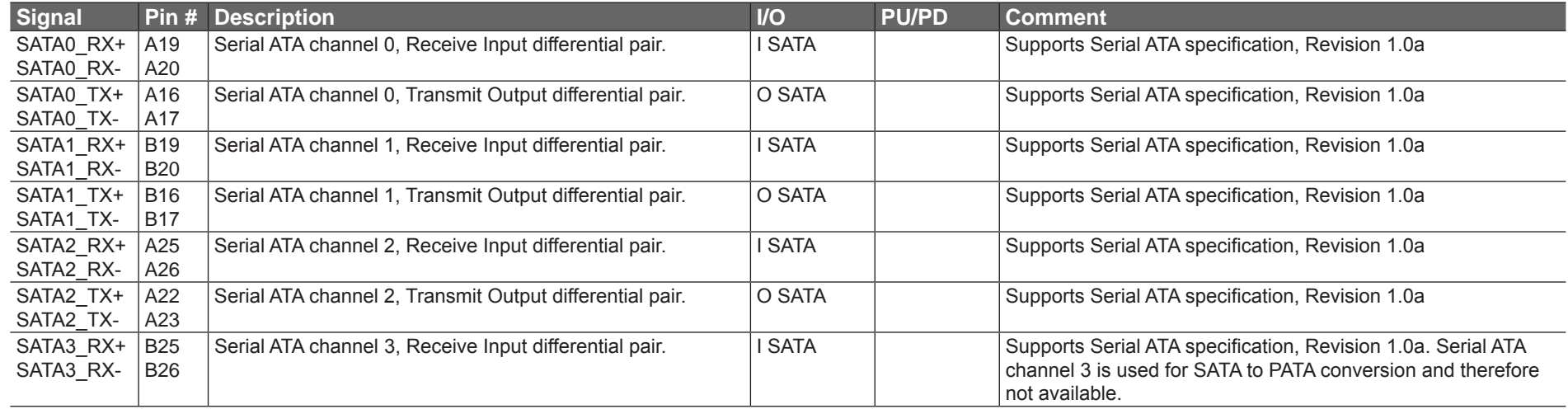

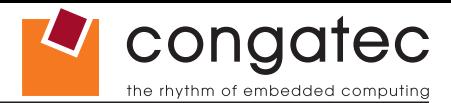

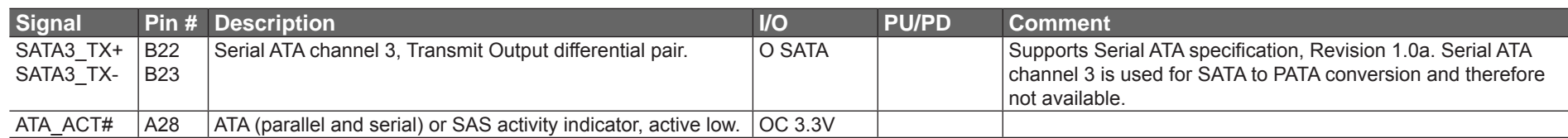

### **Table 6 PCI Express Signal Descriptions (general purpose)**

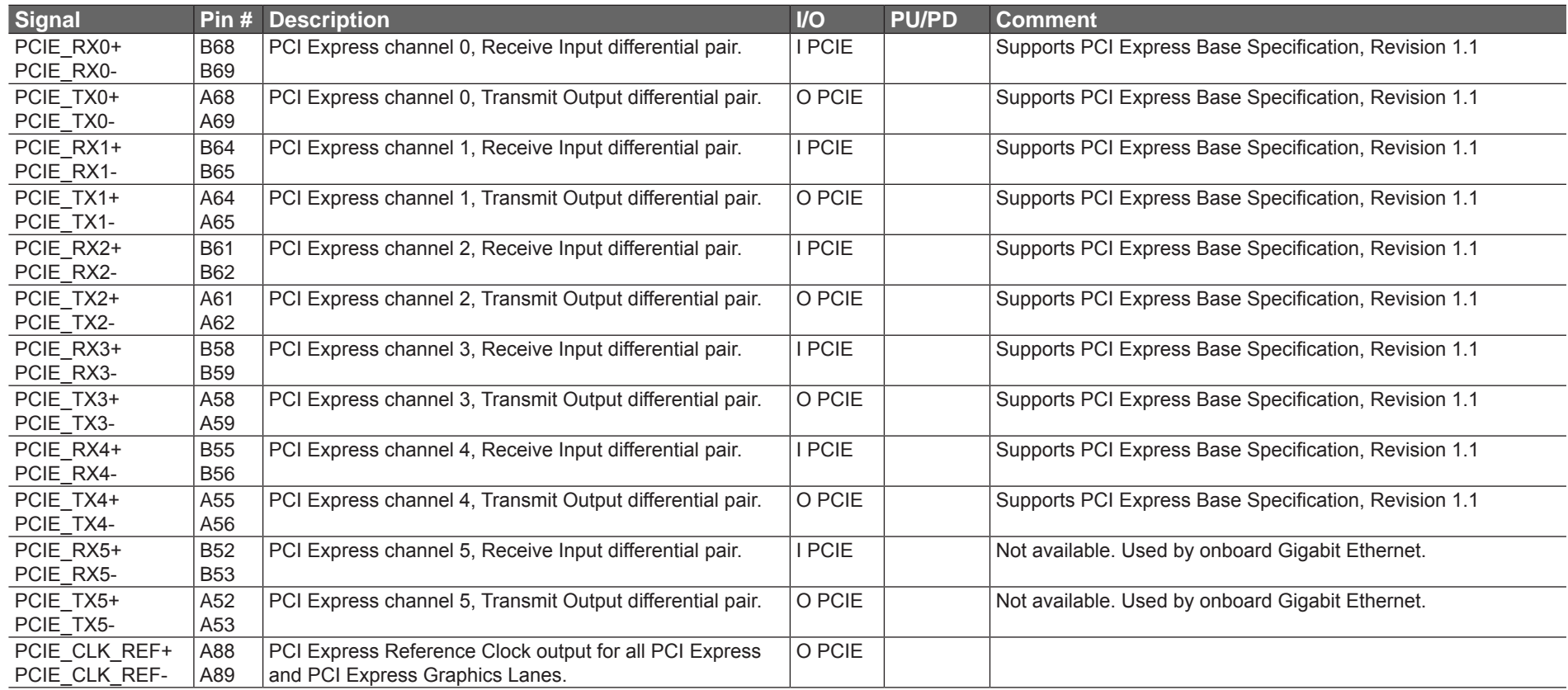

### **Note**

*AC\_SYNC and AC\_SDOUT can be used to switch PCI Express channels 0-3 between x1 and x4 mode. If both signals are each pulled-up (using 1KΩ resistors) to 3.3V at the rising edge of PWROK then x4 mode is enabled for channels 0-3. x1 mode is used by default if these resistors are not populated. Channel 4 remains configured as x1 mode regardless of the configuration of channels 0-3.*

*For more information refer to section 7.5 of this user's guide.*

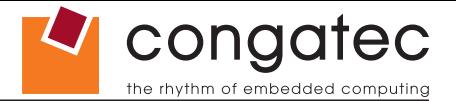

### **Table 7 ExpressCard Support Pins Descriptions**

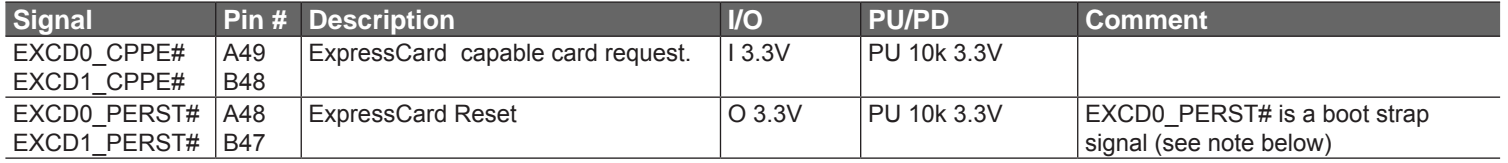

#### **Note**  $\bullet$

*Some signals have special functionality during the reset process. They may bootstrap some basic important functions of the module. For more information refer to section 7.5 of this user's guide.*

### **Table 8 LPC Signal Descriptions**

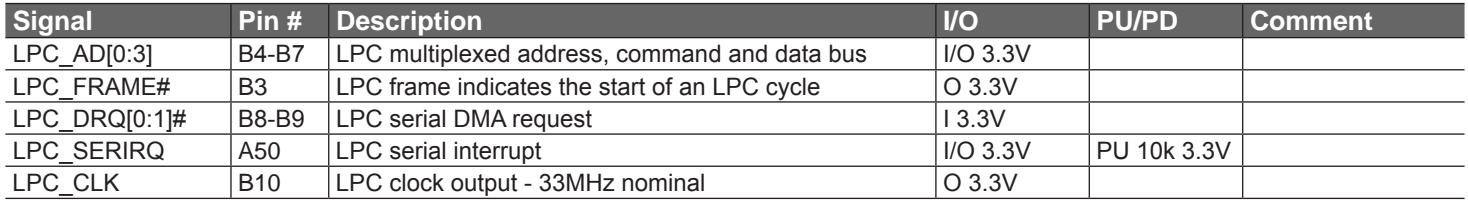

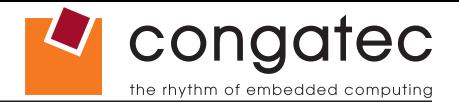

## **Table 9 USB Signal Descriptions**

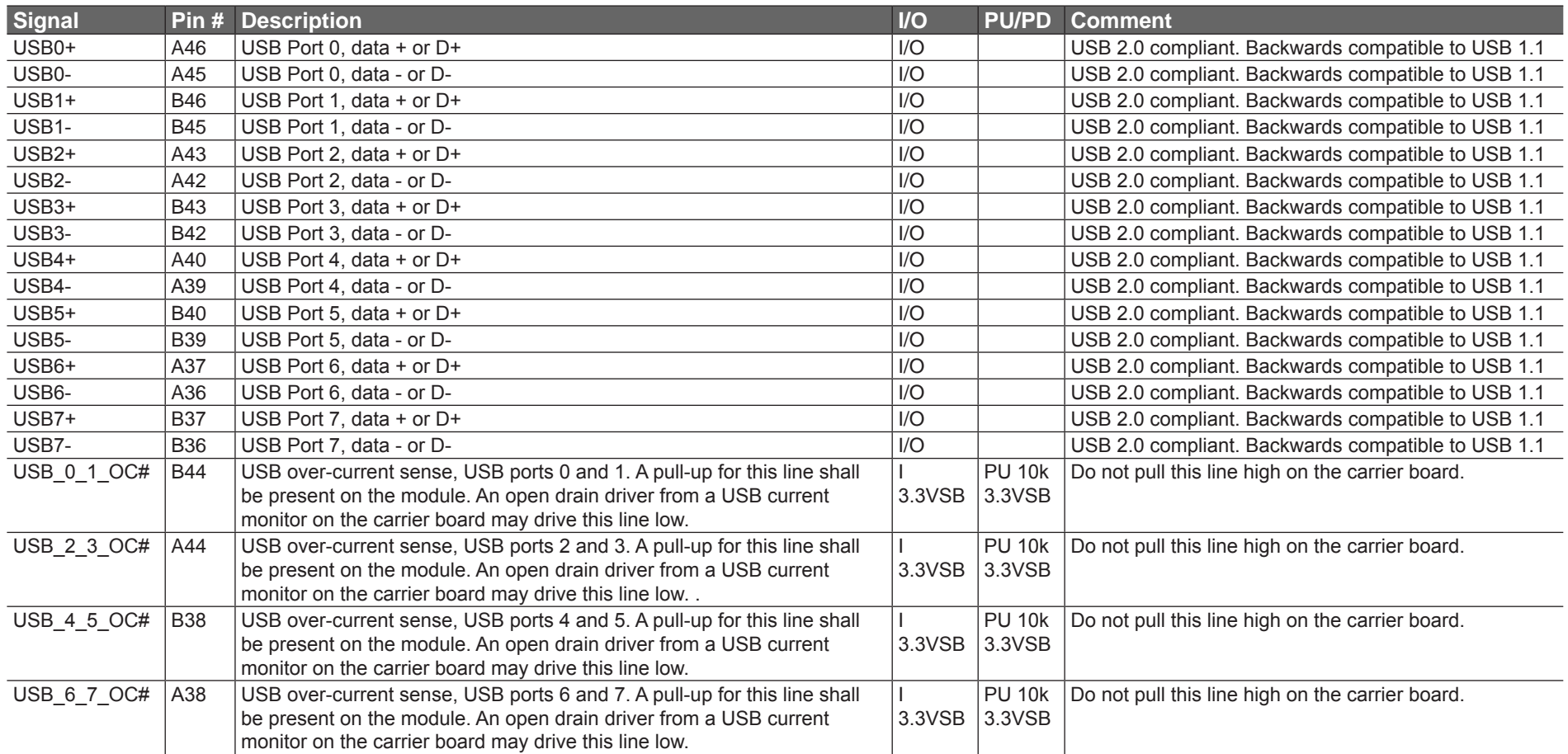

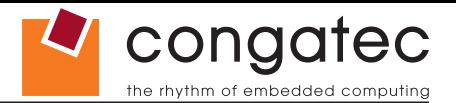

### **Table 10 CRT Signal Descriptions**

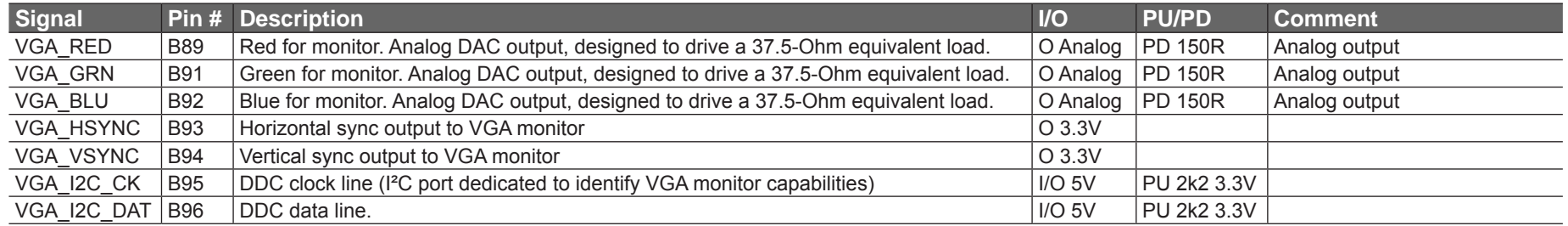

### **Table 11 LVDS Signal Descriptions**

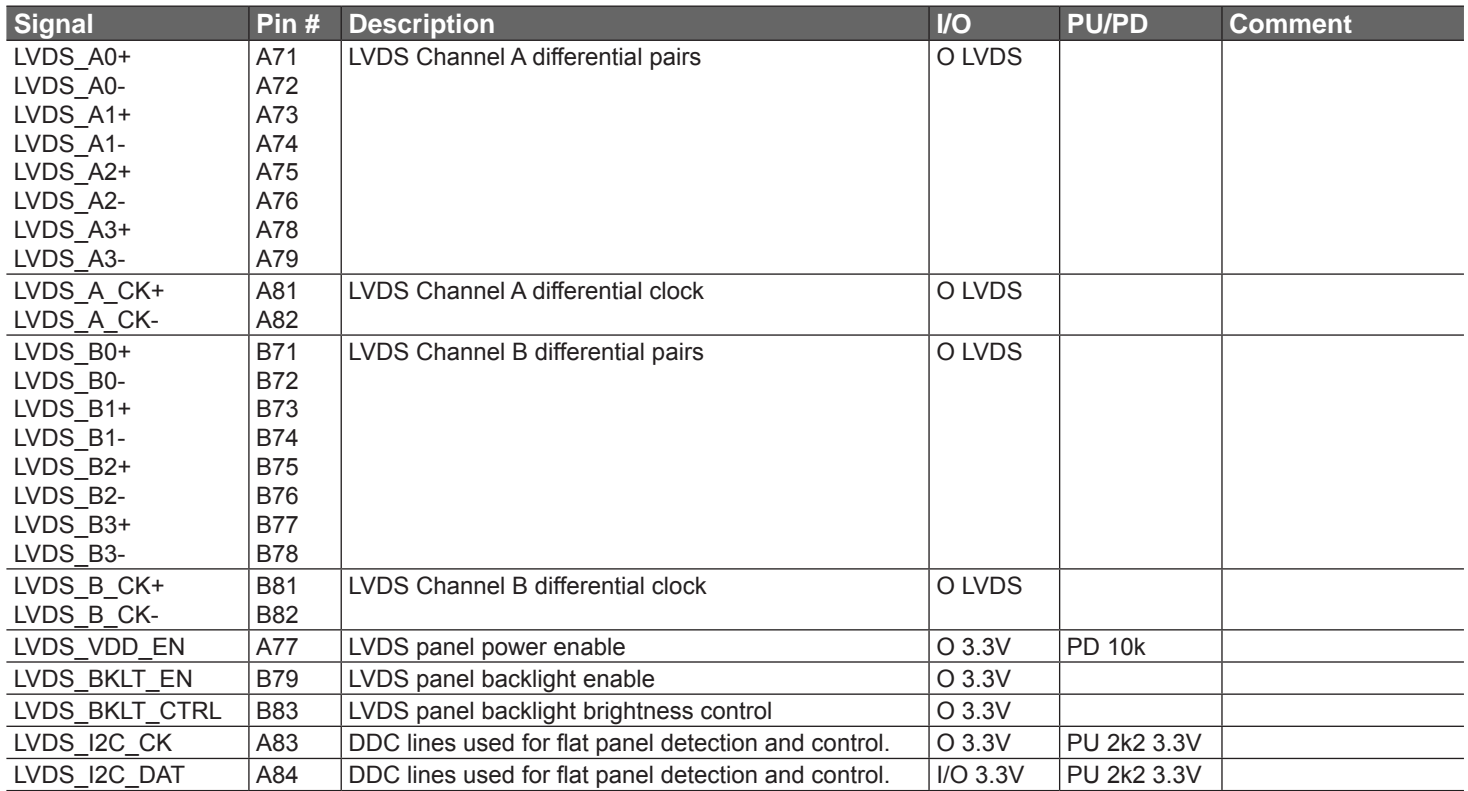

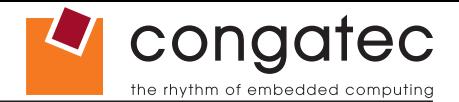

### **Table 12 TV-Out Signal Descriptions**

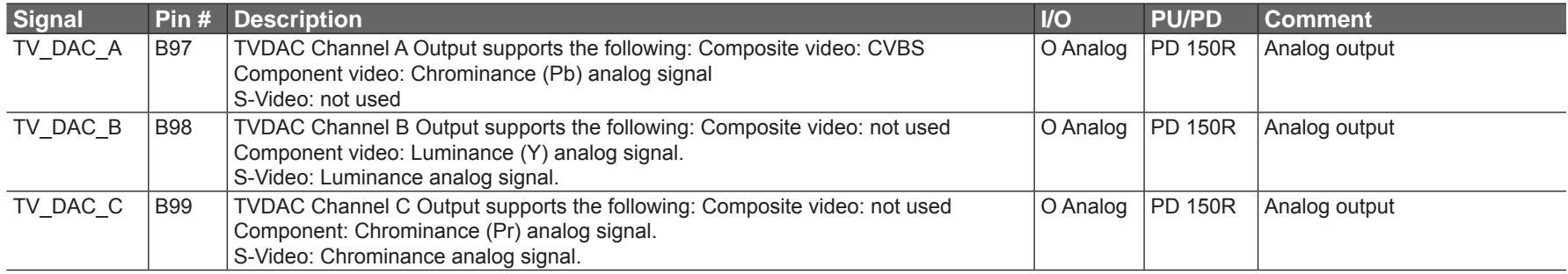

### **Table 13 Miscellaneous Signal Descriptions**

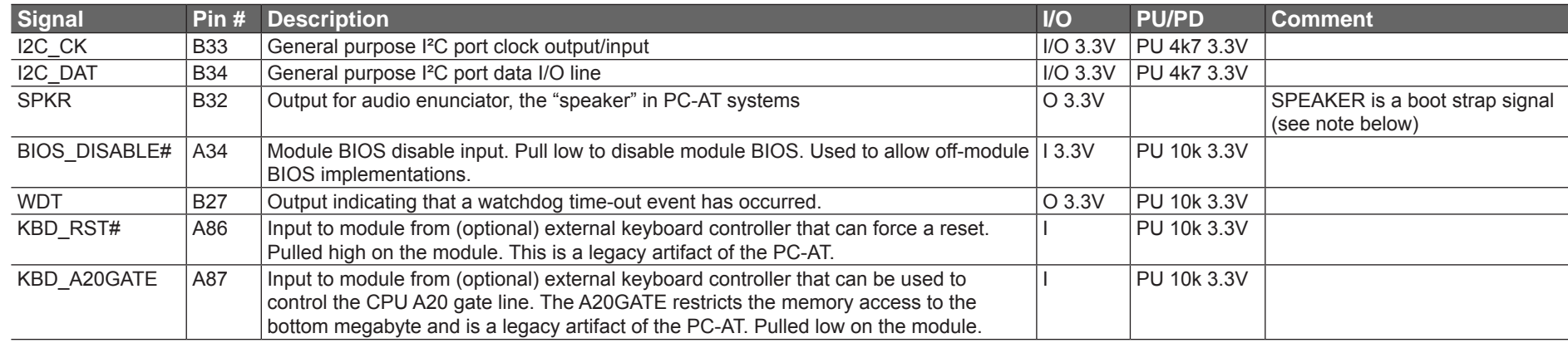

#### **Note** (O)

*Some signals have special functionality during the reset process. They may bootstrap some basic important functions of the module. For more information refer to section 7.5 of this user's guide.*

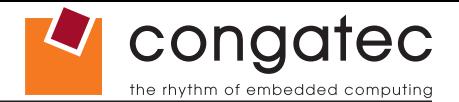

### **Table 14 General Purpose I/O Signal Descriptions**

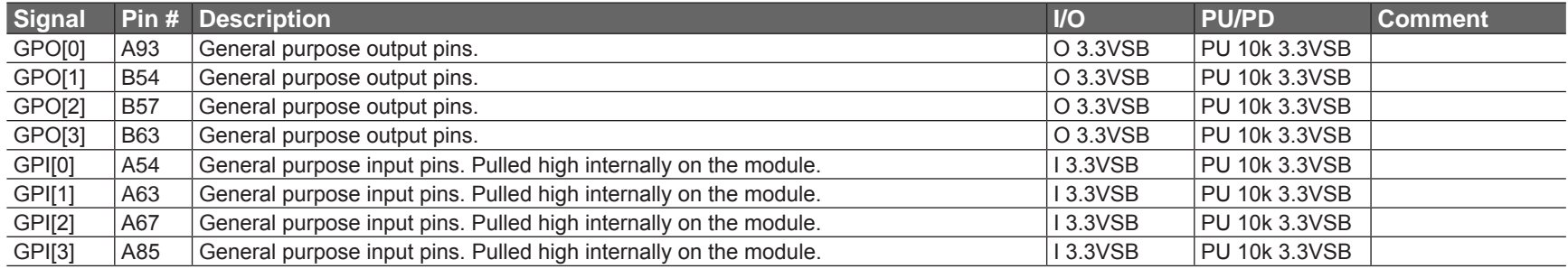

### **Table 15 Power and System Management Signal Descriptions**

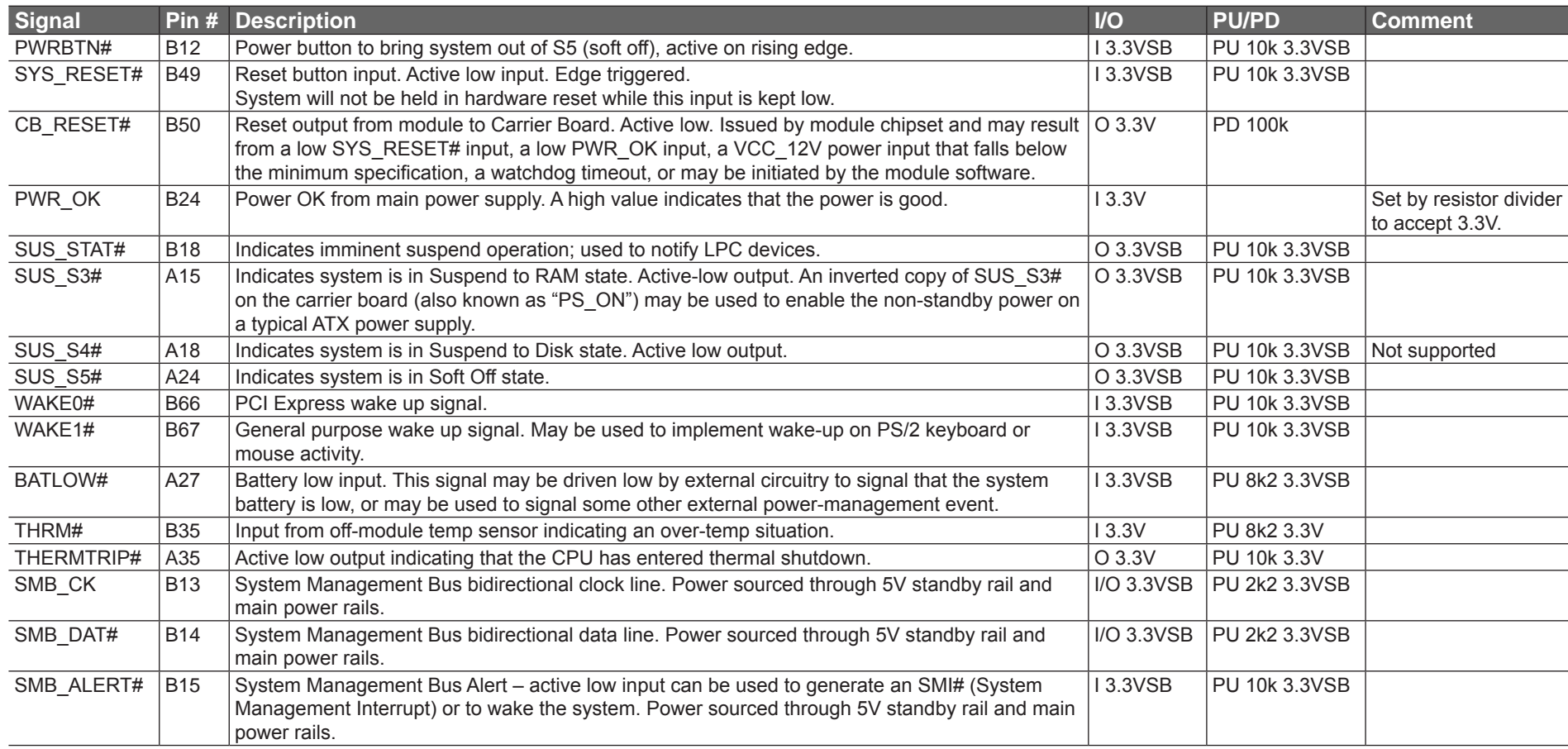

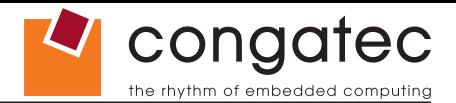

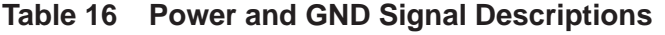

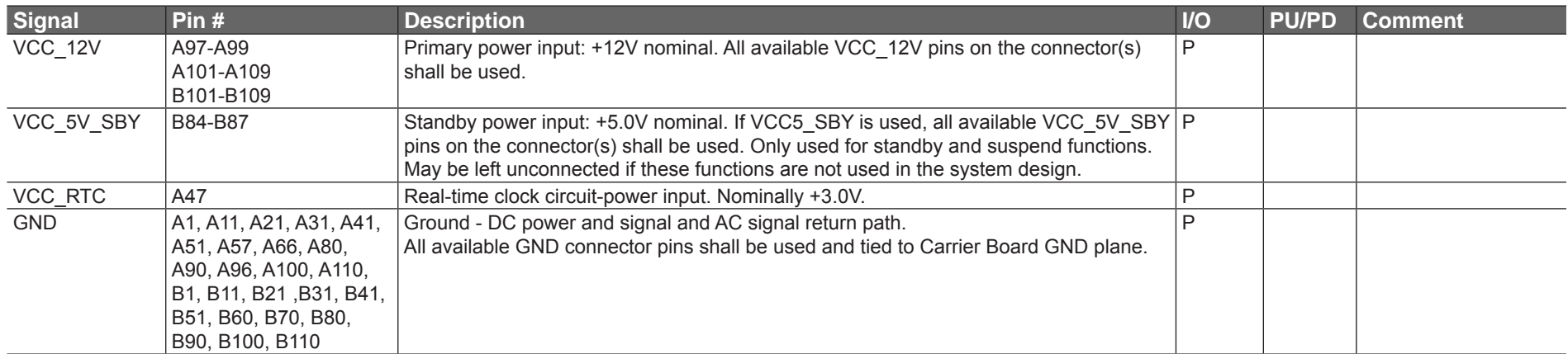

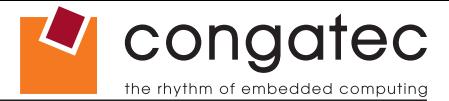

# **7.2 A-B Connector Pinout**

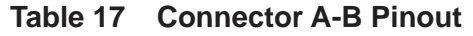

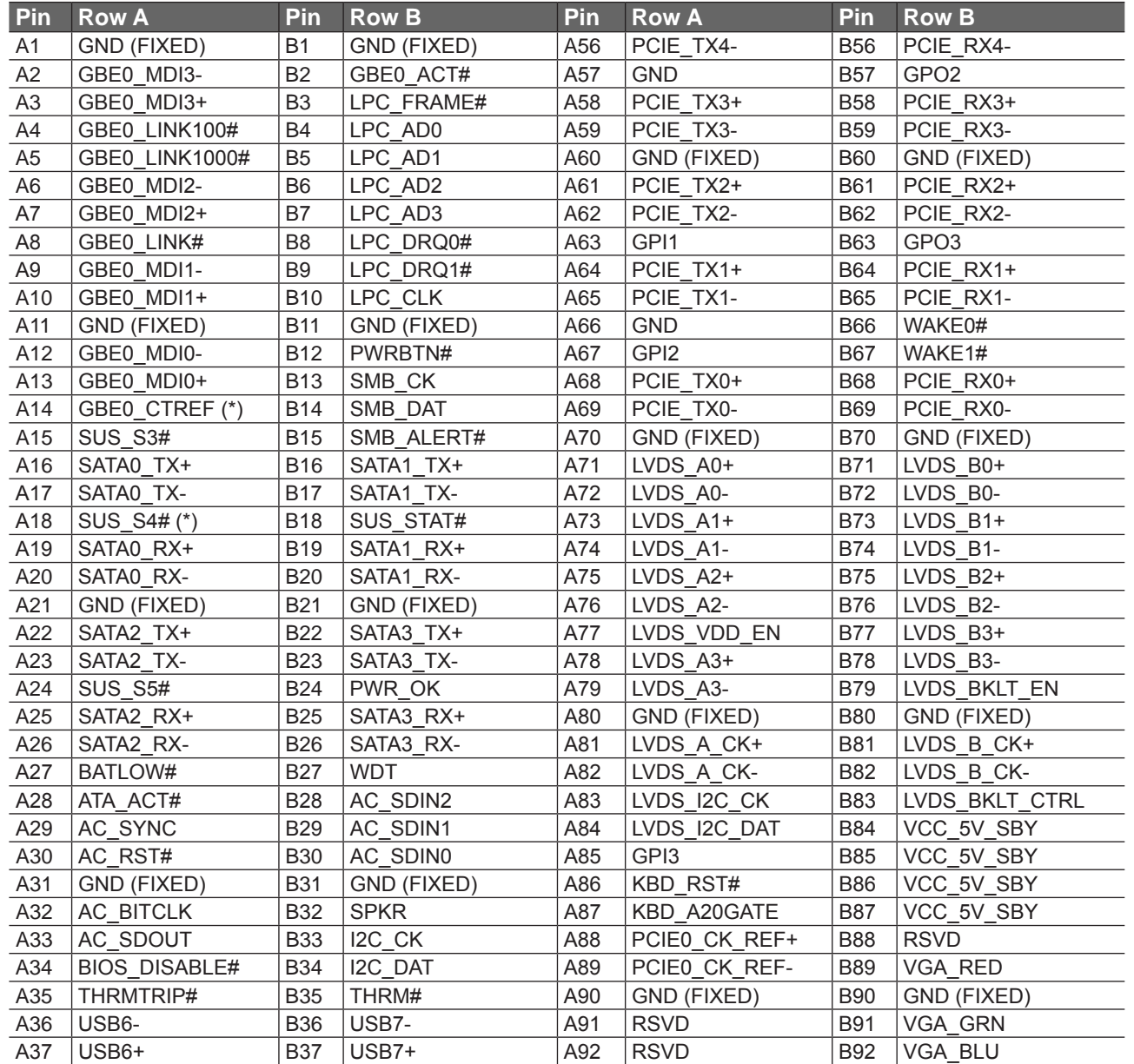

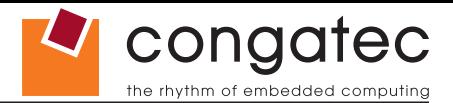

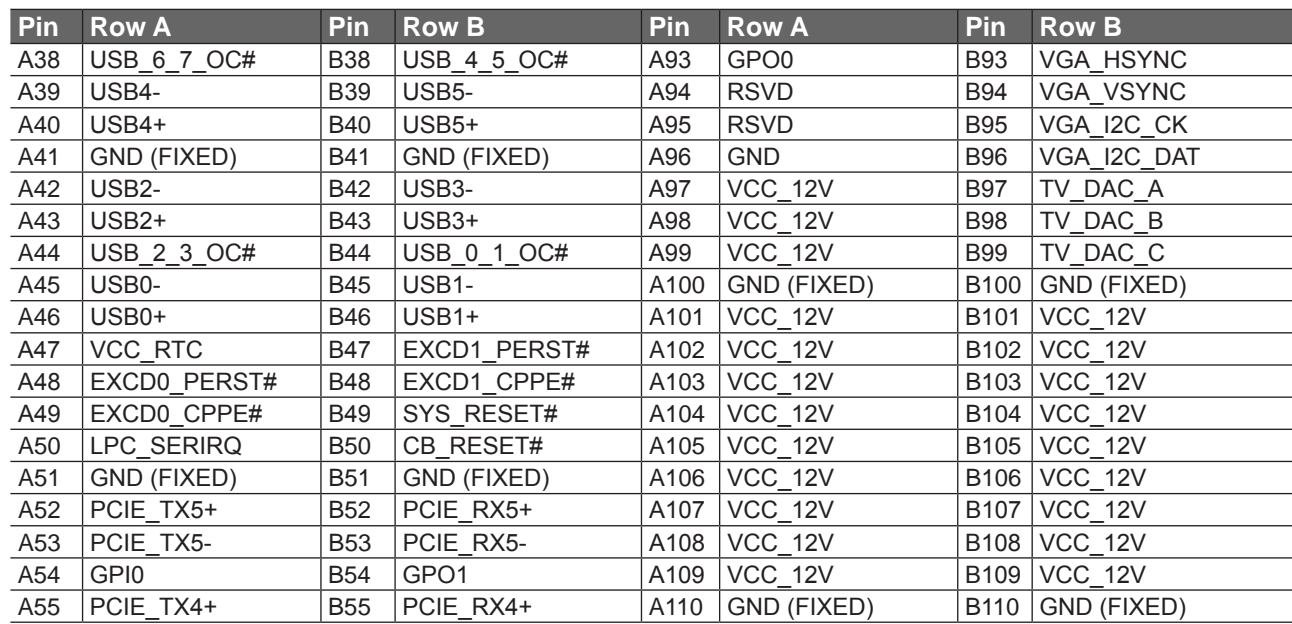

### **Note**

*The signals marked with an asterisk symbol (\*) are not supported on the conga-BS45. PCIE\_TX5± and PCIE\_RX5± are used for the onboard Gigabit Ethernet and therefore are not available externally. SATA3\_TX+, SATA3\_TX-, SATA3\_RX+, and SATA3\_RX- are used for SATA to PATA conversion and therefore not available externally.*

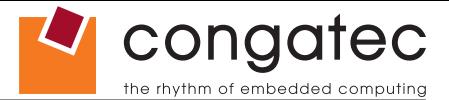

# **7.3 C-D Connector Signal Descriptions**

### **Table 18 PCI Signal Descriptions**

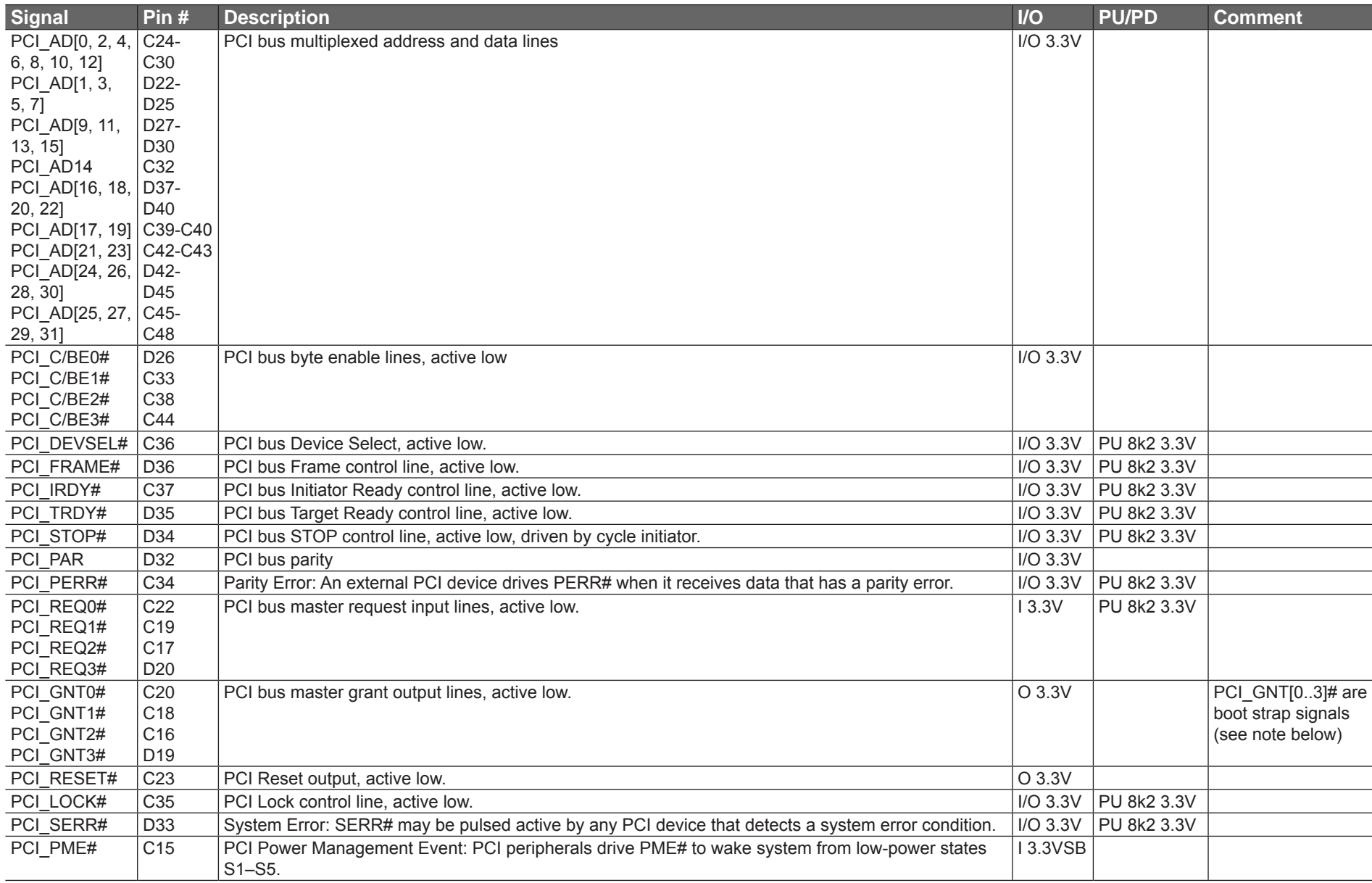

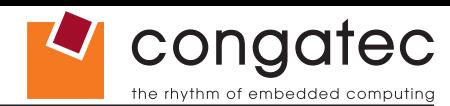

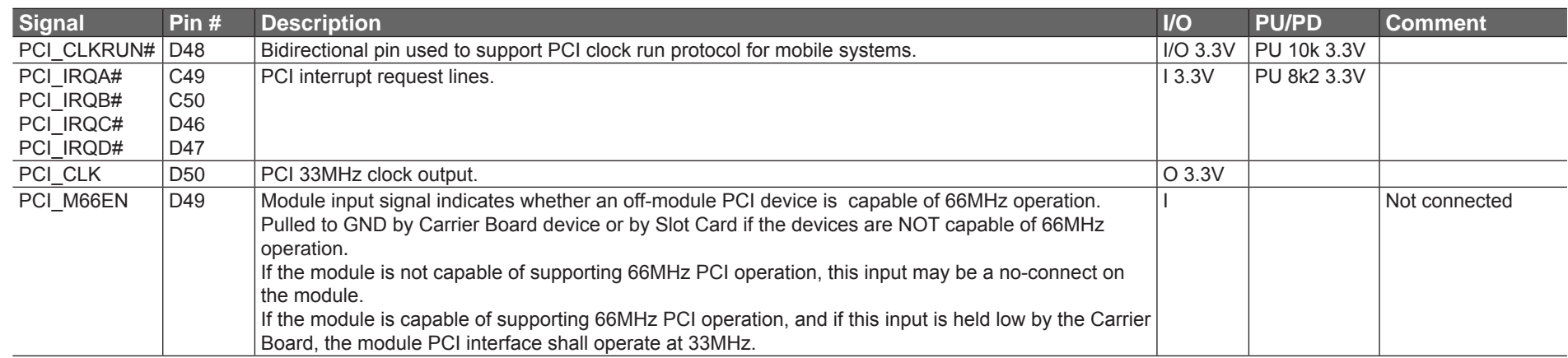

#### $\bullet$ **Note**

*Some signals have special functionality during the reset process. They may bootstrap some basic important functions of the module. For more information refer to section 7.5 of this user's guide.*

*The PCI interface is specified to be +5V tolerant, with +3.3V signaling.*

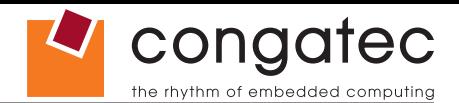

### **Table 19 IDE Signal Descriptions**

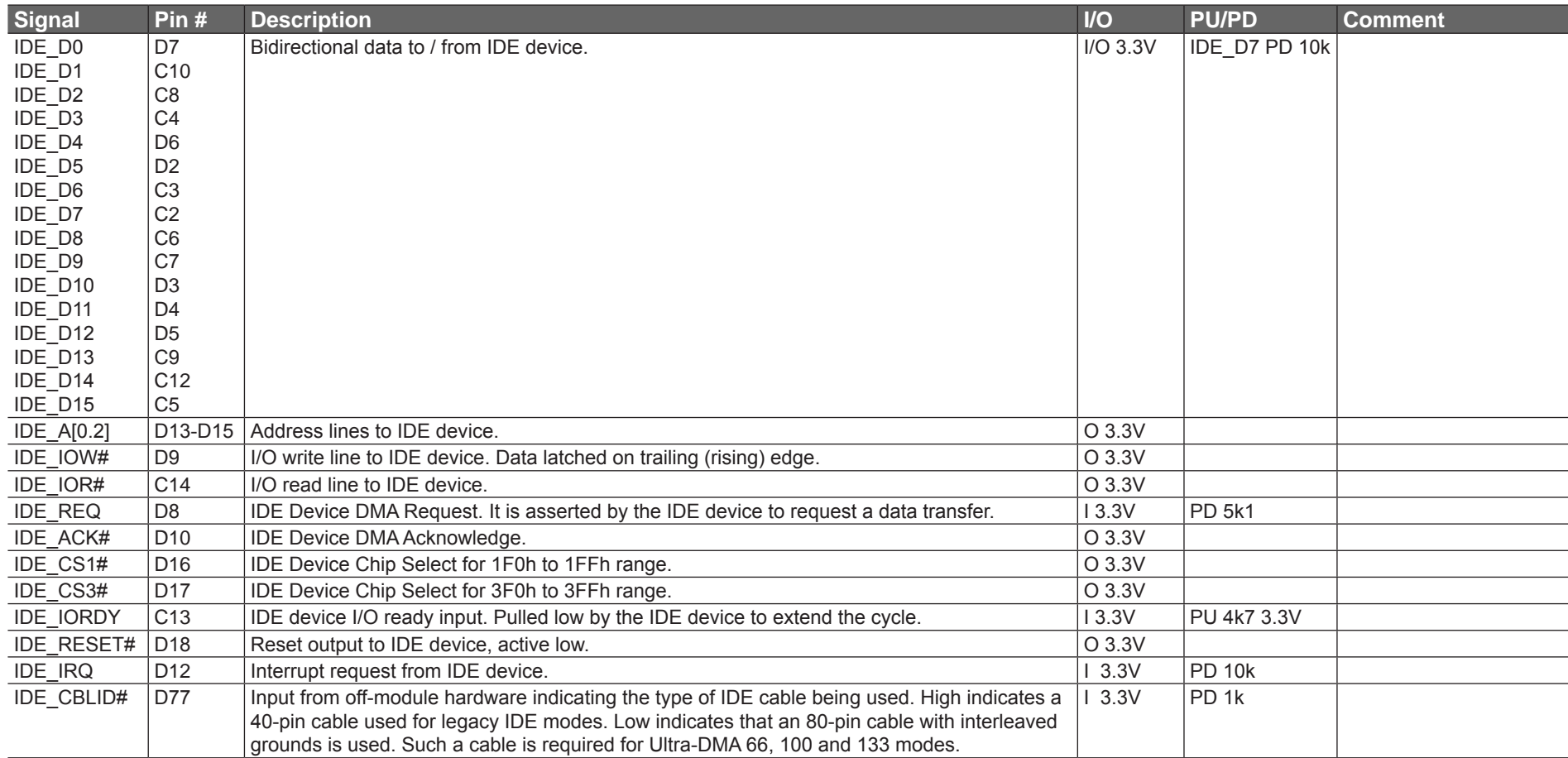

#### **Note**  $\mathbf{C}$

*The PATA (IDE) interface is an option conga-BS45. When this option is used, Serial ATA channel 3 is not available.*

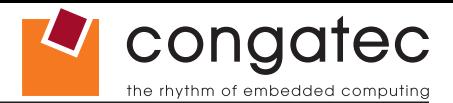

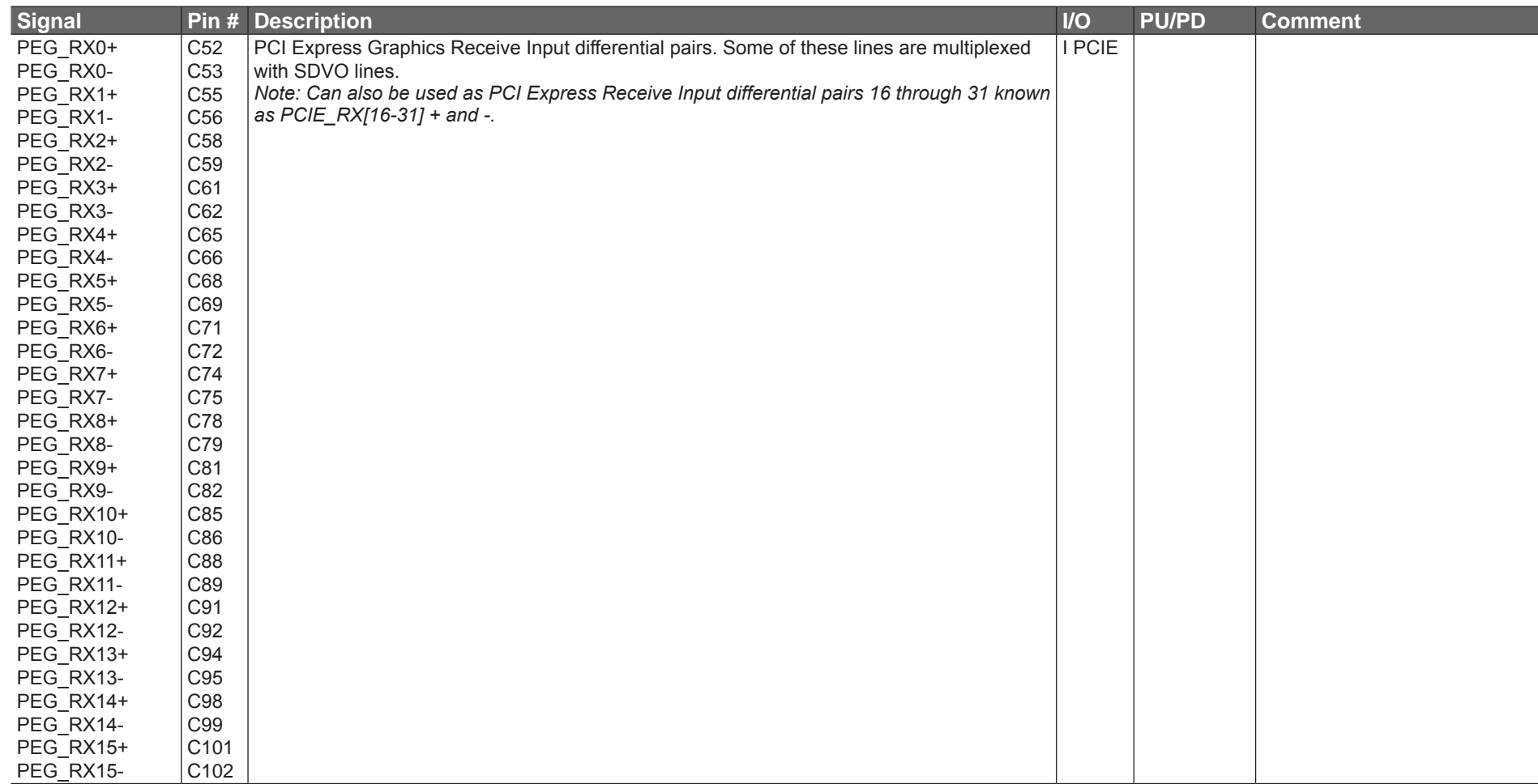

### **Table 20 PCI Express Signal Descriptions (x16 Graphics)**

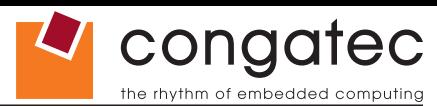

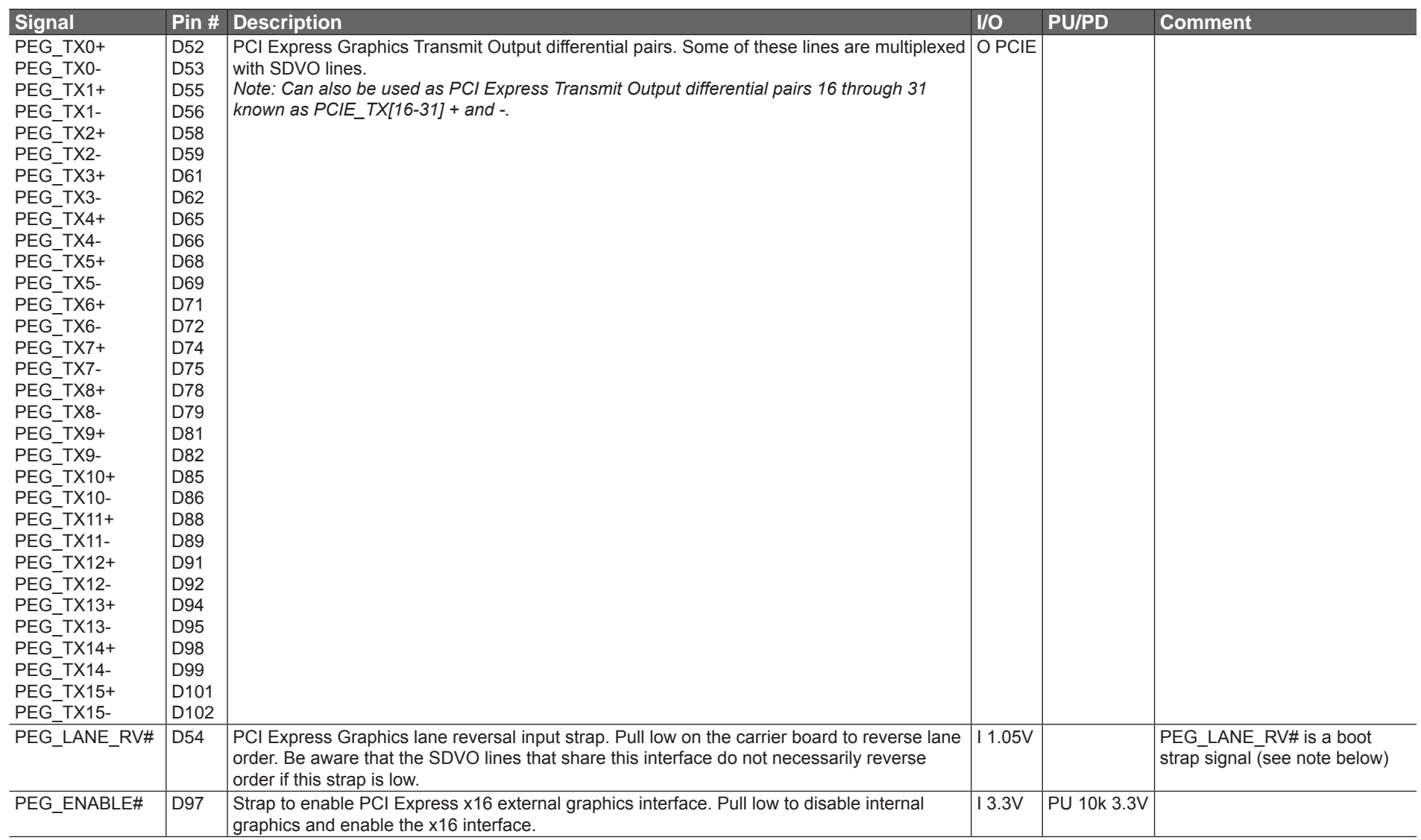

It is also possible to optionally use the PEG interface for connecting a x1, x2, x4, or x8 non-graphic PCI Express device instead of using the x16 link for a PCI Express graphics device. This will increase the available PCI Express links on top of those explained in section 4.1.7. These additional links cannot be linked together with each other or with the other PCI Express links found on the conga-BS45.

### **Note**

*Some signals have special functionality during the reset process. They may bootstrap some basic important functions of the module. For more* 

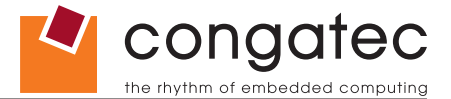

*information refer to section 7.5 of this user's guide.*

### **Table 21 SDVO Signal Descriptions**

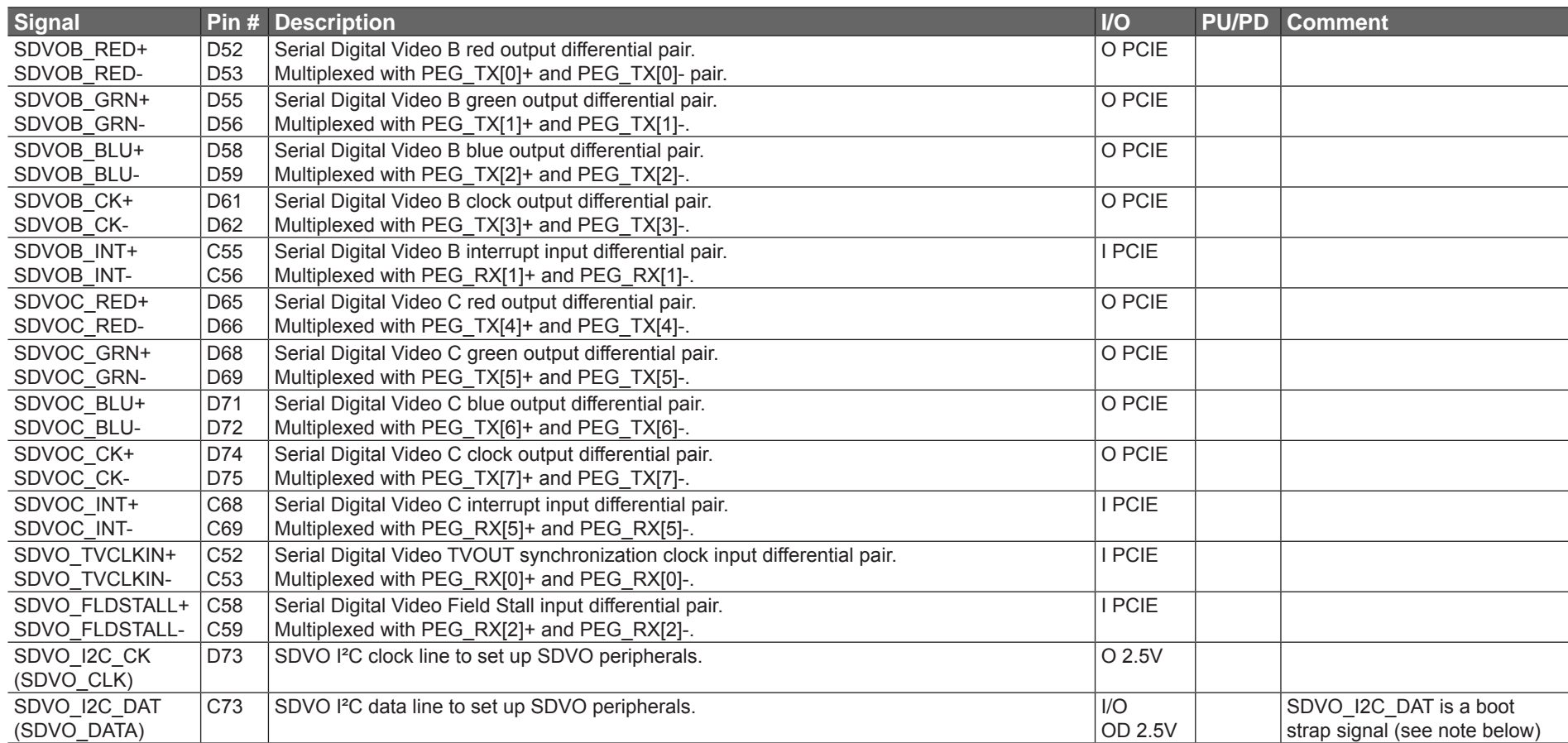

# **Note**

*Some signals have special functionality during the reset process. They may bootstrap some basic important functions of the module. For more information refer to section 7.5 of this user's guide.*

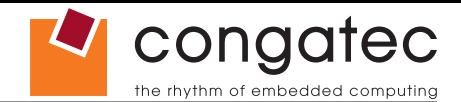

### **Table 22 HDMI Signal Descriptions**

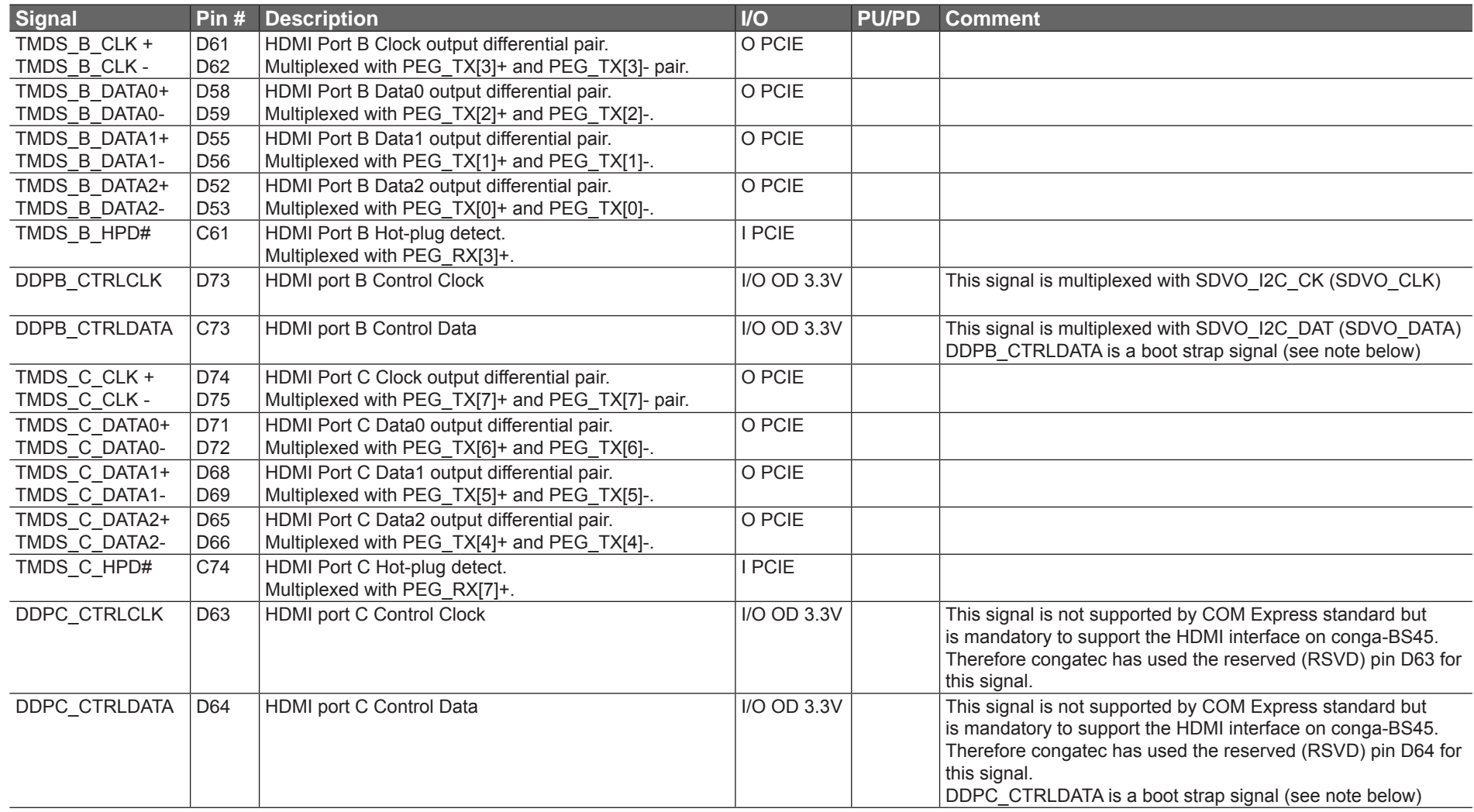

### **O** Note

*Some signals have special functionality during the reset process. They may bootstrap some basic important functions of the module. For more information refer to section 7.5 of this user's guide.*

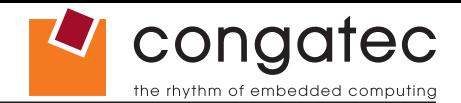

### **Table 23 DisplayPort (DP) Signal Descriptions**

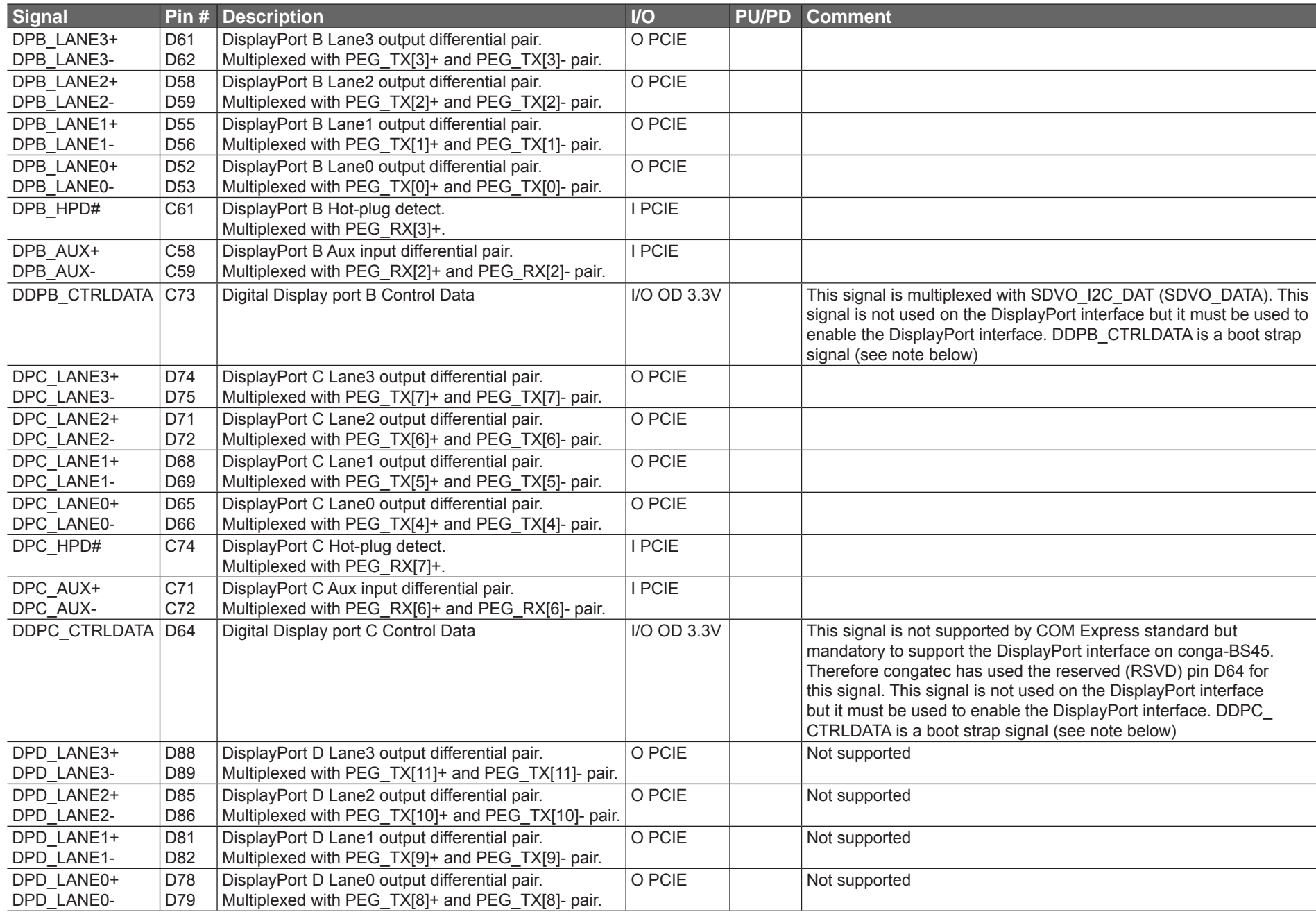

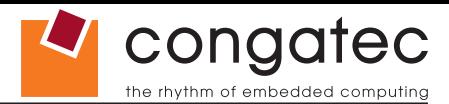

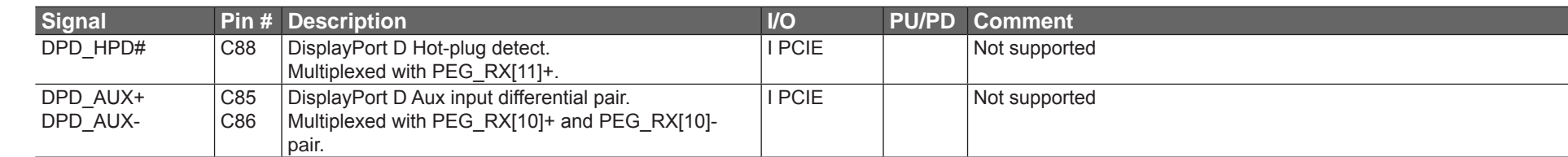

### **I**O Note

*Some signals have special functionality during the reset process. They may bootstrap some basic important functions of the module. For more information refer to section 7.5 of this user's guide.*

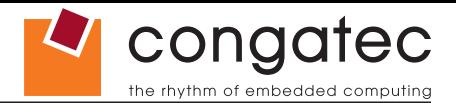

### **Table 24 Module Type Definition Signal Description**

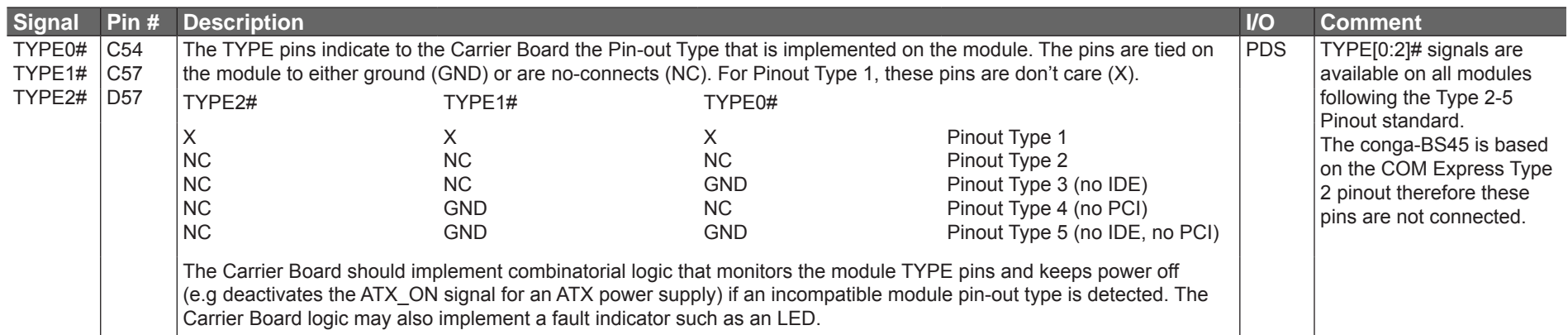

### **Table 25 Power and GND Signal Descriptions**

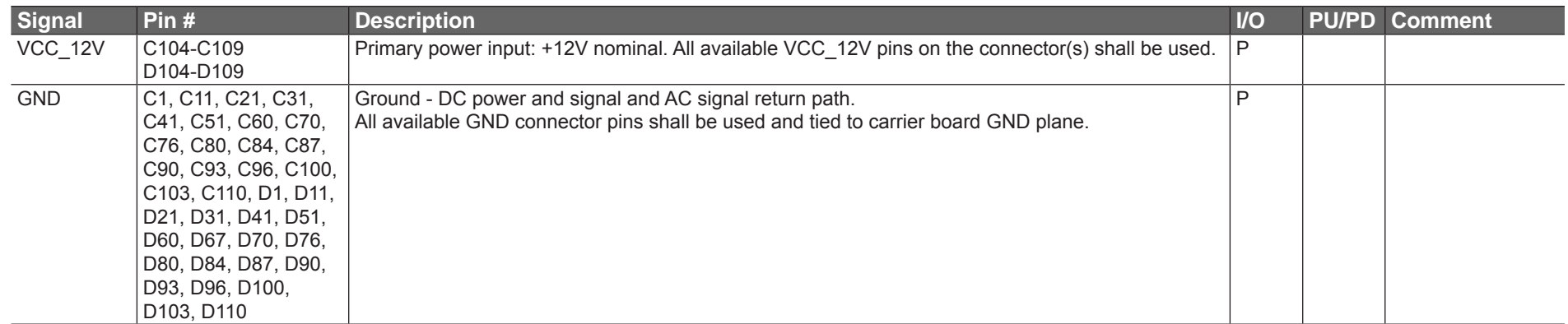

### **Table 26 Miscellaneous Signal Descriptions**

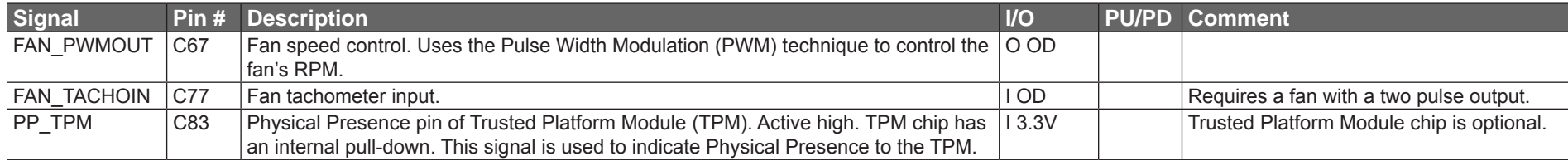

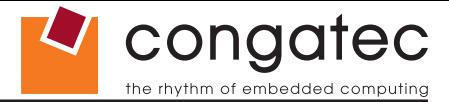

# **7.4 C-D Connector Pinout**

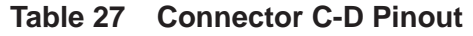

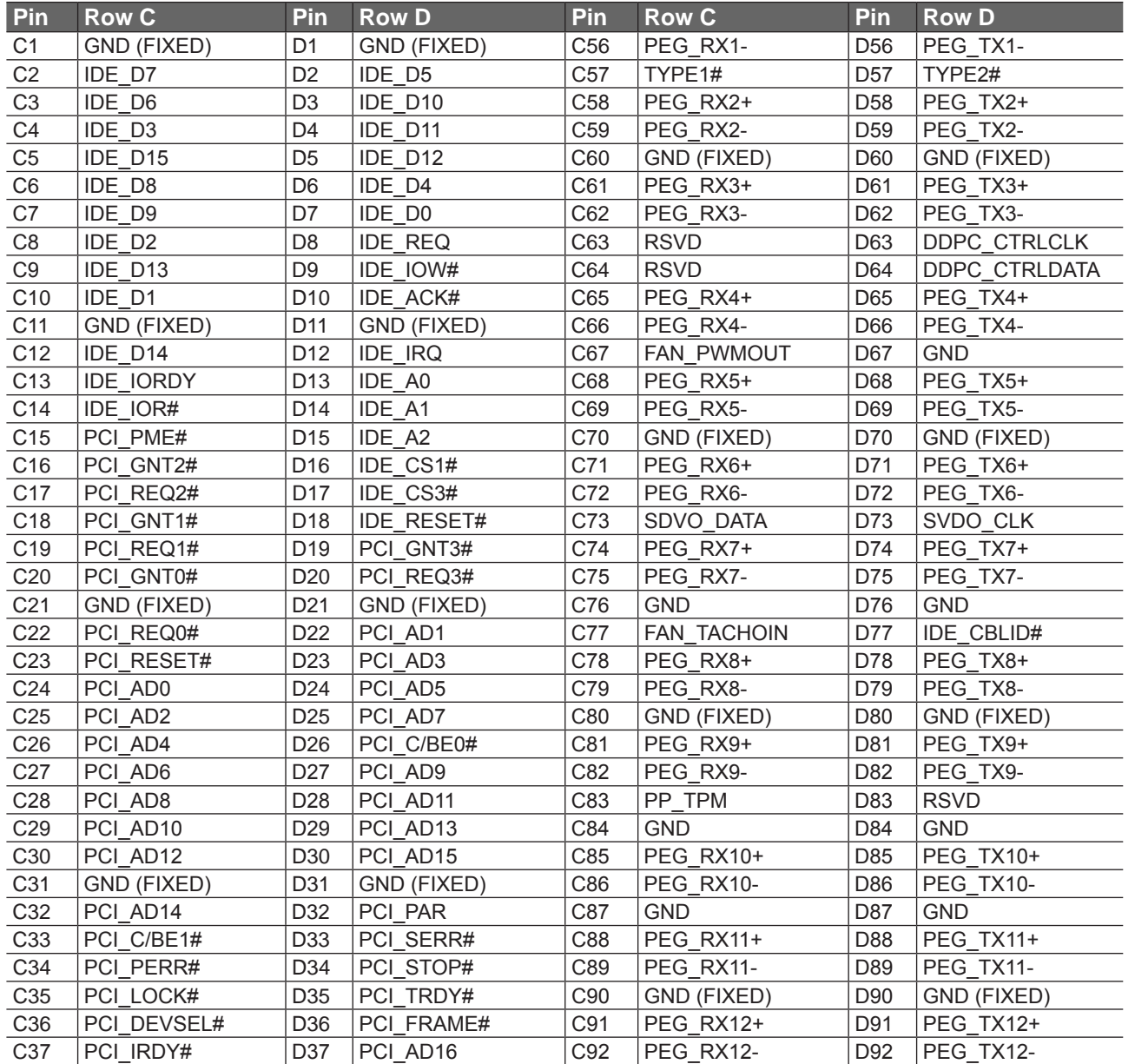

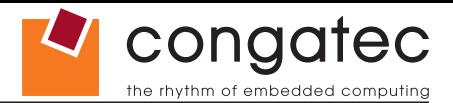

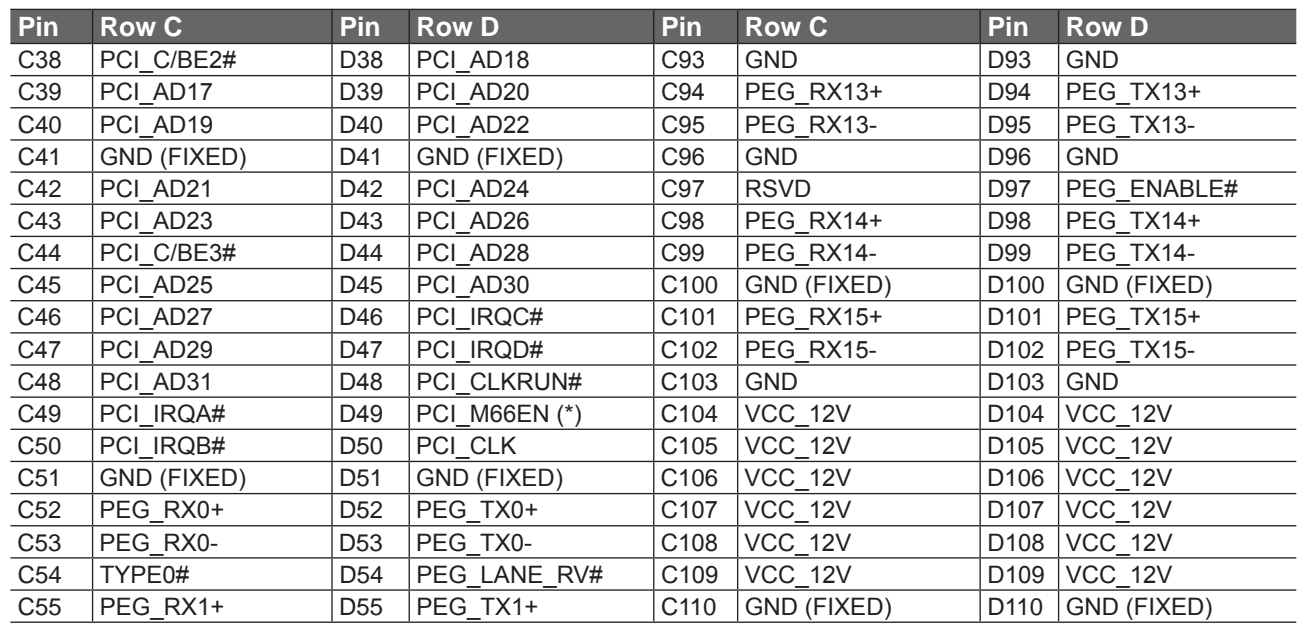

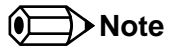

*The signals marked with an asterisk symbol (\*) are not supported on the conga-BS45.*

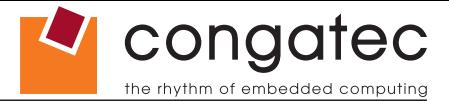

# **7.5 Boot Strap Signals**

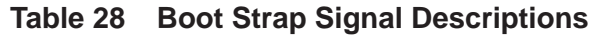

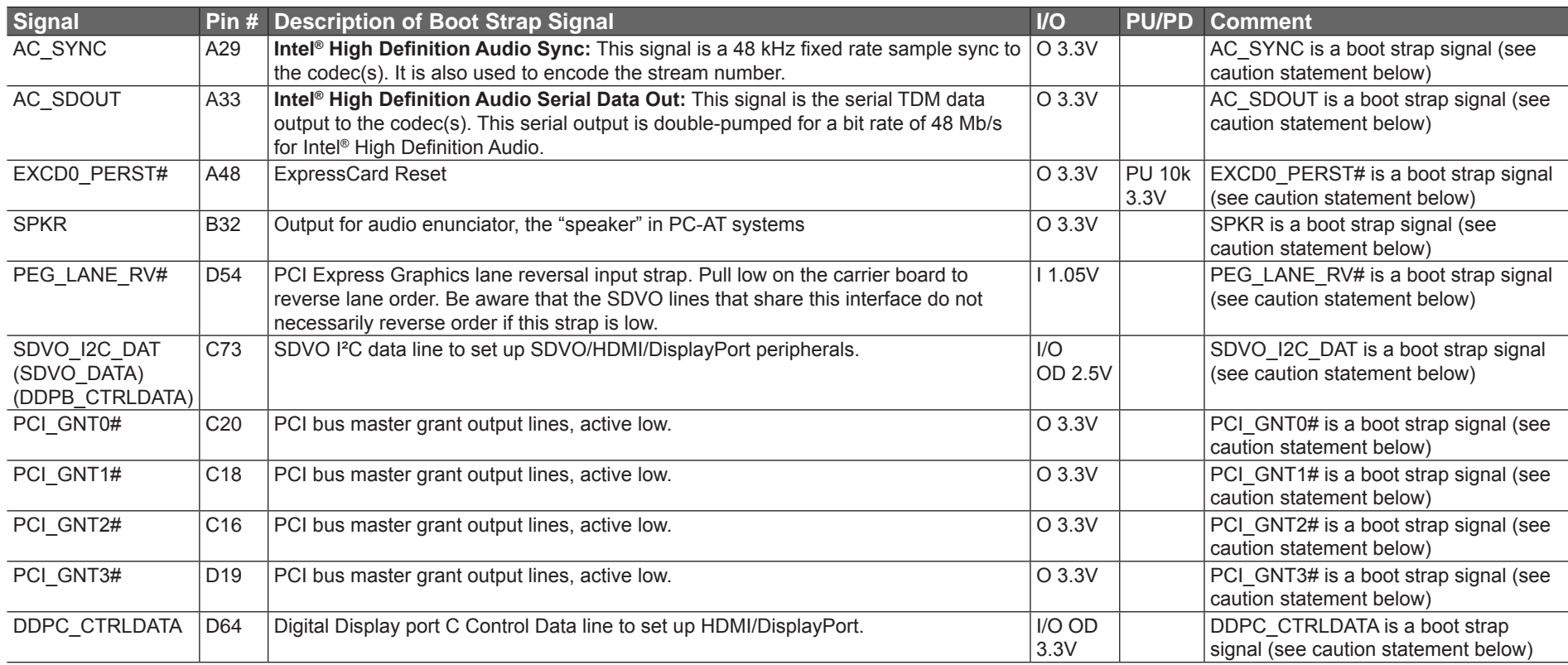

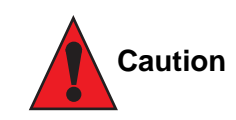

*The signals listed in the table above are used as chipset configuration straps during system reset. In this condition (during reset), they are inputs that are pulled to the correct state by either COM Express™ internally implemented resistors or chipset internally implemented resistors that are located on the module. No external DC loads or external pull-up or pull-down resistors should change the configuration of the signals listed in the above table with the exception of AC\_SYNC, AC\_SDOUT, PEG\_LANE\_RV#, SDVO\_I2C\_DAT and DDPC\_CTRLDATA. External resistors may override the internal strap states and cause the COM Express™ module to malfunction and/or cause irreparable damage to the module.*

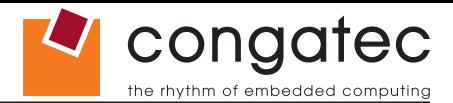

*AC\_SYNC and AC\_SDOUT can be used to switch PCI Express channels 0-3 between x1 and x4 mode. If both signals are each pulled-up (using 1KΩ resistors) to 3.3V at the rising edge of PWROK then x4 mode is enabled for channels 0-3. x1 mode is used by default if these resistors are not populated. Channel 4 remains configured as x1 mode regardless of the configuration of channels 0-3.*

*SDVO\_I2C\_DAT (DDPB\_CTRLDATA) can be pulled-up (using 2.2KΩ resistor) to 3.3V in order to set up SDVO/HDMI/DisplayPort peripherals.*

*PEG\_LANE\_RV# can be pulled low to activate lane reversal mode.*

*DDPC\_CTRLDATA can be pulled-up (using 2.2KΩ resistor) to 3.3V in order to set up HDMI/DisplayPort.*

# **Note**

*For more information about implementing a HDMI or DisplayPort interface on COM Express™ carrier boards, refer to application note AN17\_ HDMI\_DP\_Implementation.pdf, which can be found on the congatec website.*

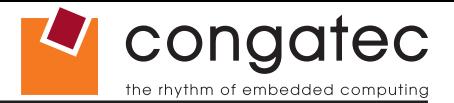

# **8 System Resources**

# **8.1 System Memory Map**

### **Table 29 Memory Map**

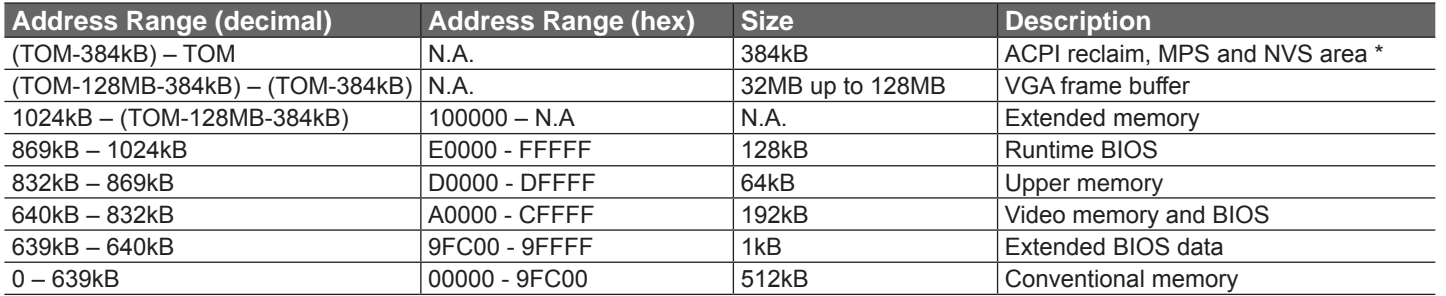

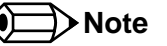

*T.O.M. = Top of memory = max. DRAM installed*

*\* Only if ACPI Aware OS is set to YES in setup.*

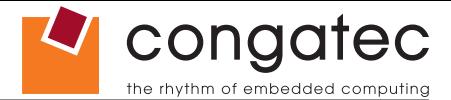

# **8.2 I/O Address Assignment**

The I/O address assignment of the conga-BS45 module is functionally identical with a standard PC/AT. The most important addresses and the ones that differ from the standard PC/AT configuration are listed in the table below.

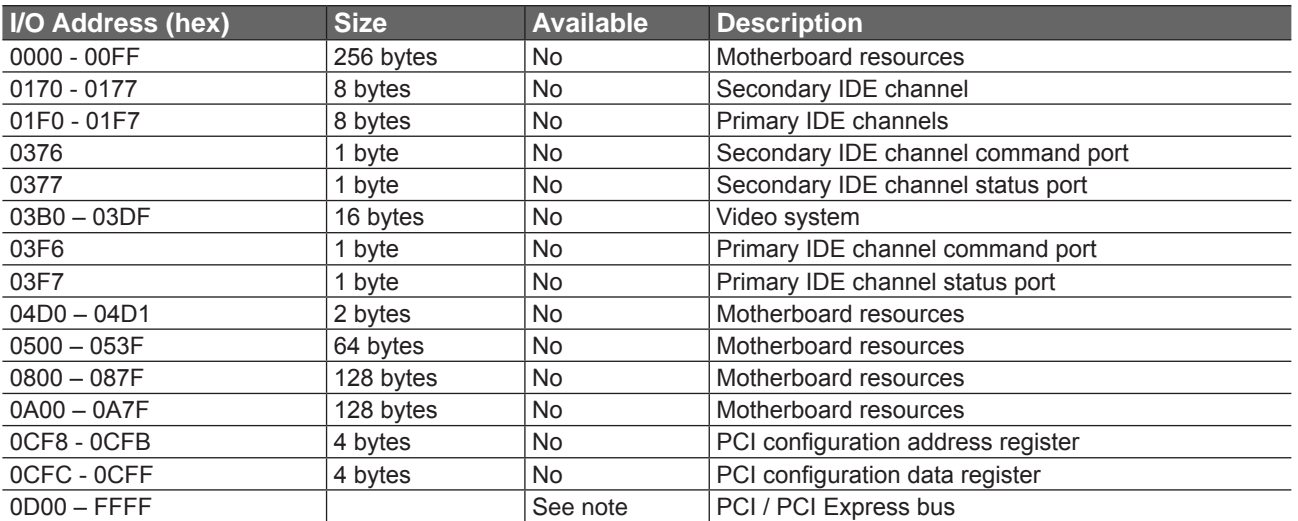

### **Table 30 I/O Address Assignment**

### **Note**

*The BIOS assigns PCI and PCI Express I/O resources from FFF0h downwards. Non PnP/PCI/PCI Express compliant devices must not consume I/O resources in that area.*

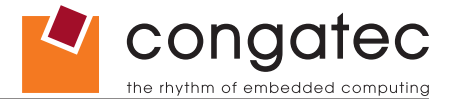

### **8.2.1 LPC Bus**

On the conga-BS45 the PCI Bus acts as the subtractive decoding agent. All I/O cycles that are not positively decoded are forwarded to the PCI Bus not the LPC Bus. Only specified I/O ranges are forwarded to the LPC Bus. In the congatec Embedded BIOS the following I/O address ranges are sent to the LPC Bus:

> $280 - 2FF$ 3F8 – 3FF 3E8 – 3EF A00 - A0F

Parts of these ranges are not available if a Super I/O is used on the carrier board. If a Super I/O is not implemented on the carrier board then these ranges are available for customer use. If you require additional LPC Bus resources other than those mentioned above, or more information about this subject, contact congatec technical support for assistance.

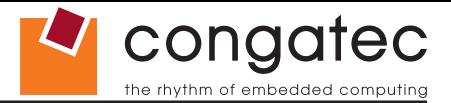

# **8.3 Interrupt Request (IRQ) Lines**

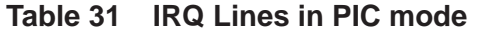

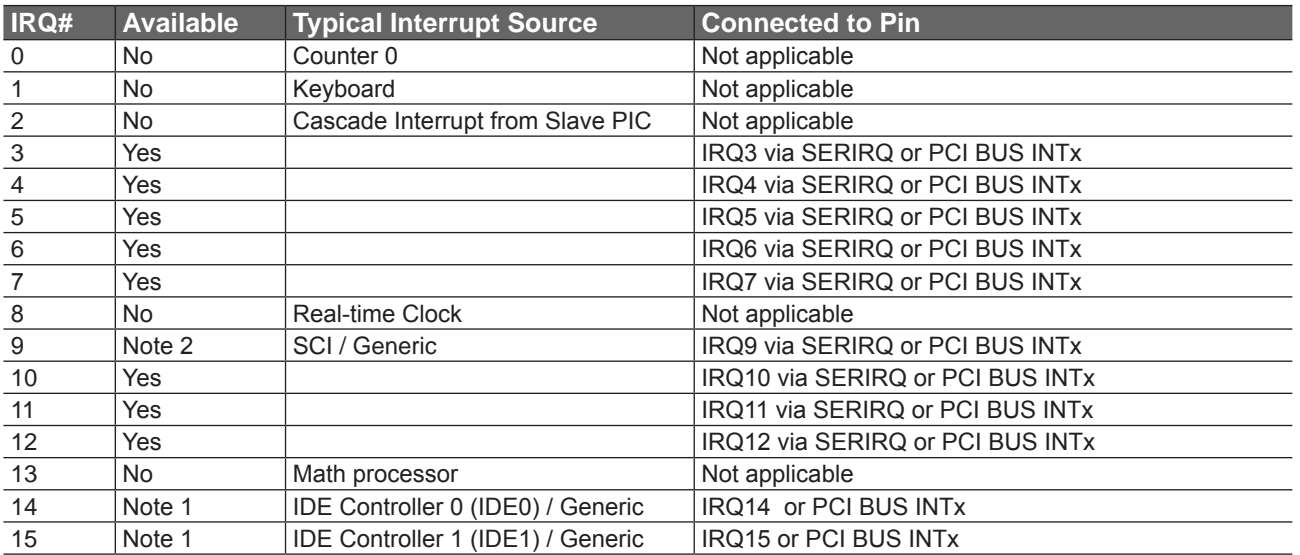

In PIC mode, the PCI bus interrupt lines can be routed to any free IRQ.

### **(CCL)** Note

- *1. If the SATA configuration in BIOS setup is set to enhanced mode for all SATA ports (serial ATA native mode operation), IRQ14 and 15 are free for PCI/LPC bus.*
- *2. In ACPI mode, IRQ9 is used for the SCI (System Control Interrupt). The SCI can be shared with a PCI interrupt line.*

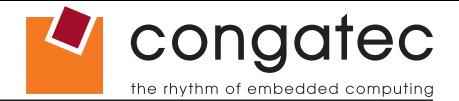

### **Table 32 IRQ Lines in APIC mode**

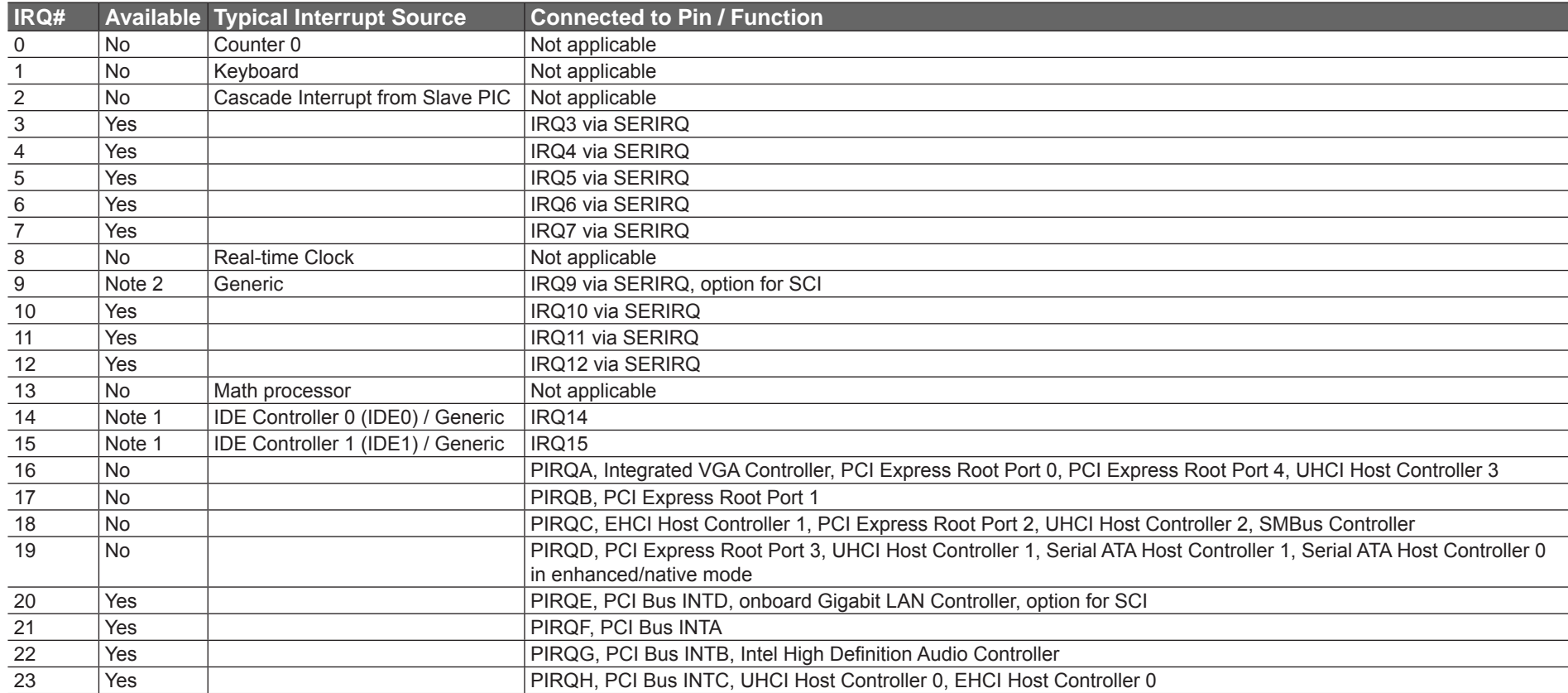

In APIC mode, the PCI bus interrupt lines are connected with IRQ 20, 21, 22 and 23.

### **Note**

- *1. If the SATA configuration is set to enhanced mode in BIOS setup for all SATA ports (serial ATA native mode operation), IRQ14 and 15 are free for PCI/LPC bus.*
- *2. In ACPI mode, IRQ9 is used for the SCI (System Control Interrupt). The SCI can be shared with a PCI interrupt line.*

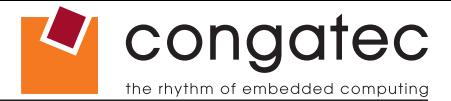

# **8.4 PCI Configuration Space Map**

**Table 33 PCI Configuration Space Map**

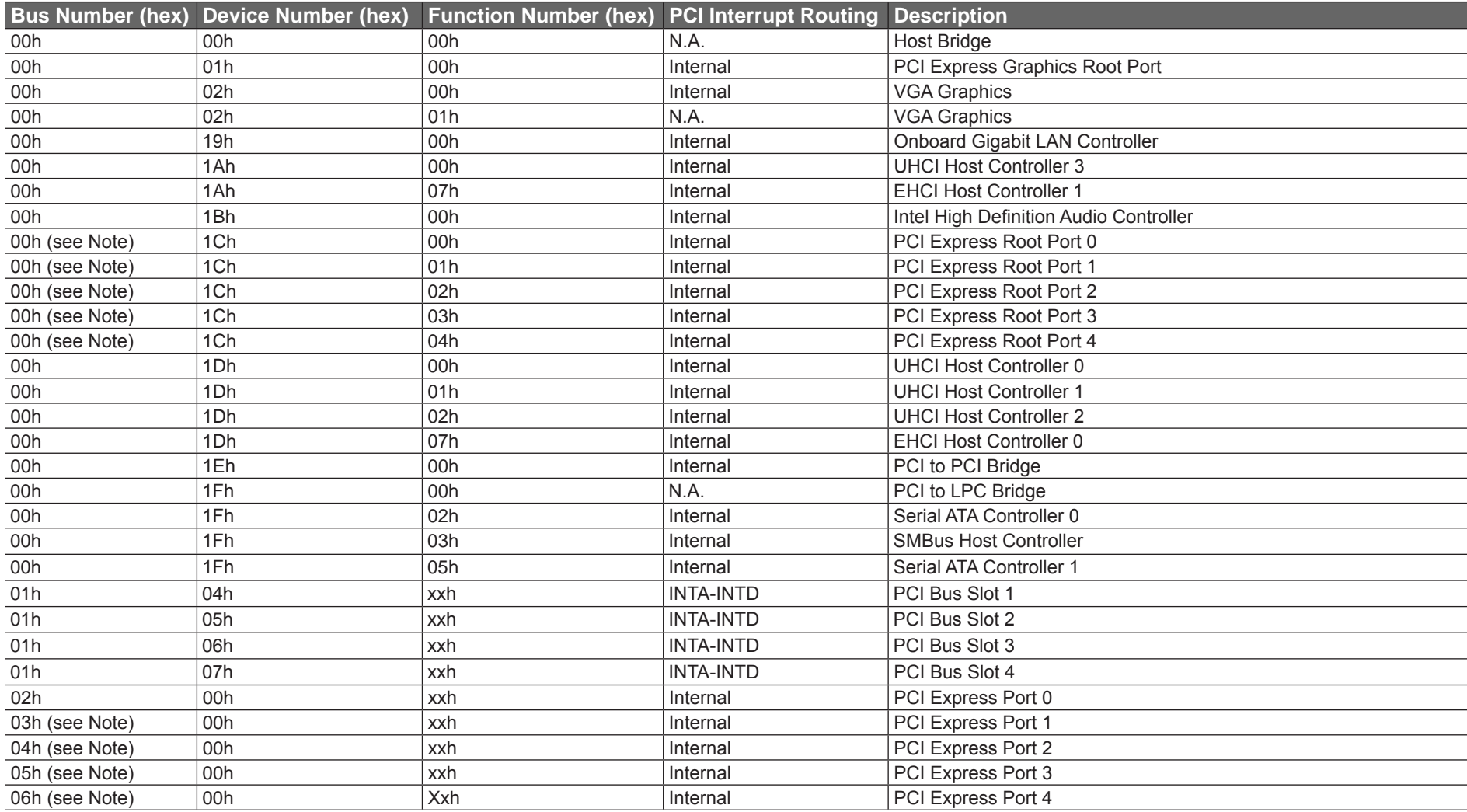

### **(a)** Note

*The given bus numbers only apply if all PCI Express Ports are enabled in the BIOS setup. If for example PCI Express Port 2 is disabled then PCI Express Port 3 will be assigned bus number 4 instead of bus number 5 and Port 4 will be assigned bus number 5. Furthermore, the respective PCI Express Root Port is hidden if the corresponding PCI Express Port is disabled.*
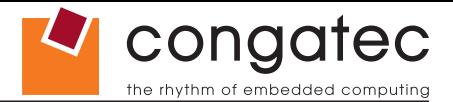

# **8.5 PCI Interrupt Routing Map**

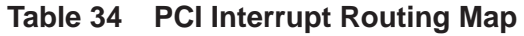

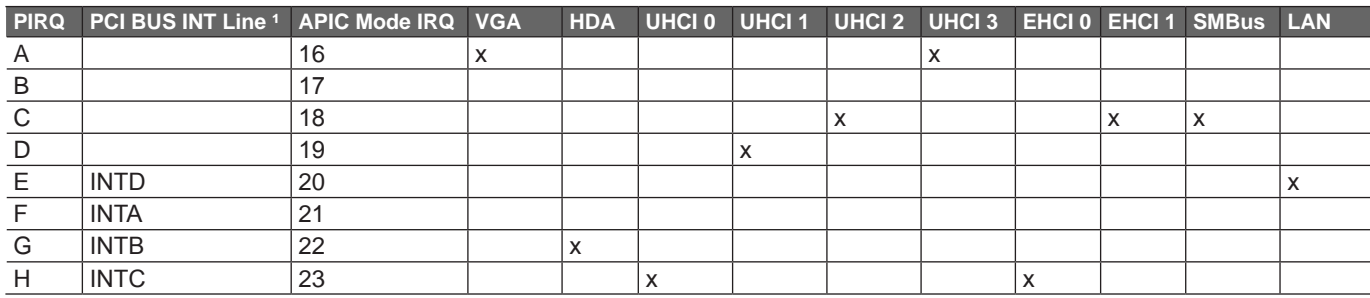

#### **Table 35 PCI Interrupt Routing Map (continued)**

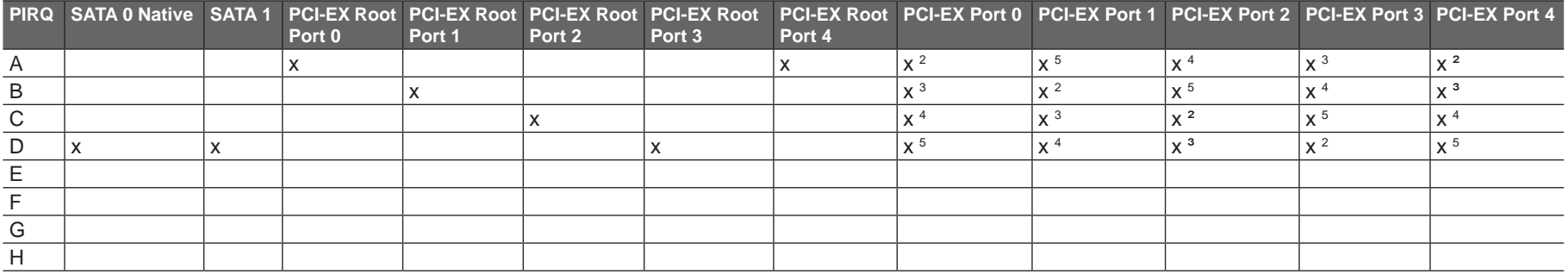

**Note**

*1 These interrupts are available for external devices/slots via the C-D connector rows.*

*2 Interrupt used by single function PCI Express devices (INTA).*

*3 Interrupt used by multifunction PCI Express devices (INTB).*

*4 Interrupt used by multifunction PCI Express devices (INTC).*

*5 Interrupt used by multifunction PCI Express devices (INTD).*

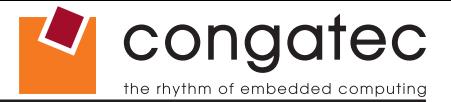

## **8.6 PCI Bus Masters**

The conga-BS45 supports 4 external PCI Bus Masters. There are no limitations in connecting bus master PCI devices.

**Note**

*If there are two devices connected to the same PCI REQ/GNT pair and they are transferring data at the same time then the latency time of these shared PCI devices can not be guaranteed.*

# **8.7 I²C Bus**

There are no onboard resources connected to the I²C bus. Address 16h is reserved for congatec Battery Management solutions.

## **8.8 SM Bus**

System Management (SM) bus signals are connected to the Intel® I/O Controller Hub 82801IUX-SFF (ICH9M-SFF) and the SM bus is not intended to be used by off-board non-system management devices. For more information about this subject contact congatec technical support.

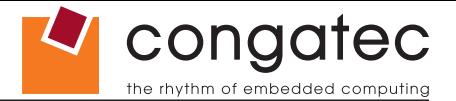

# **9 BIOS Setup Description**

The following section describes the BIOS setup program. The BIOS setup program can be used to view and change the BIOS settings for the module. Only experienced users should change the default BIOS settings.

## **9.1 Entering the BIOS Setup Program.**

The BIOS setup program can be accessed by pressing the <DEL> key during POST.

#### **9.1.1 Boot Selection Popup**

The BIOS offers the possibility to access a Boot Selection Popup menu by pressing the <F11> key during POST. If this option is used a message will be displayed during POST stating that the "Boot Selection Popup menu has been selected" and the menu itself will be displayed immediately after POST thereby allowing the operator to choose the boot device to be used.

#### **9.1.2 Manufacturer Default Settings**

Pressing the <End> key repeatedly, immediately after power is initiated will result in the manufacturer default settings being loaded for that boot sequence and only that boot sequence. This is helpful when a previous BIOS setting is no longer desired. If you want to change the BIOS settings, or save the manufacturer default settings, then you must enter the BIOS setup program and use the 'Save and Exit' function. This feature is enabled by default and only works with a PS/2 keyboard, it is not available when using a USB keyboard. See setup node in the "BIOS Setup Description" section 9.6.1 "Security Settings".

## **9.2 Setup Menu and Navigation**

The congatec BIOS setup screen is composed of the menu bar and two main frames. The menu bar is shown below:

**Main Advanced Boot Security Power Exit**

The left frame displays all the options that can be configured in the selected menu. Grayed-out options cannot be configured. Only the blue options can be configured. When an option is selected, it is highlighted in white.

The right frame displays the key legend. Above the key legend is an area reserved for text messages. These text messages explain the options and the possible impacts when changing the selected option in the left frame.

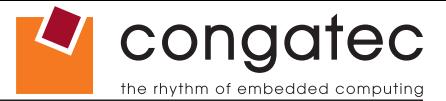

#### ( $\bigoplus$ ) Note

*Entries in the option column that are displayed in bold print indicate BIOS default values.*

The setup program uses a key-based navigation system. Most of the keys can be used at any time while in setup. The table below explains the supported keys:

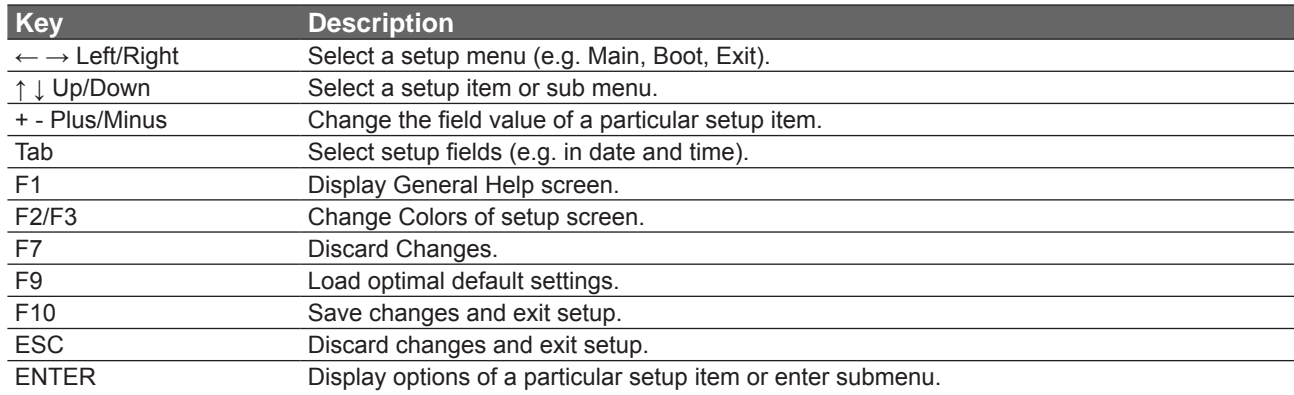

## **9.3 Main Setup Screen**

When you first enter the BIOS setup, you will enter the Main setup screen. You can always return to the Main setup screen by selecting the Main tab. The Main screen reports BIOS, processor, memory and board information and is for configuring the system date and time.

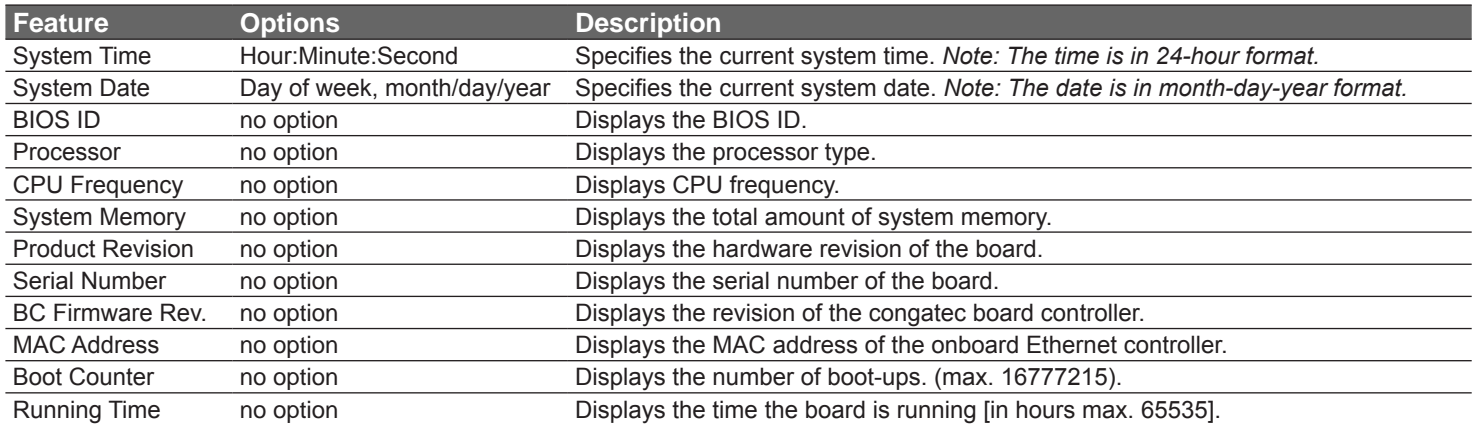

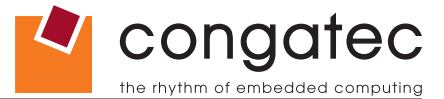

# **9.4 Advanced Setup**

Select the Advanced tab from the setup menu to enter the Advanced BIOS Setup screen. The menu is used for setting advanced features:

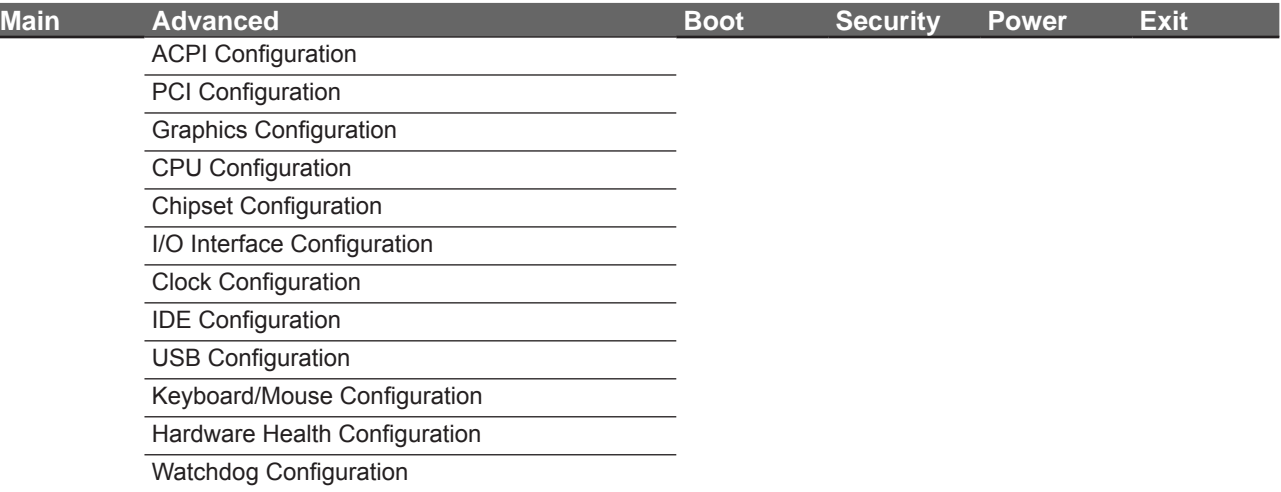

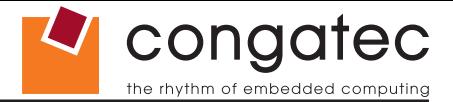

#### **9.4.1 ACPI Configuration Submenu**

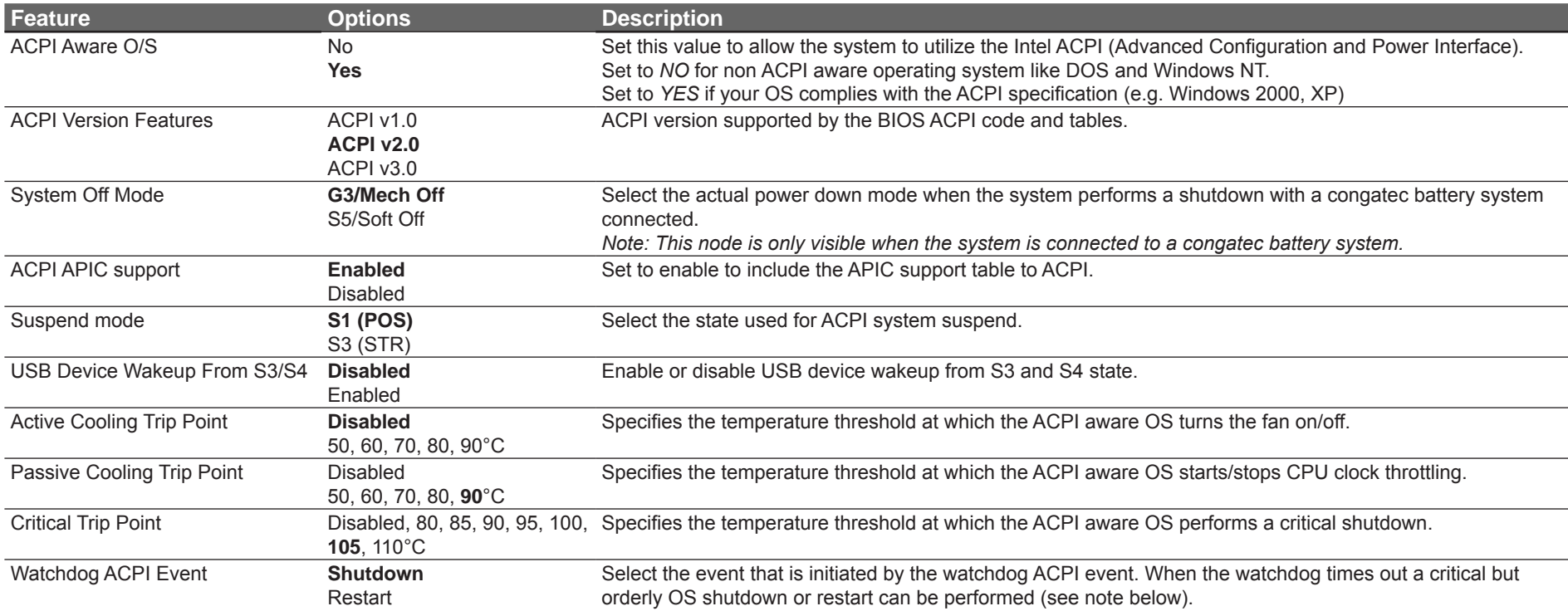

### **Note**

*In ACPI mode it is not possible for a "Watchdog ACPI Event" handler to directly restart or shutdown the OS. For this reason the congatec BIOS will do one of the following:*

*For Shutdown: An over temperature notification is executed. This causes the OS to shut down in an orderly fashion.*

*For Restart: An ACPI fatal error is reported to the OS.* 

*It depends on your particular OS as to how this reported fatal error will be handled when the Restart function is selected. If you are using Windows XP, there is a setting that can be enabled to ensure that the OS will perform a restart when a fatal error is detected. After a very brief blue-screen the system will restart.*

*You can enable this setting buy going to the "System Properties" dialog box and choosing the "Advanced" tab. Once there choose the "Settings" button for the "Startup and Recovery" section. This will open the "Startup and Recovery" dialog box. In this dialog box under "System failure" there are three check boxes that define what Windows will do when a fatal error has been detected. In order to ensure that the system restarts* 

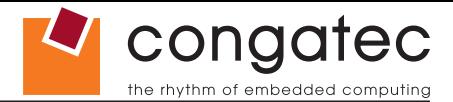

*after a 'Watchdog ACPI Event" that is set to 'Restart', you must make sure that the check box for the selection "Automatically restart" has been checked. If this option is not selected then Windows will remain at a blue-screen after a 'Watchdog ACPI Event" that has been configured for 'Restart' has been generated. Below is a Windows screen-shot showing the proper configuration.*

### **Win XP Watchdog ACPI Event restart configuration**

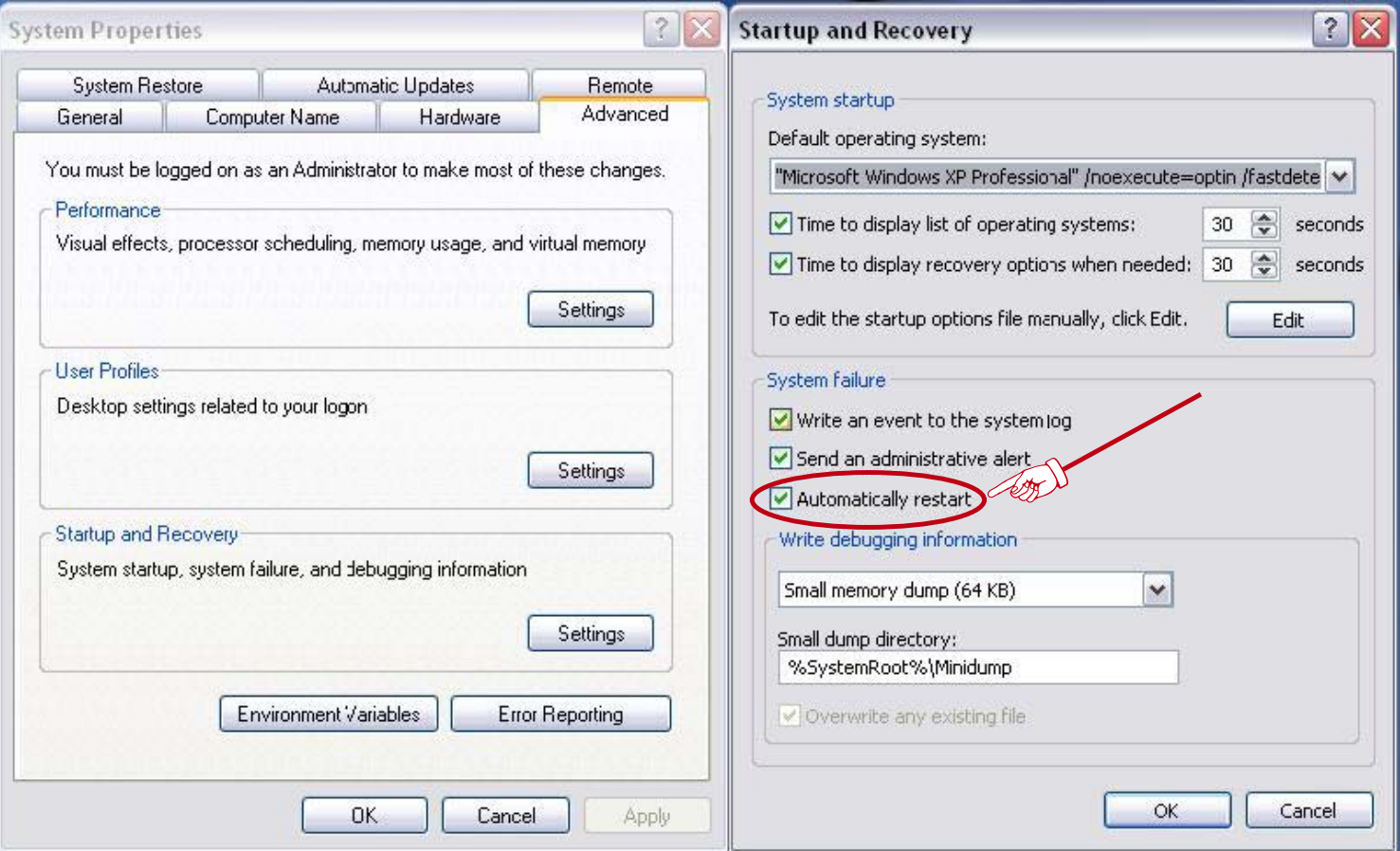

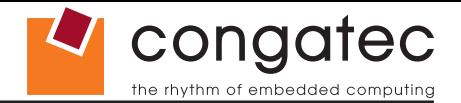

## **9.4.2 PCI Configuration Submenu**

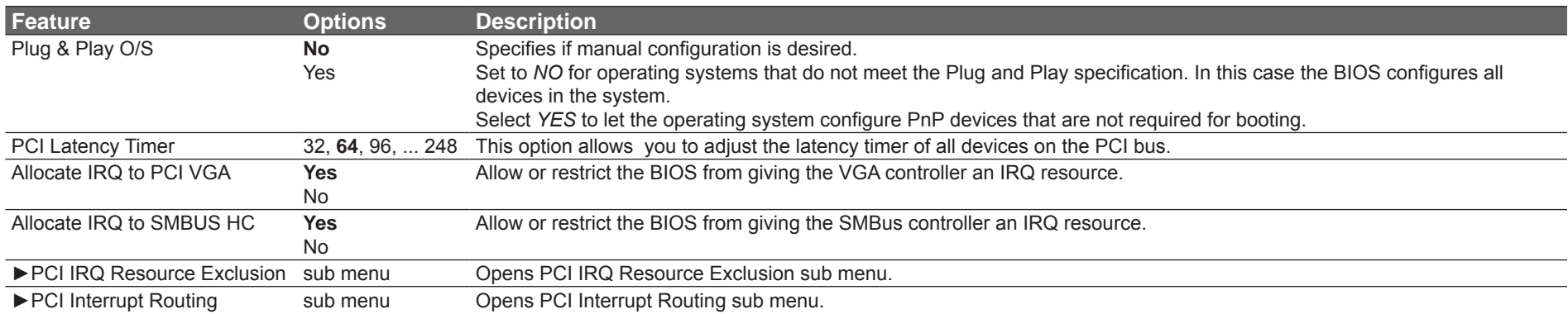

#### **9.4.2.1 PCI IRQ Resource Exclusion Submenu**

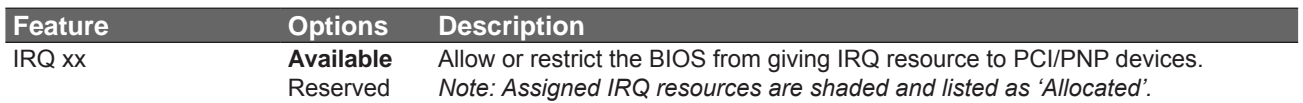

#### **9.4.2.2 PCI Interrupt Routing Submenu**

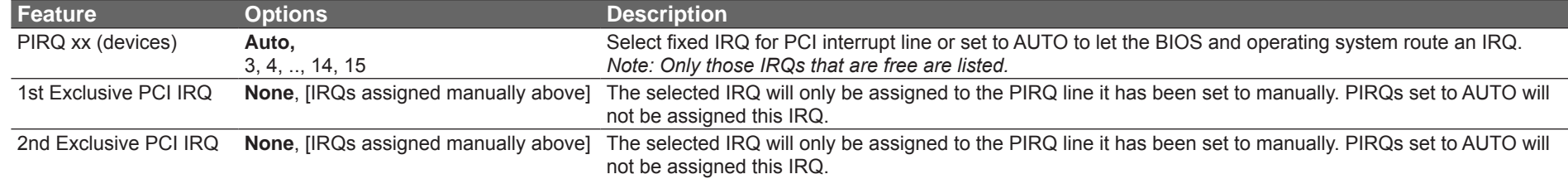

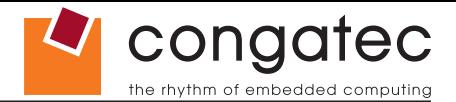

# **9.4.3 Graphics Configuration Submenu**

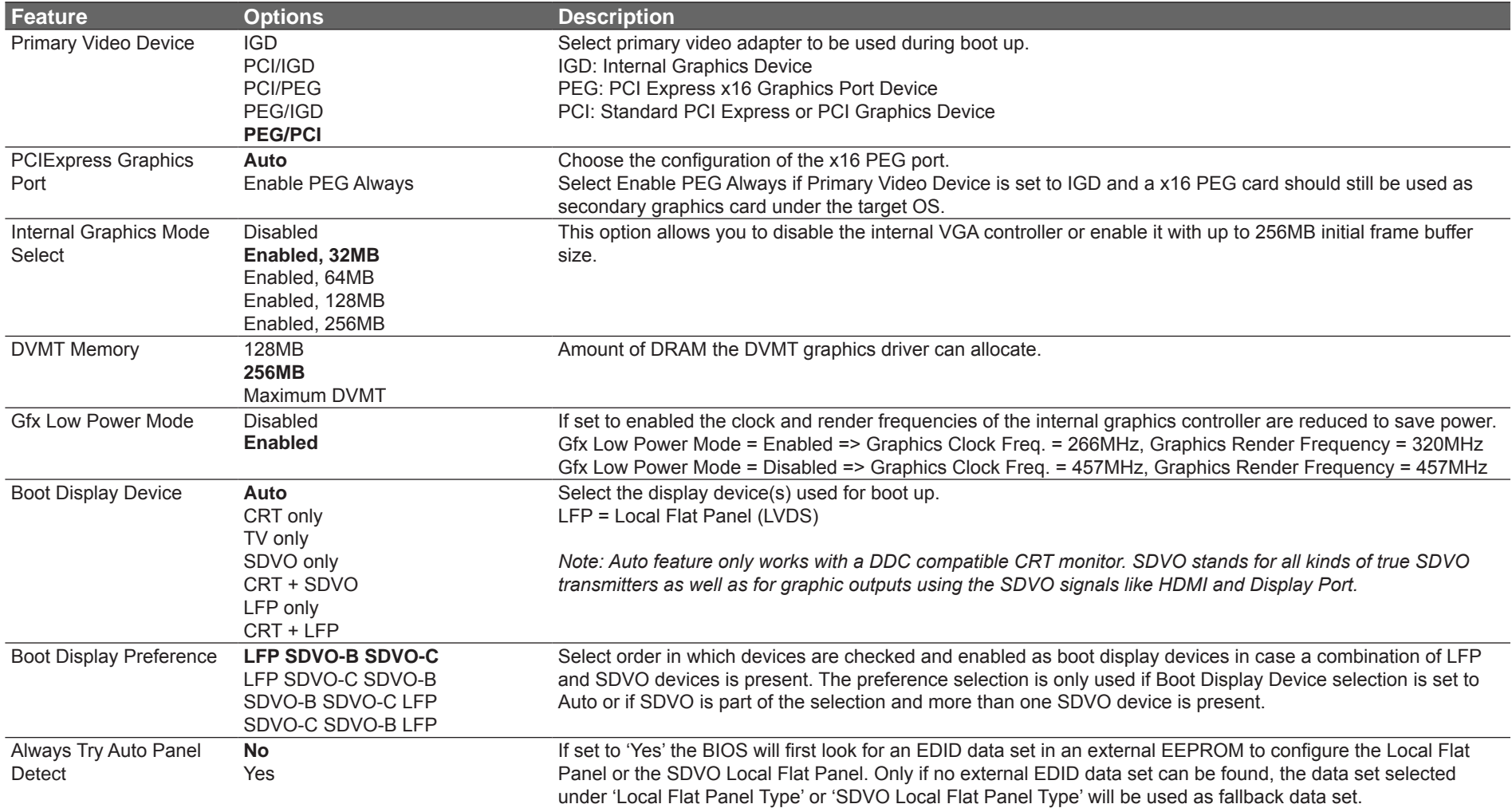

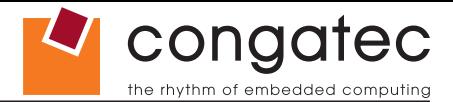

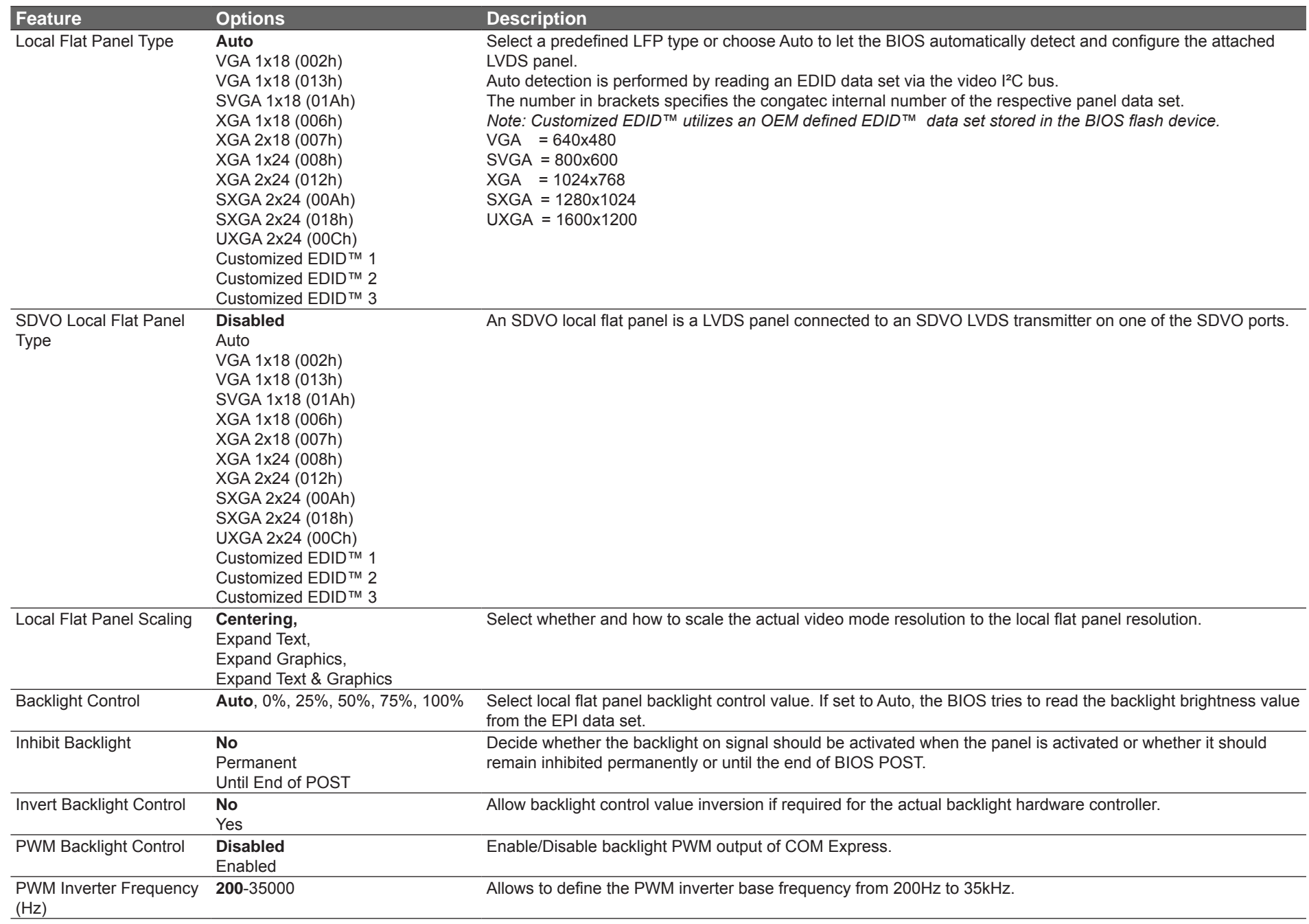

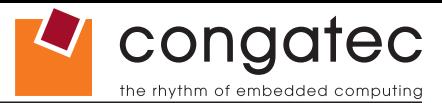

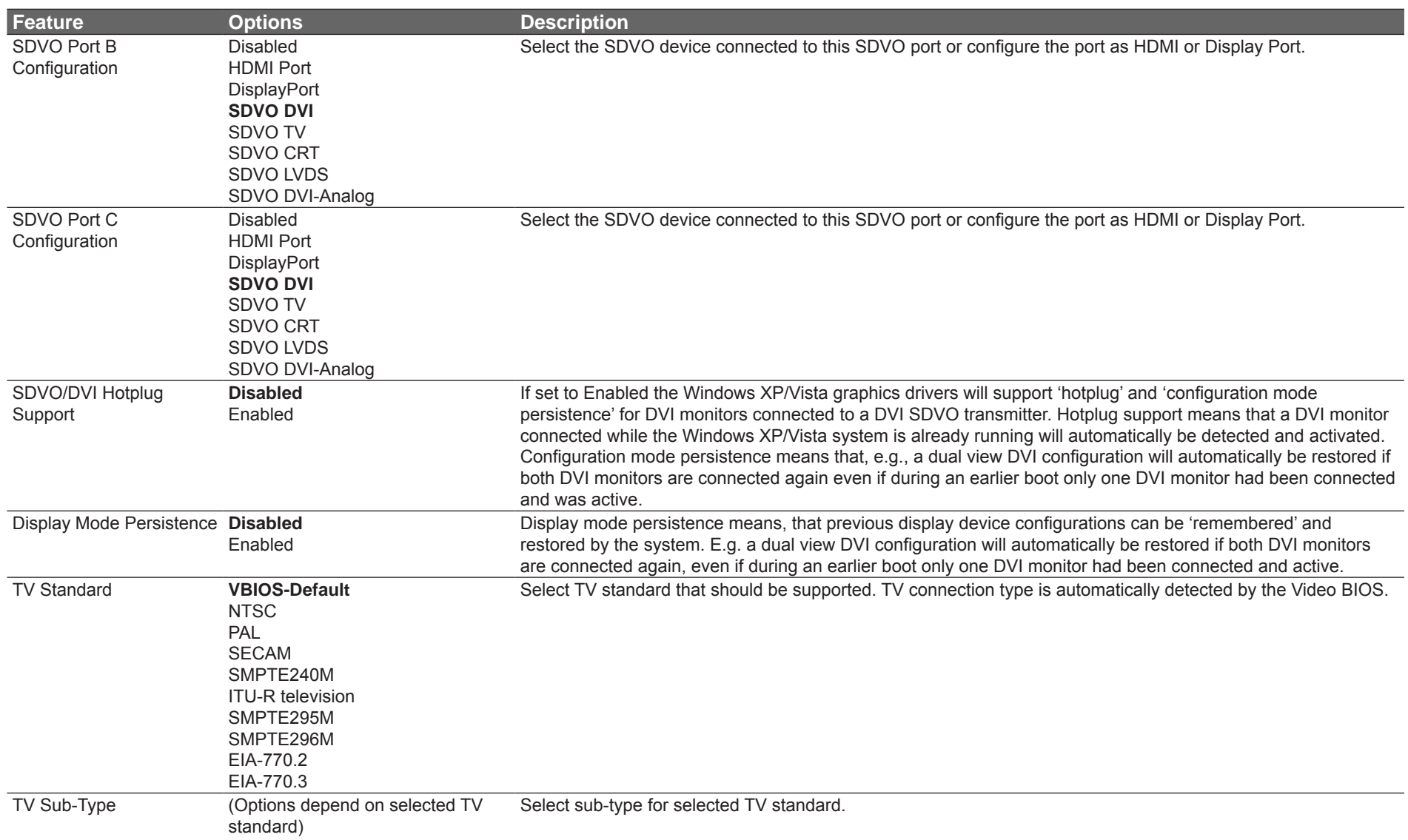

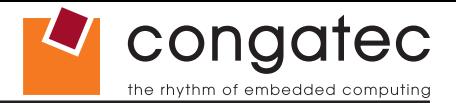

# **9.4.4 CPU Configuration Submenu**

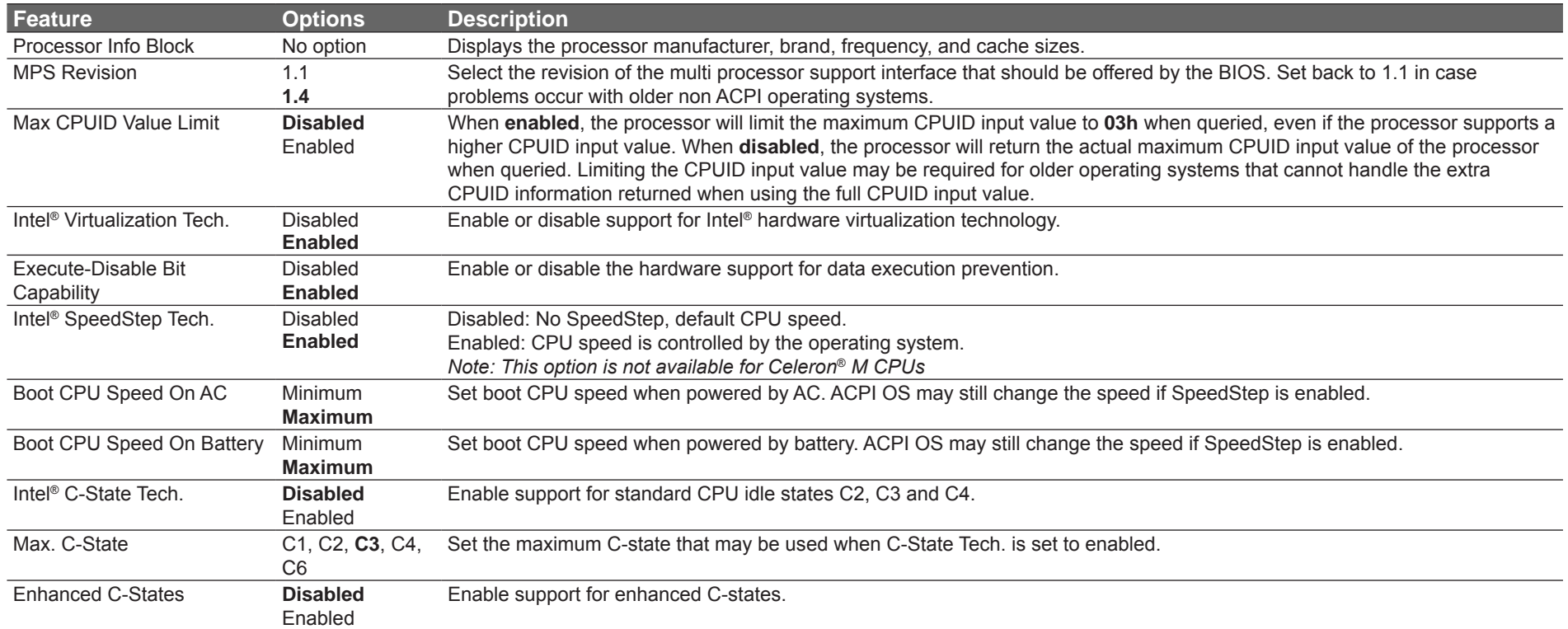

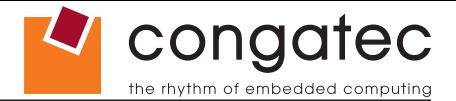

# **9.4.5 Chipset Configuration Submenu**

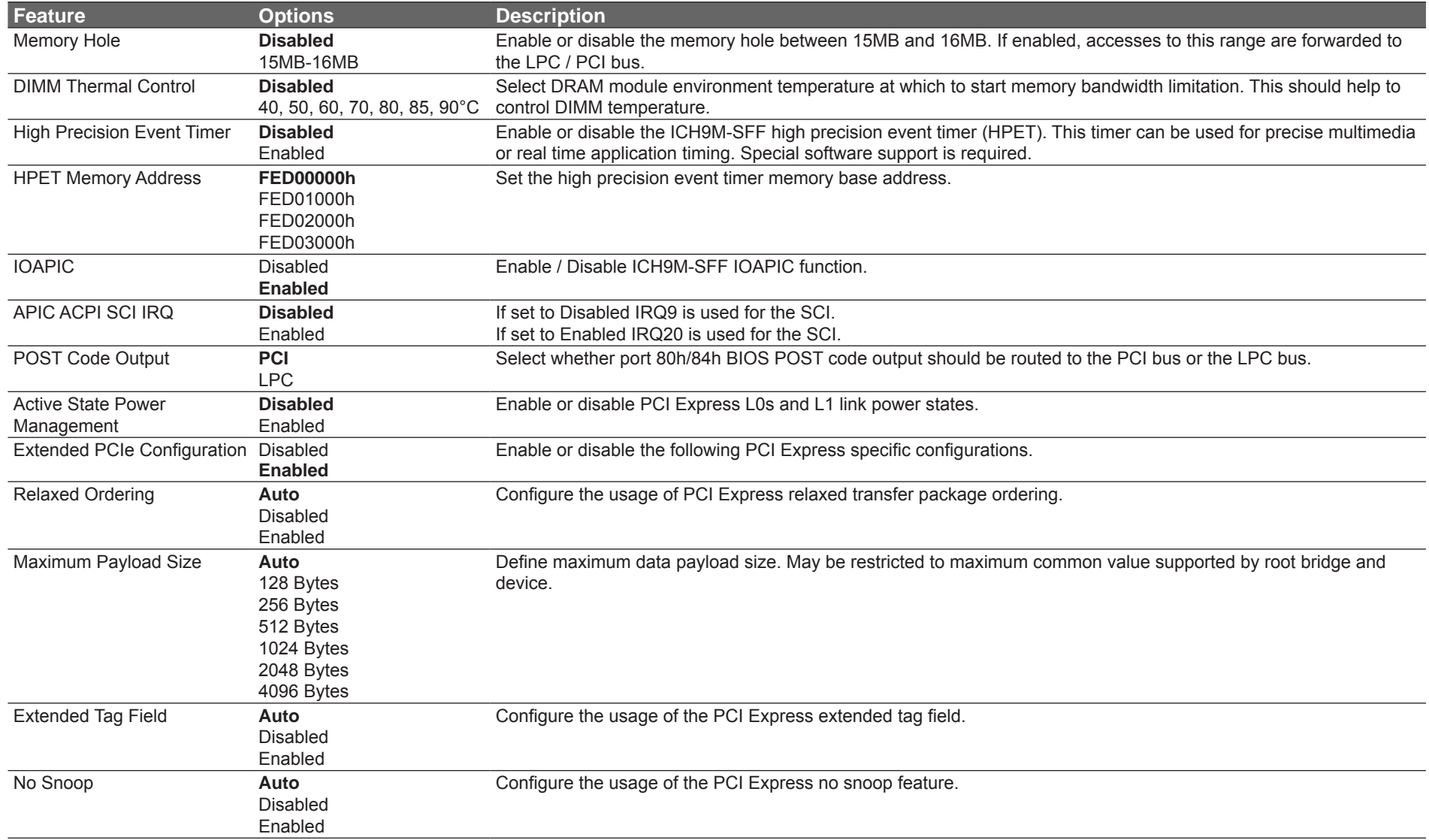

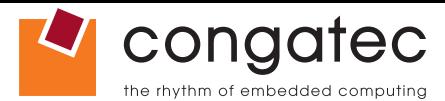

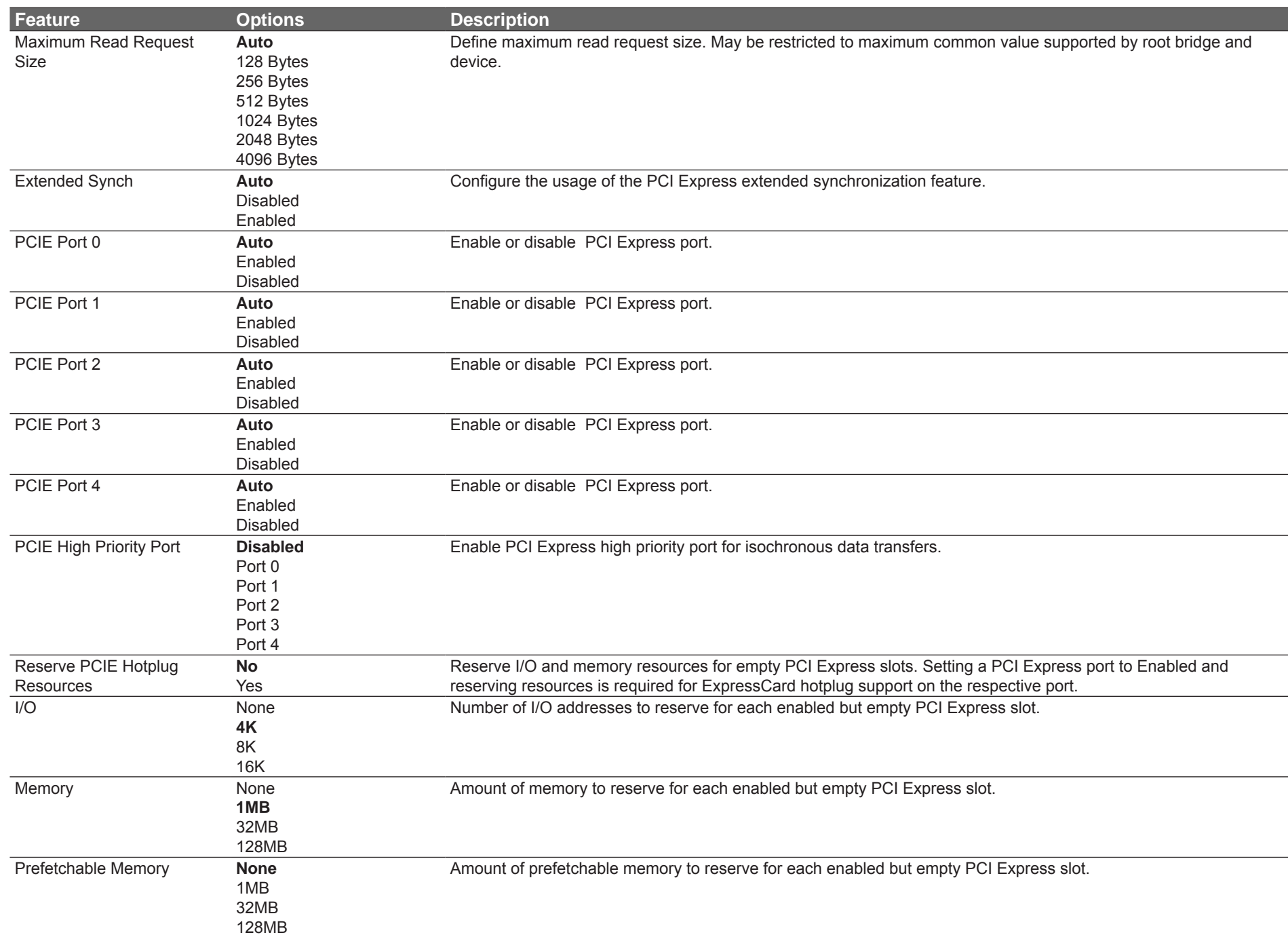

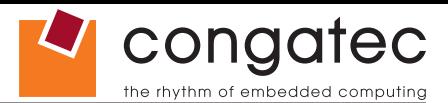

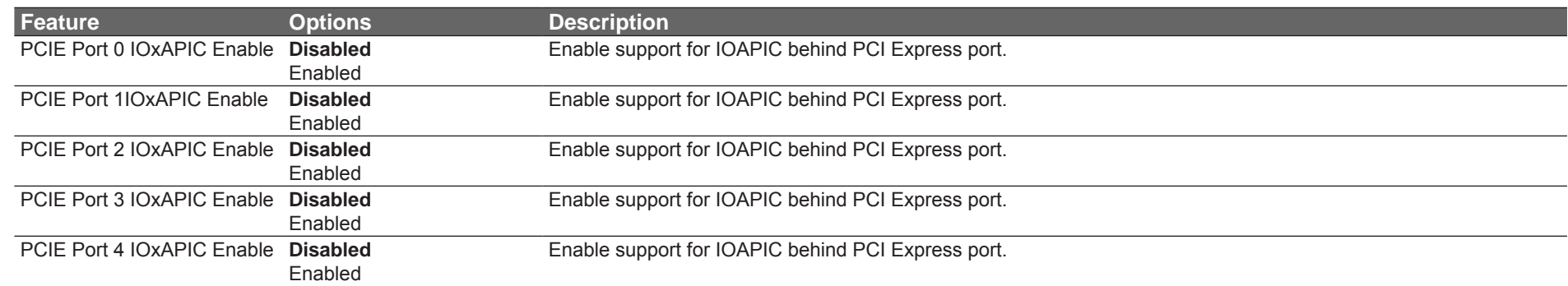

## **9.4.6 I/O Interface Configuration Submenu**

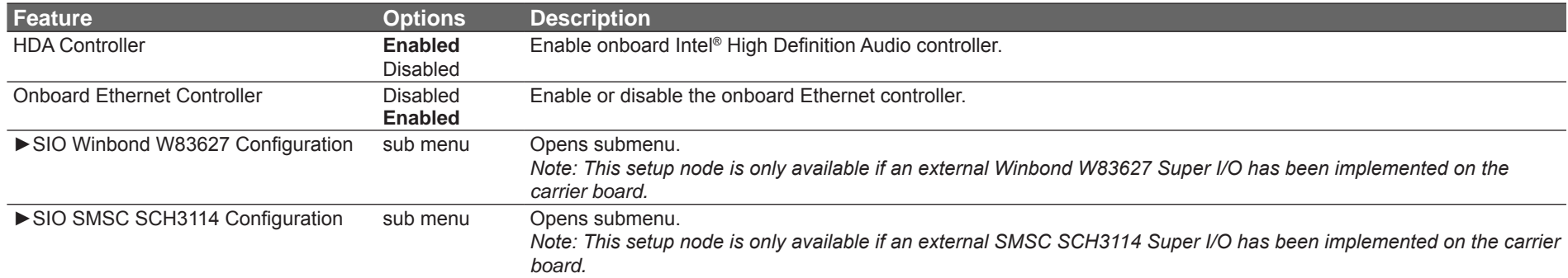

#### **9.4.6.1 SIO Winbond W83627 Configuration**

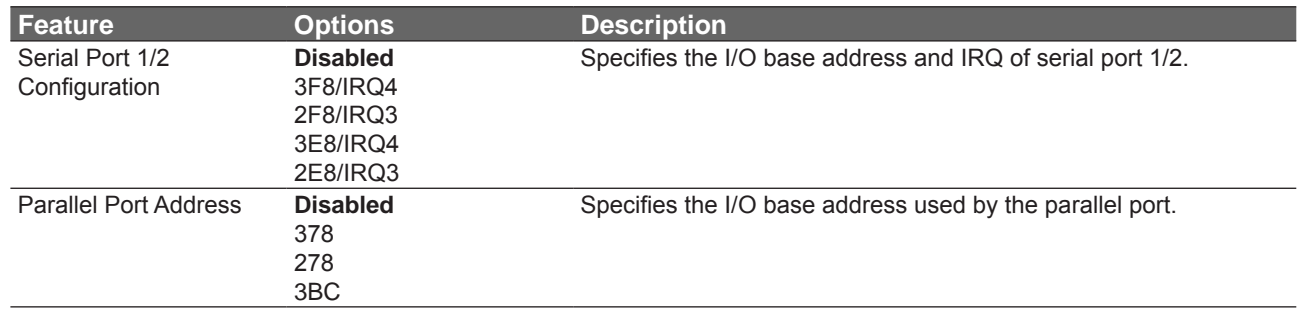

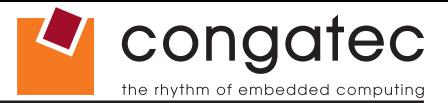

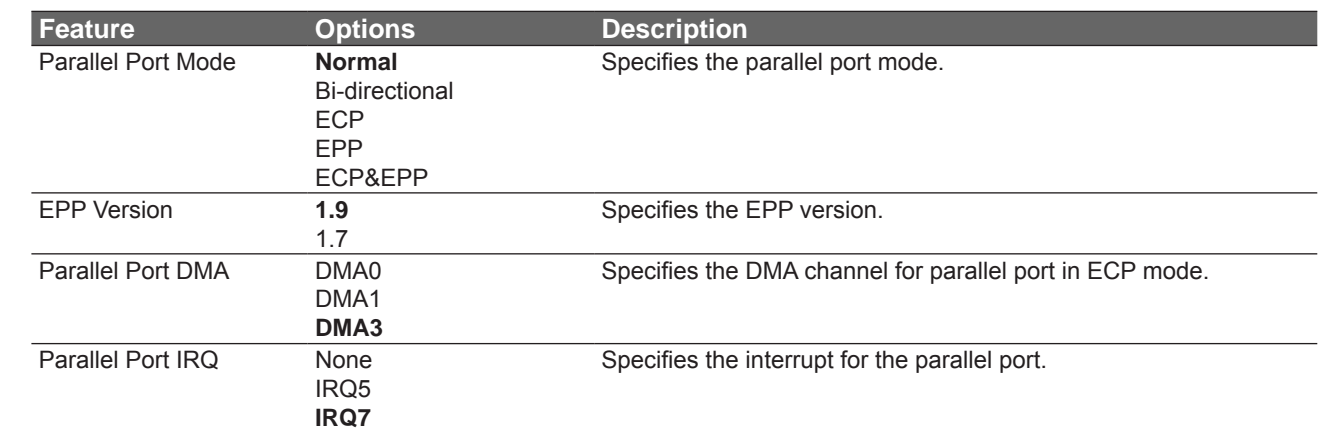

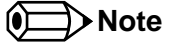

*This setup menu is only available if an external Winbond W83627 Super I/O has been implemented on the carrier board.*

#### **9.4.6.2 SIO SMSC SCH3114 Configuration**

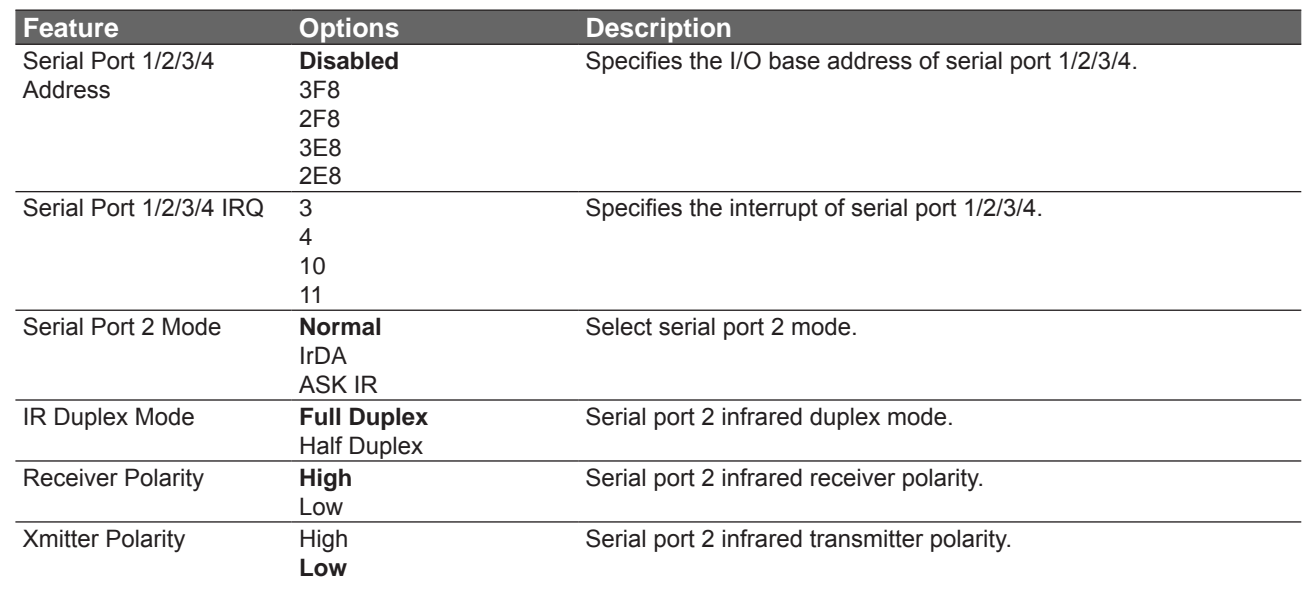

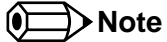

*This setup menu is only available if an external SMSC SCH3114 Super I/O has been implemented on the carrier board.*

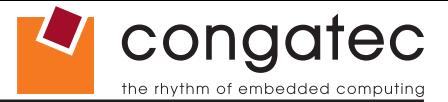

# **9.4.7 Clock Configuration**

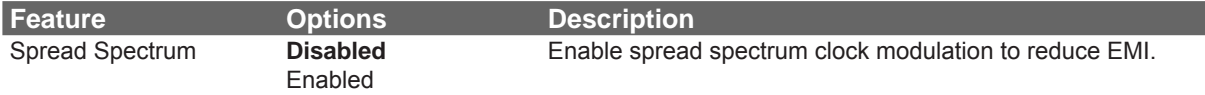

# **9.4.8 IDE Configuration Submenu**

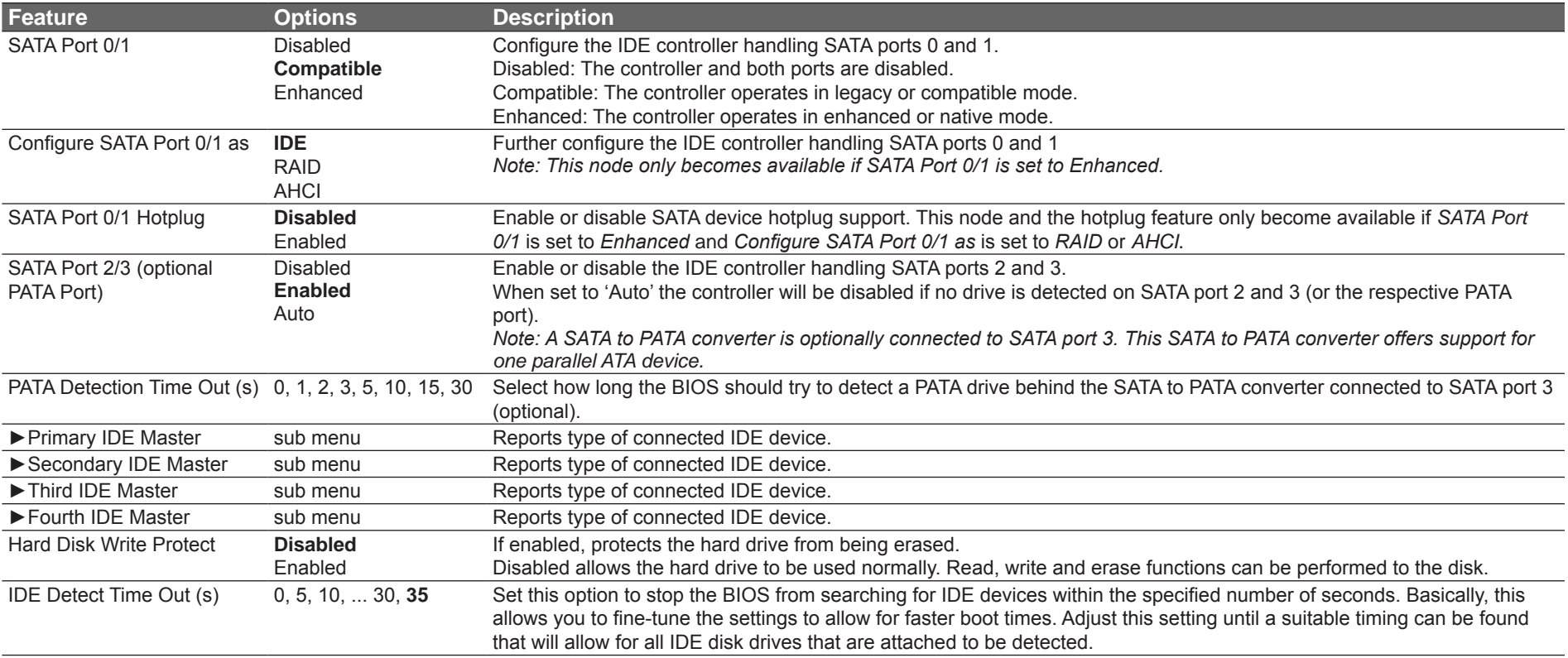

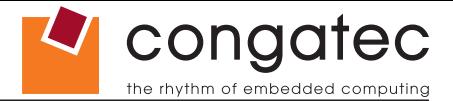

### **9.4.8.1 Primary/Secondary IDE Master/Slave Submenu**

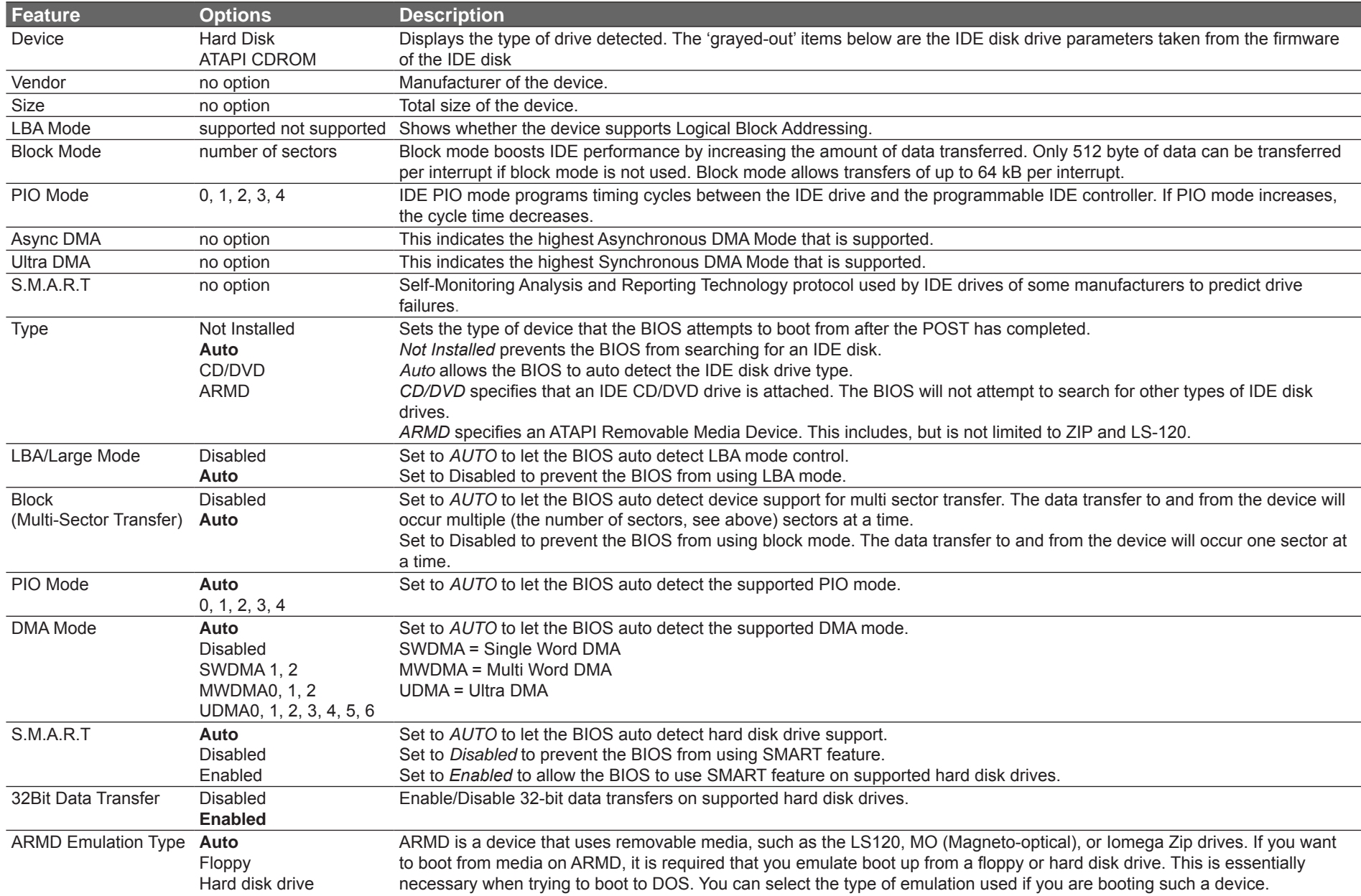

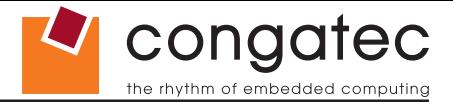

# **9.4.9 USB Configuration Submenu**

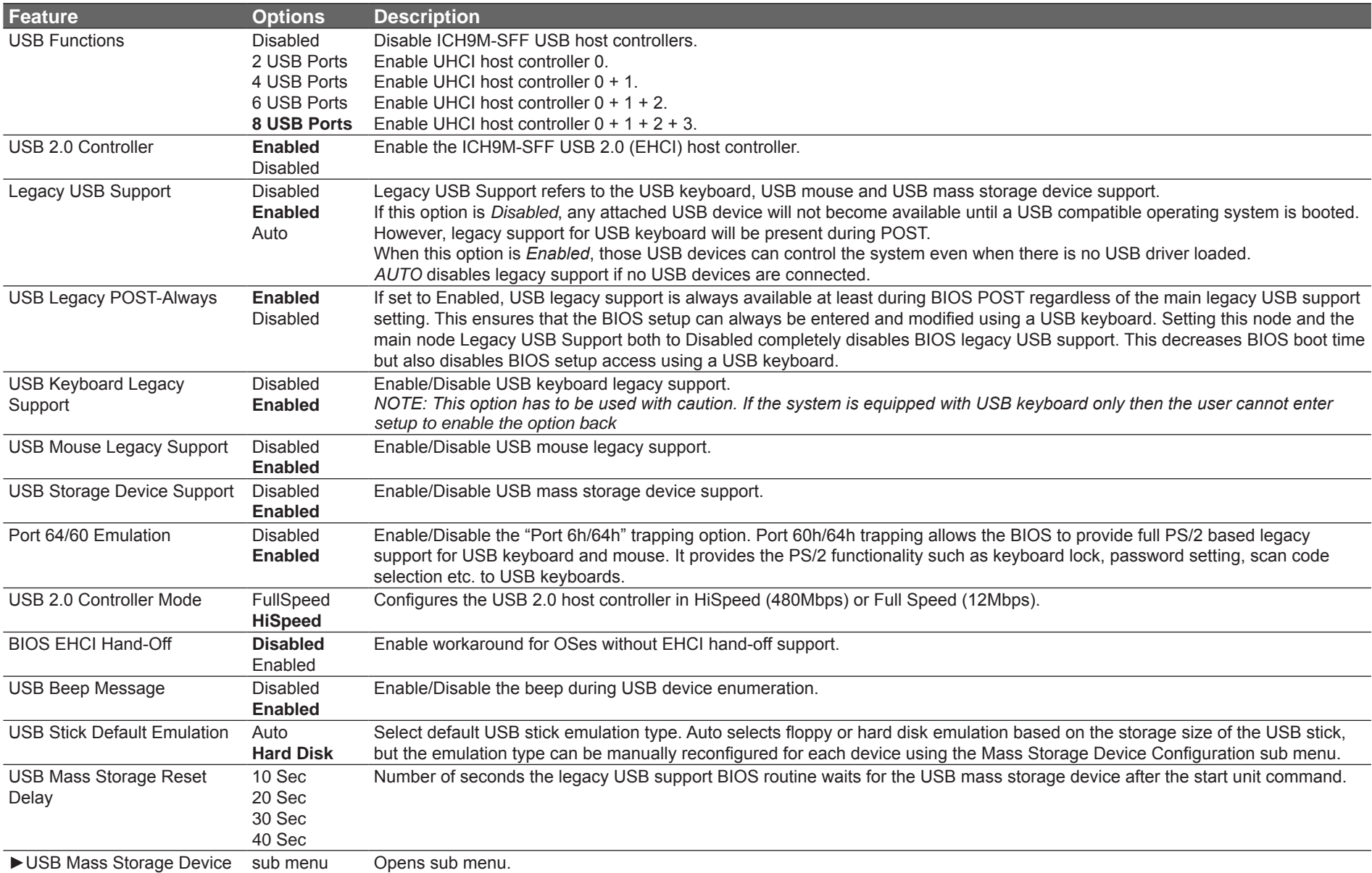

Configuration

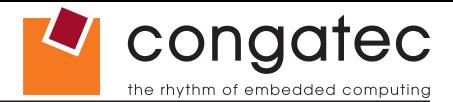

#### **9.4.9.1 USB Mass Storage Device Configuration Submenu**

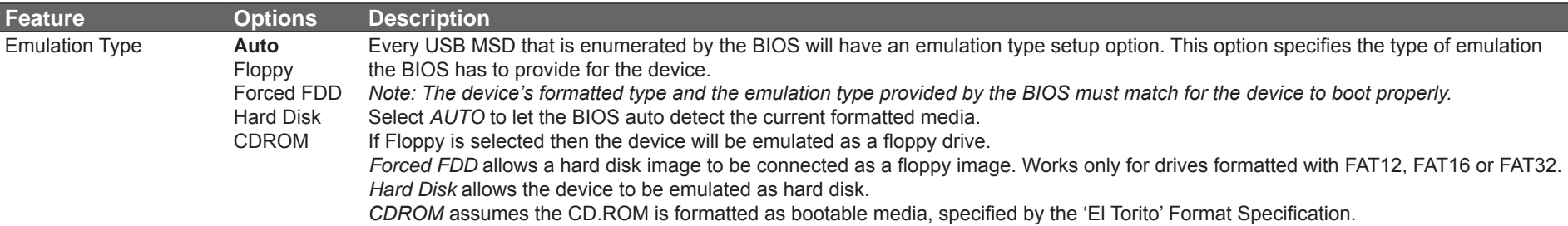

## **9.4.10 Keyboard/Mouse Configuration Submenu**

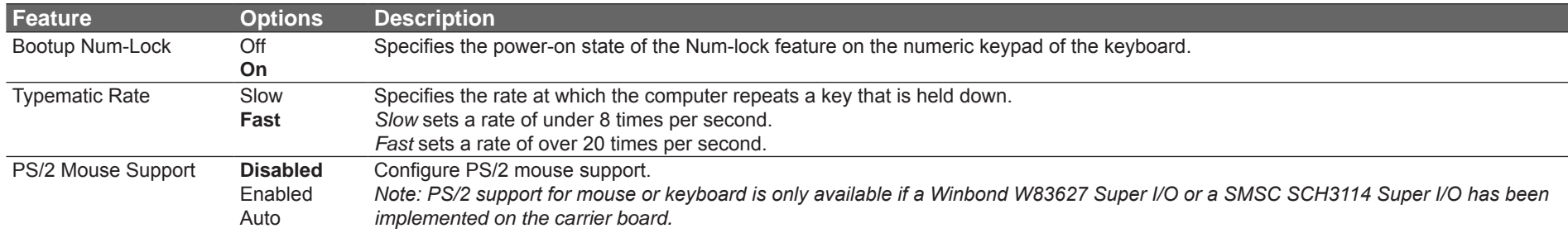

## **9.4.11 Hardware Monitoring Submenu**

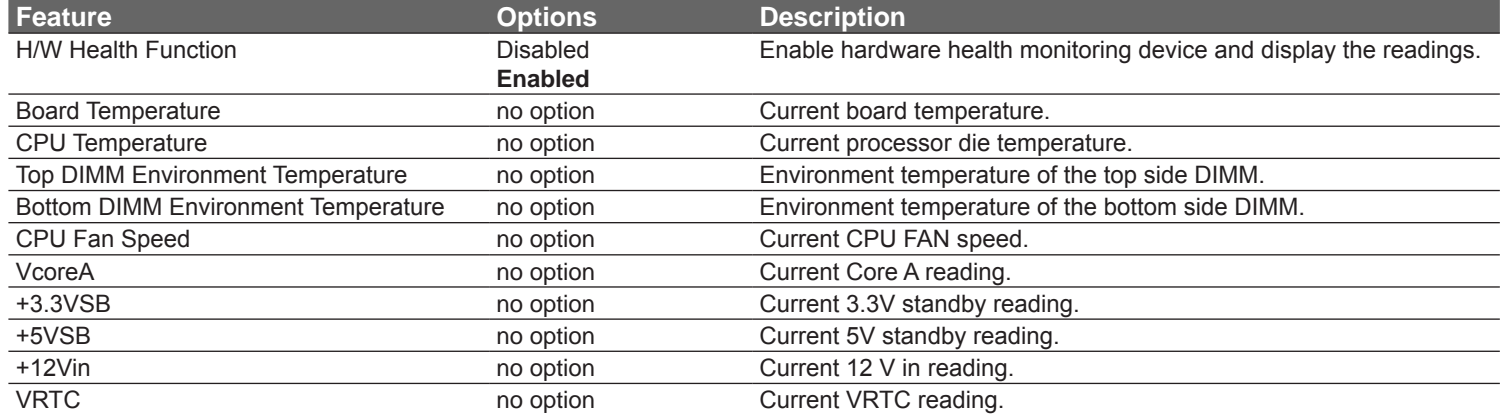

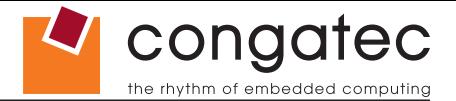

# **9.4.12 Watchdog Configuration Submenu**

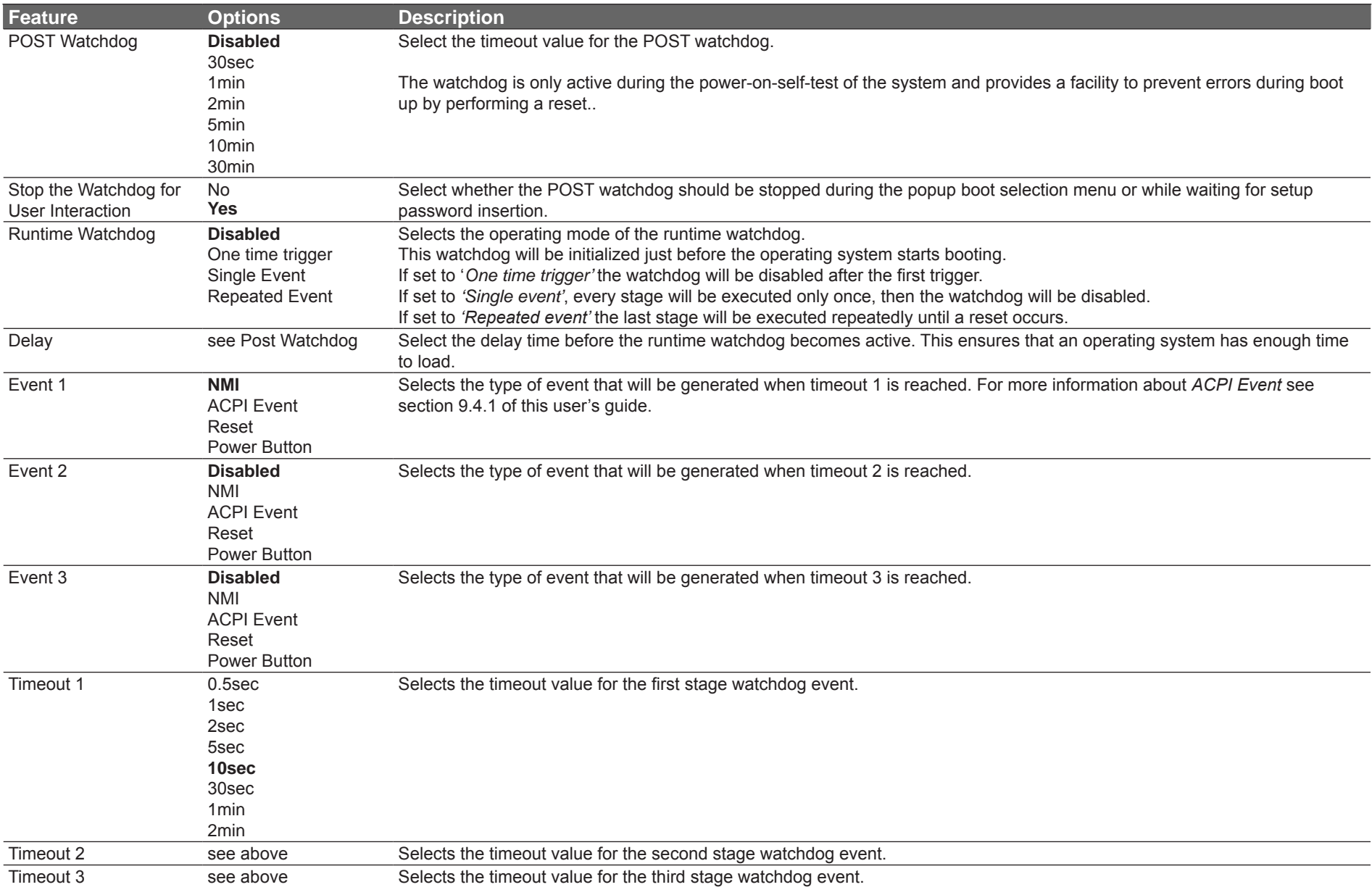

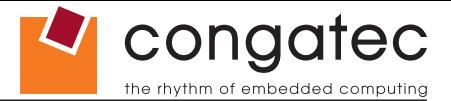

# **9.5 Boot Setup**

Select the Boot tab from the setup menu to enter the Boot setup screen. In the upper part of the screen the Boot setup allows you to prioritize the available boot devices. The lower part of this setup screen shows options related to the BIOS boot.

#### **9.5.1 Boot Device Priority**

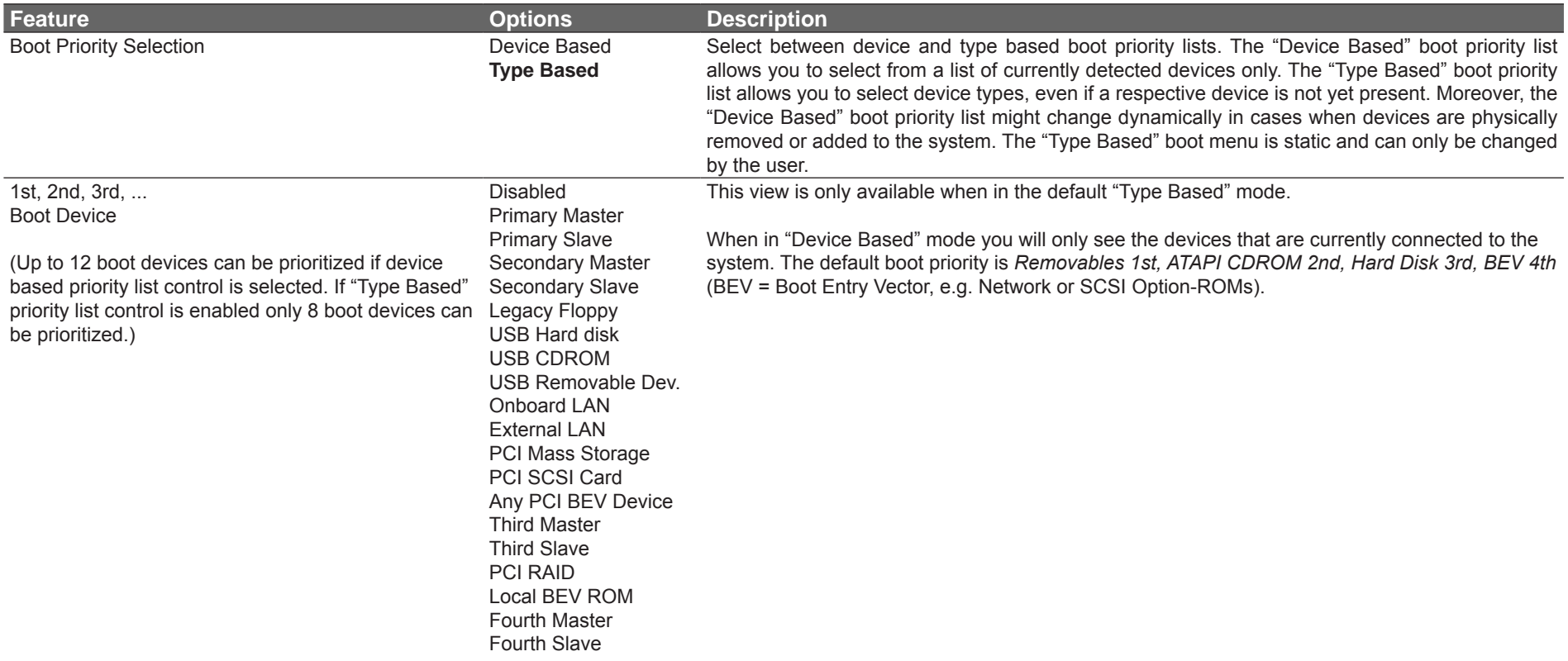

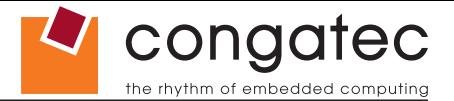

### **9.5.2 Boot Settings Configuration**

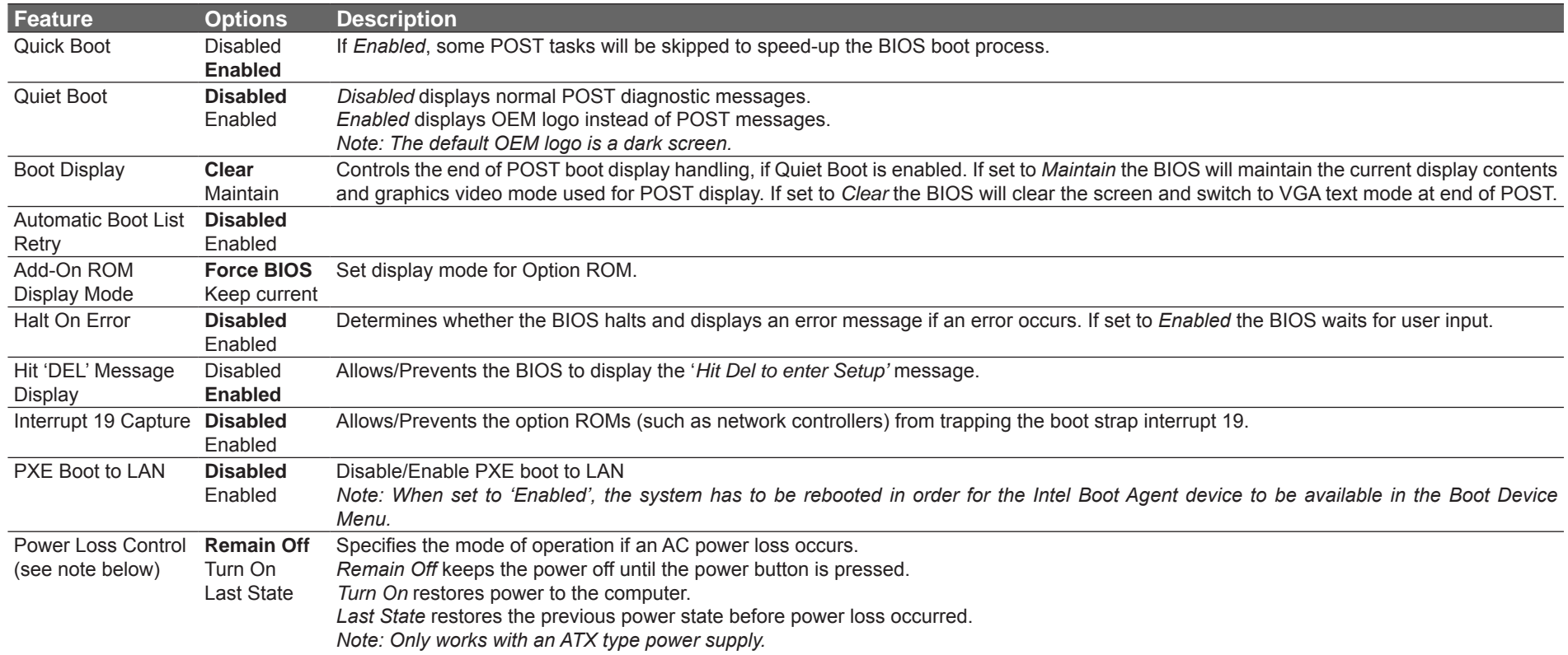

#### **Note**

- *1. The term 'AC power loss' stands for the state when the module looses the standby voltage on the 5V\_SB pins. On congatec modules, the standby voltage is continuously monitored after the system is turned off. If within 30 seconds the standby voltage is no longer detected, then this is considered an AC power loss condition. If the standby voltage remains stable for 30 seconds, then it is assumed that the system was switched off properly.*
- *2. Inexpensive ATX power supplies often have problems with short AC power sags. When using these ATX power supplies it is possible that the system turns off but does not switch back on, even when the PS\_ON# signal is asserted correctly by the module. In this case, the internal circuitry of the ATX power supply has become confused. Usually another AC power off/on cycle is necessary to recover from this situation.*
- *3. Unlike other module designs available in the embedded market, a CMOS battery is not required by congatec modules to support the 'Power Loss Control' feature.*

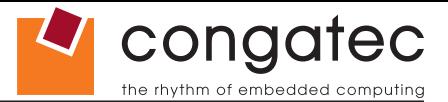

# **9.6 Security Setup**

Select the Security tab from the setup menu to enter the Security setup screen.

## **9.6.1 Security Settings**

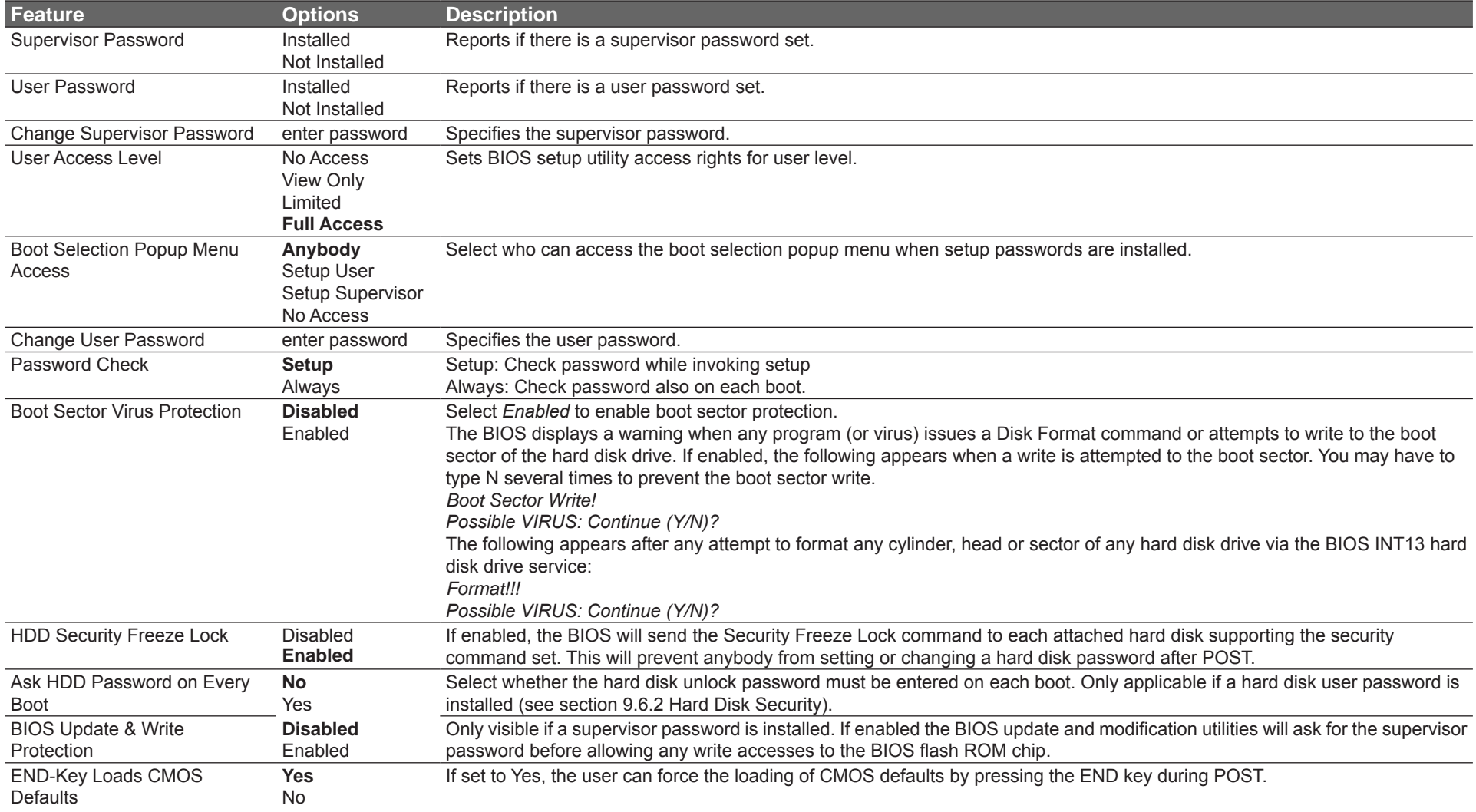

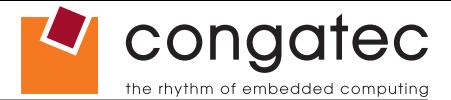

#### **9.6.2 Hard Disk Security**

This feature enables the users to set, reset or disable passwords for each hard drive in Setup without rebooting. If the user enables password support, a power cycle must occur for the hard drive to lock using the new password. Both user and master password can be set independently however the drive will only lock if a user password is installed.

#### **9.6.2.1 Hard Disk Security User Password**

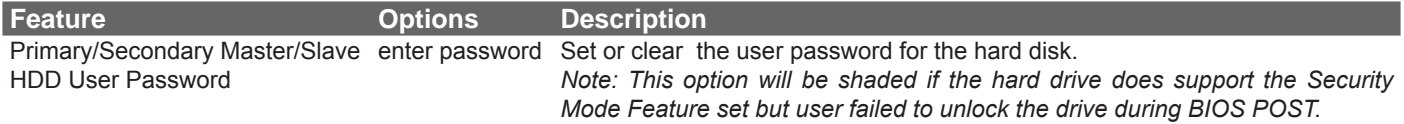

#### **9.6.2.2 Hard Disk Security Master Password**

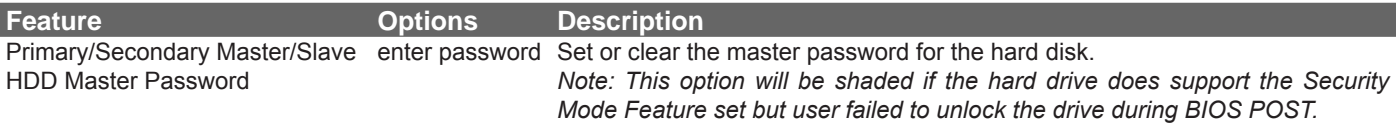

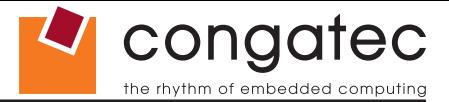

# **9.7 Power Setup**

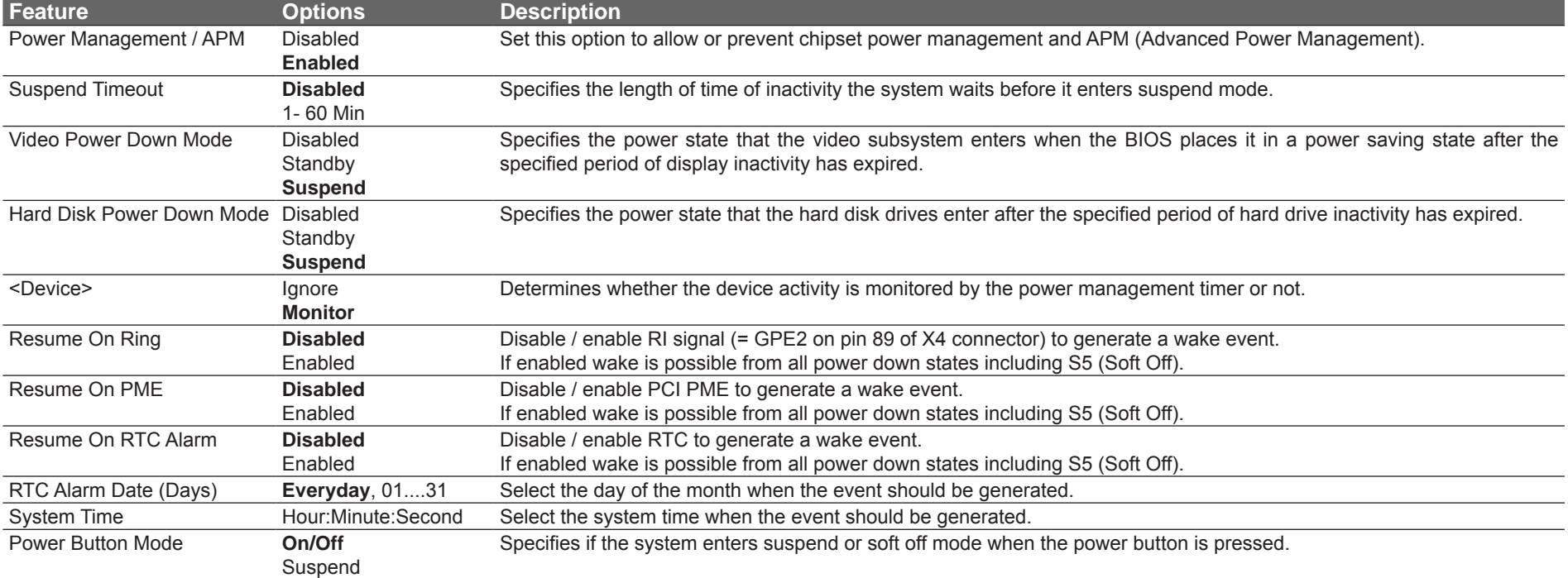

Select the Power tab from the setup menu to enter the Power Management setup screen.

## **9.7.1 Exit Menu**

Select the Exit tab from the setup menu to enter the Exit setup screen.

You can display an Exit screen option by highlighting it using the <Arrow> keys.

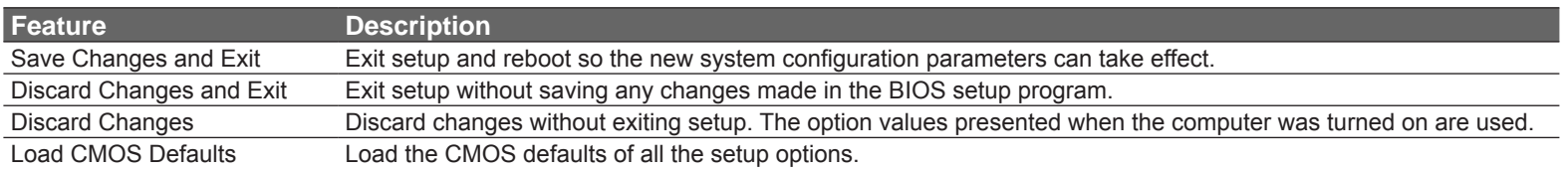

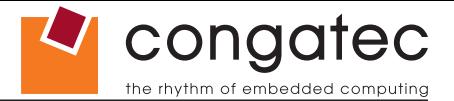

# **10 Additional BIOS Features**

The conga-BS45 uses a congatec/AMIBIOS that is stored in an onboard Flash Rom chip and can be updated using the congatec System Utility, which is available in a DOS based command line, Win32 command line, Win32 GUI, and Linux version.

The BIOS displays a message during POST and on the main setup screen identifying the BIOS project name and a revision code. The initial production BIOS is identified as BS45R1xx, where BS45 is the congatec internal project name, R is the identifier for a BIOS ROM file, 1 is the so called feature number and xx is the major and minor revision number.

## **10.1 Updating the BIOS**

BIOS updates are often used by OEMs to correct platform issues discovered after the board has been shipped or when new features are added to the BIOS.

For more information about "Updating the BIOS" refer to the user's guide for the congatec System Utility, which is called CGUTLm1x.pdf and can be found on the congatec AG website at www.congatec.com.

## **10.2 BIOS Recovery**

The "BIOS recovery" scenario is recommended for situations when the normal flash update fails and the user can no longer boot back to an OS to restore the system. The code that handles BIOS recovery resides in a section of the flash referred to as "boot block".

For more information about "BIOS Recovery" refer to application note AN6\_BIOS\_Recovery.pdf, which can be found on the congatec AG website at www.congatec.com.

#### **10.2.1 BIOS Recovery via Storage Devices**

In order to make a BIOS recovery from a floppy disk, CD-ROM (ISO9660) or USB floppy the BIOS file must be copied into the root directory of the storage device and renamed AMIBOOT.ROM.

For more information about "BIOS Recovery via Storage Devices" refer to application note AN6\_BIOS\_Recovery.pdf, which can be found on the congatec AG website at www.congatec.com.t

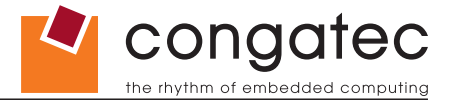

## **10.3 BIOS Security Features**

The BIOS provides both a supervisor and user password. If you use both passwords, the supervisor password must be set first. The system can be configured so that all users must enter a password every time the system boots or when setup is executed.

The two passwords activate two different levels of security. If you select password support you are prompted for a one to six character password. Type the password on the keyboard. The password does not appear on the screen when typed.

The supervisor password (supervisor mode) gives unrestricted access to view and change all the setup options. The user password (user mode) gives restricted access to view and change setup options.

If only the supervisor password is set, pressing <Enter> at the password prompt of the BIOS setup program allows the user restricted access to setup.

Setting the password check to 'Always' restricts who can boot the system. The password prompt will be displayed before the system attempts to load the operating system. If only the supervisor password is set, pressing <Enter> at the prompt allows the user to boot the system.

## **10.4 Hard Disk Security Features**

Hard Disk Security uses the Security Mode feature commands defined in the ATA specification. This functionality allows users to protect data using drive-level passwords. The passwords are kept within the drive, so data is protected even if the drive is moved to another computer system.

The BIOS provides the ability to 'lock' and 'unlock' drives using the security password. A 'locked' drive will be detected by the system, but no data can be accessed. Accessing data on a 'locked' drive requires the proper password to 'unlock' the disk.

The BIOS enables users to enable/disable hard disk security for each hard drive in setup. A master password is available if the user can not remember the user password. Both passwords can be set independently however the drive will only lock if a user password is installed. The max length of the passwords is 32 bytes.

During POST each hard drive is checked for security mode feature support. In case the drive supports the feature and it is locked, the BIOS prompts the user for the user password. If the user does not enter the correct user password within five attempts, the user is notified that the drive is locked and POST continues as normal. If the user enters the correct password, the drive is unlocked until the next reboot.

In order to ensure that the ATA security features are not compromised by viruses or malicious programs when the drive is typically unlocked, the BIOS disables the ATA security features at the end of POST to prevent their misuse. Without this protection it would be possible for viruses or malicious programs to set a password on a drive thereby blocking the user from accessing the data.

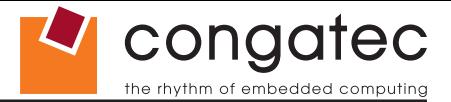

# **11 Industry Specifications**

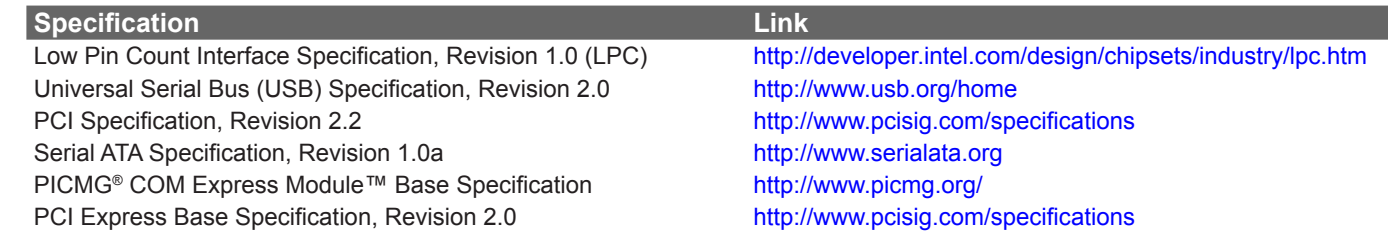

The list below provides links to industry specifications that apply to congatec AG modules.